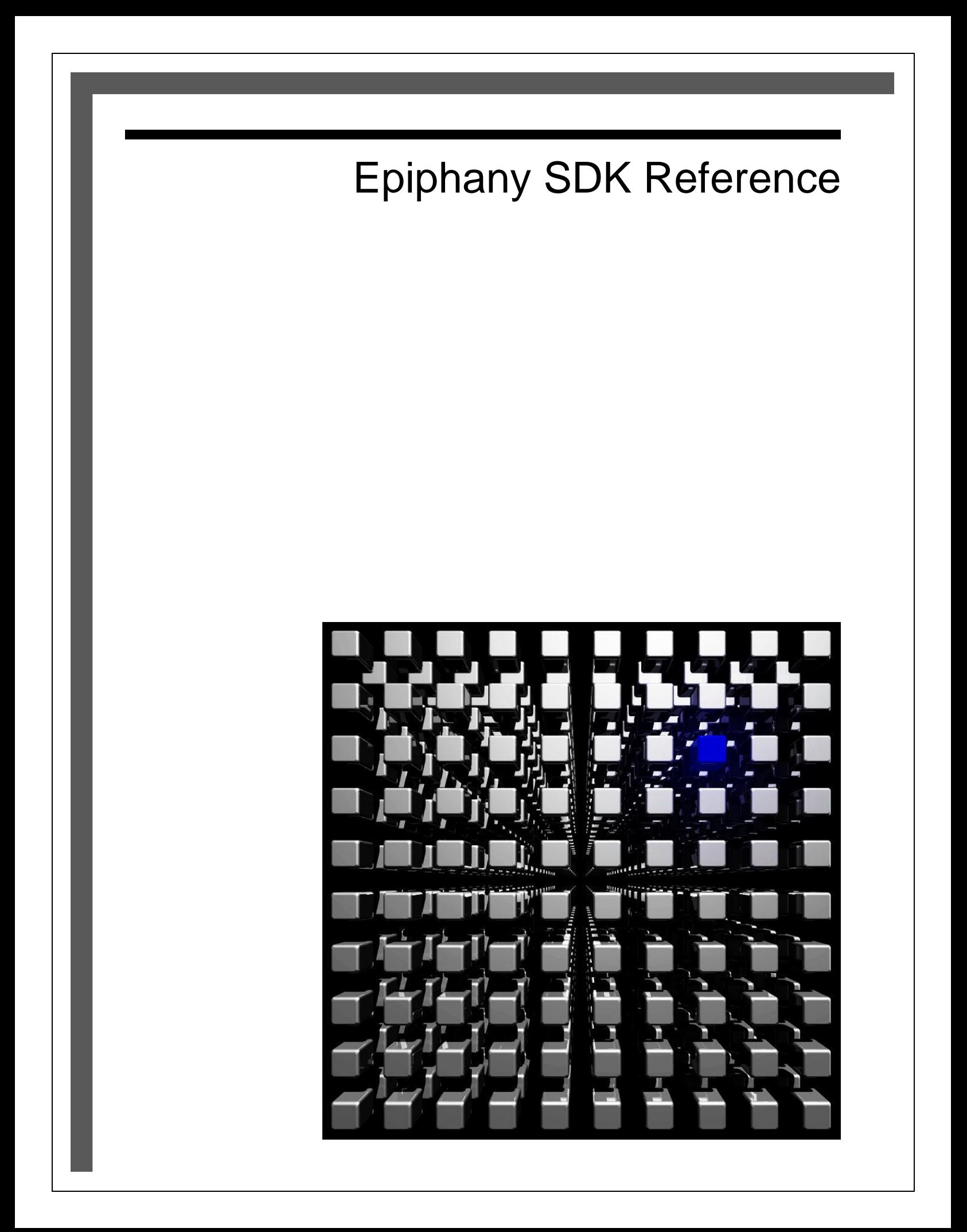

Copyright © 2008-2013 Adapteva Inc.

All rights reserved.

Adapteva, the Adapteva Logo, Epiphany™, eSDK™ eCore™, eMesh™, eLink™,eHost™,eHal™, and  $eLib<sup>m</sup>$  are trademarks of Adapteva Inc. All other products or services mentioned herein may be trademarks of their respective owners.

The product described in this document is subject to continuous developments and improvements. All particulars of the product and its use contained in this document are given by Adapteva Inc. in good faith. For brevity purposes, Adapteva is used in place of Adapteva Inc. in below statements.

1. Subject to the provisions set out below, Adapteva hereby grants to you a perpetual, nonexclusive, nontransferable, royalty free, worldwide license to use this Reference Manual for the purposes of developing; (i) software applications or operating systems which are targeted to run on microprocessor chips and/or cores distributed under license from Adapteva; (ii) tools which are designed to develop software programs which are targeted to run on microprocessor cores distributed under license from Adapteva; (iii) or having developed integrated circuits which incorporate a microprocessor core manufactured under license from Adapteva.

2. Except as expressly licensed in Clause 1 you acquire no right, title or interest in the Reference Manual, or any Intellectual Property therein. In no event shall the licenses granted in Clause 1, be construed as granting you expressly or by implication, estoppel or otherwise, licenses to any Adapteva technology other than the Reference Manual. The license grant in Clause 1 expressly excludes any rights for you to use or take into use any Adapteva patents. No right is granted to you under the provisions of Clause 1 to; (i) use the Reference Manual for the purposes of developing or having developed microprocessor cores or models thereof which are compatible in whole or part with either or both the instructions or programmer's models described in this Reference Manual; or (ii) develop or have developed models of any microprocessor cores designed by or for Adapteva; or (iii) distribute in whole or in part this Reference Manual to third parties, other than to your subcontractors for the purposes of having developed products in accordance with the license grant in Clause 1 without the express written permission of Adapteva; or (iv) translate or have translated this Reference Manual into any other languages.

3.THE "REFERENCE MANUAL" IS PROVIDED "AS IS" WITH NO WARRANTIES EXPRESS, IMPLIED OR STATUTORY, INCLUDING BUT NOT LIMITED TO ANY WARRANTY OF SATISFACTORY QUALITY, NONINFRINGEMENT OR FITNESS FOR A PARTICULAR PURPOSE.

4. No license, express, implied or otherwise, is granted to LICENSEE, under the provisions of Clause 1, to use the Adapteva trade name, in connection with the use of the Reference Manual; or any products based thereon. Nothing in Clause 1 shall be construed as authority for you to make any representations on behalf of Adapteva in respect of the Reference Manual or any products based thereon.

Adapteva Inc. 1666 Massachusetts Ave, Suite 14 Lexington, MA 02420 USA

# **Table of Contents**

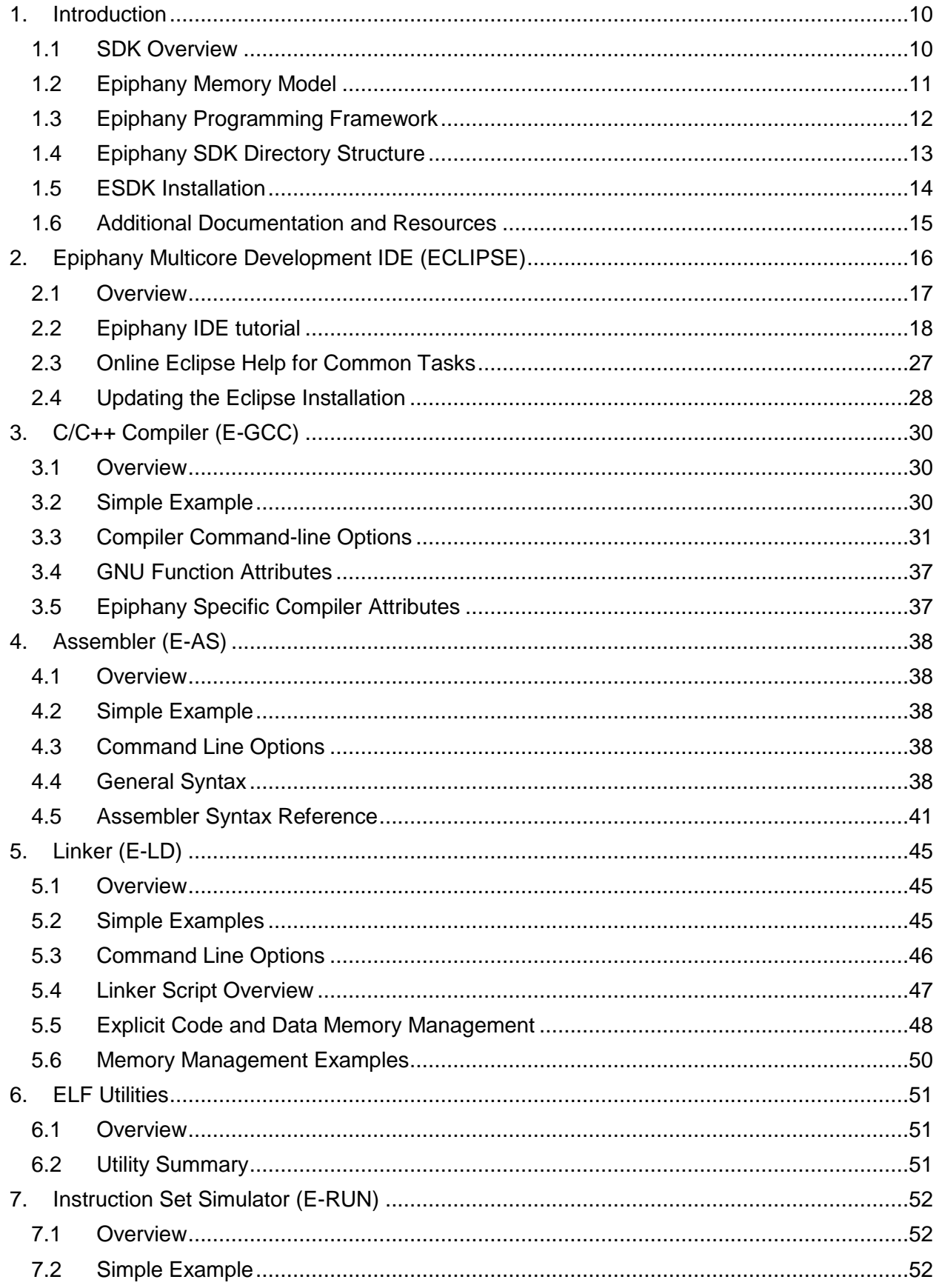

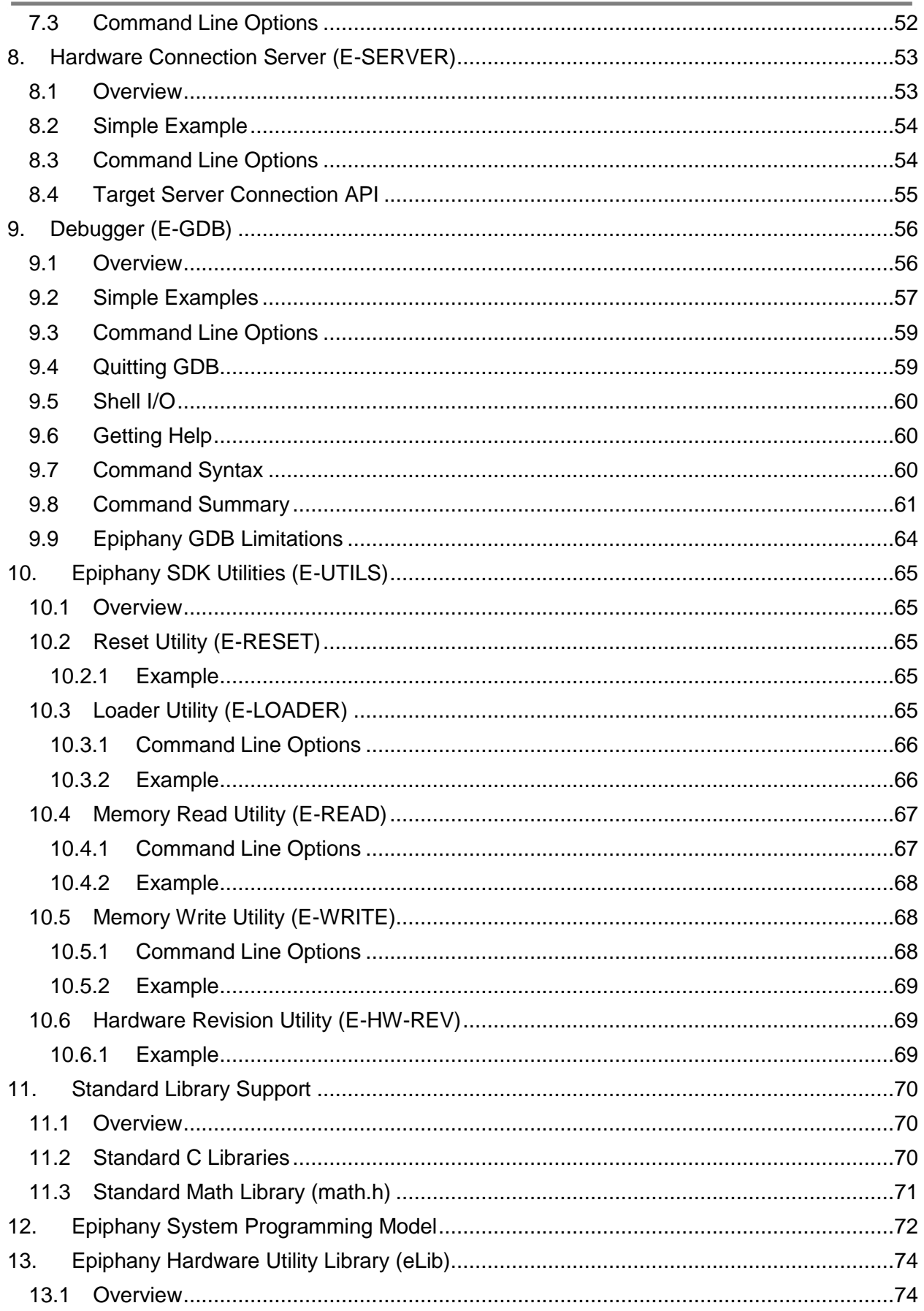

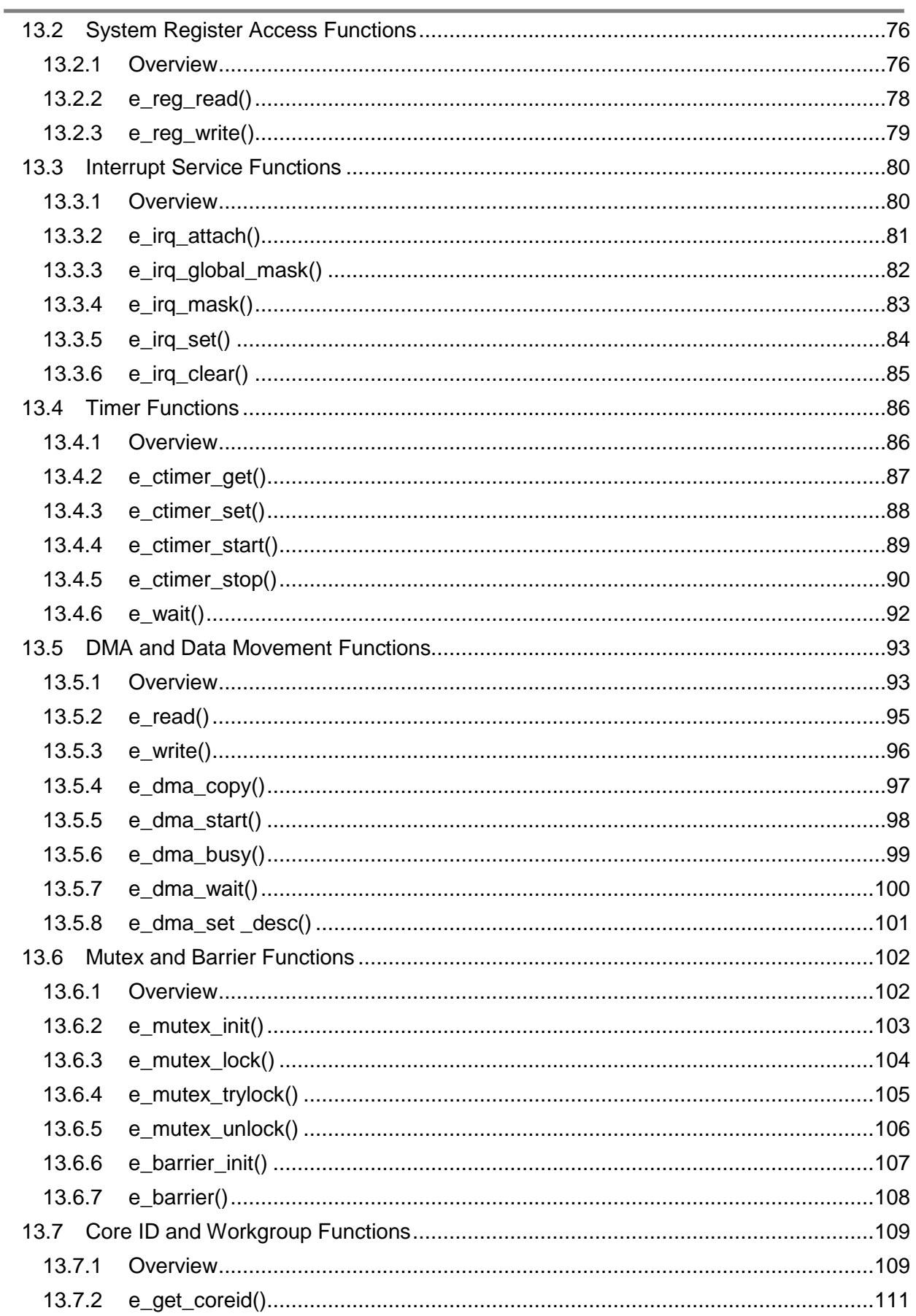

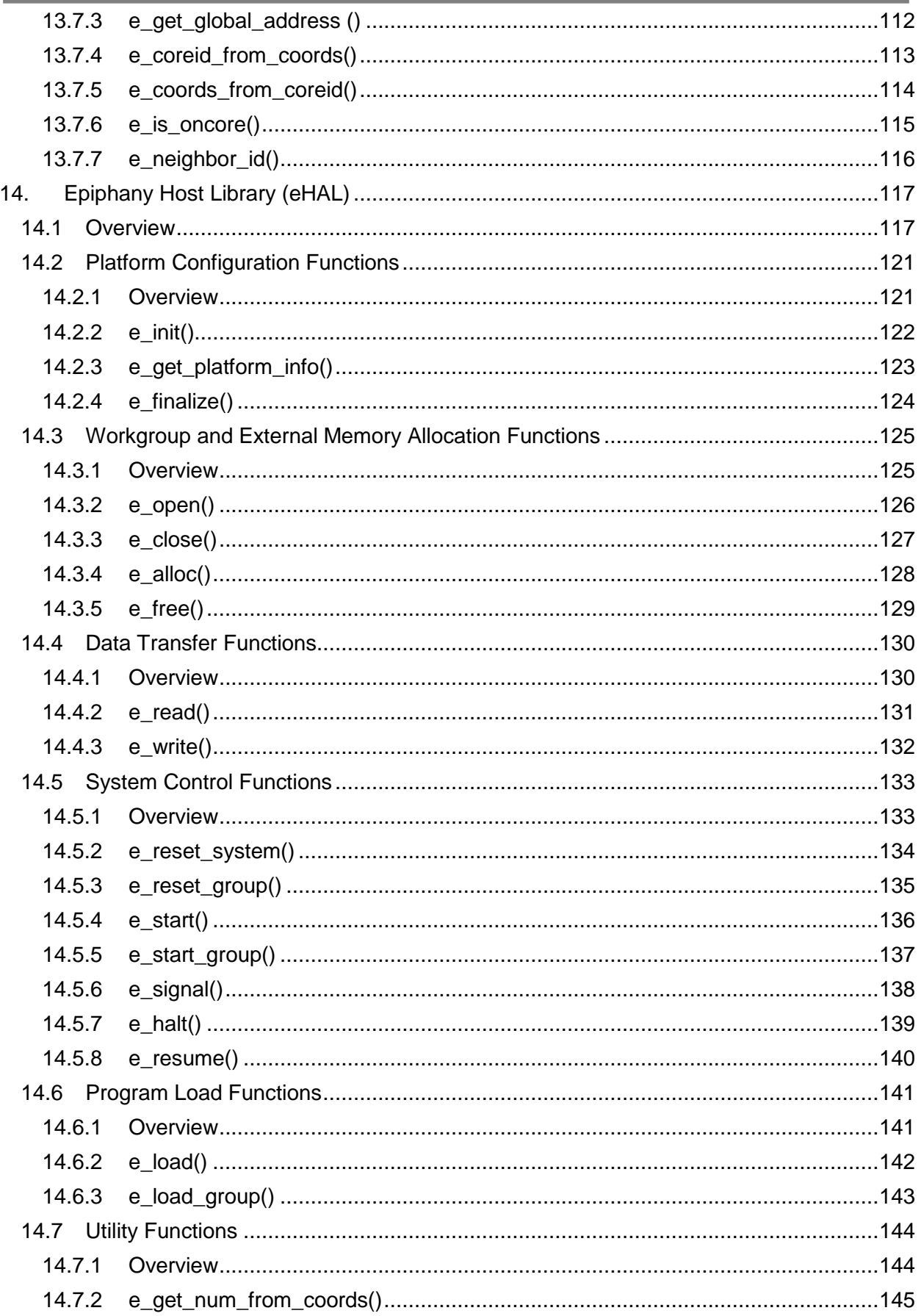

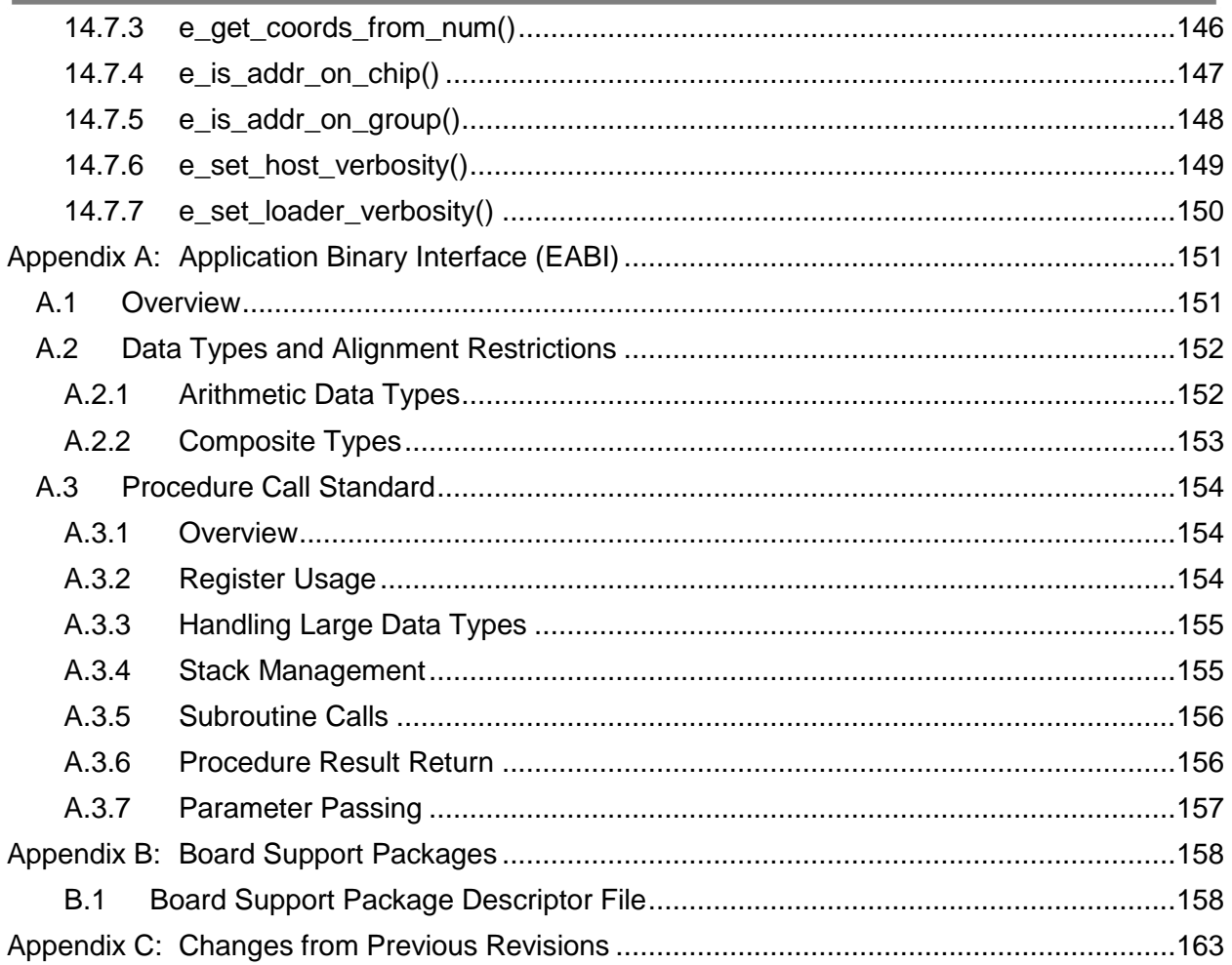

# **List of Figures**

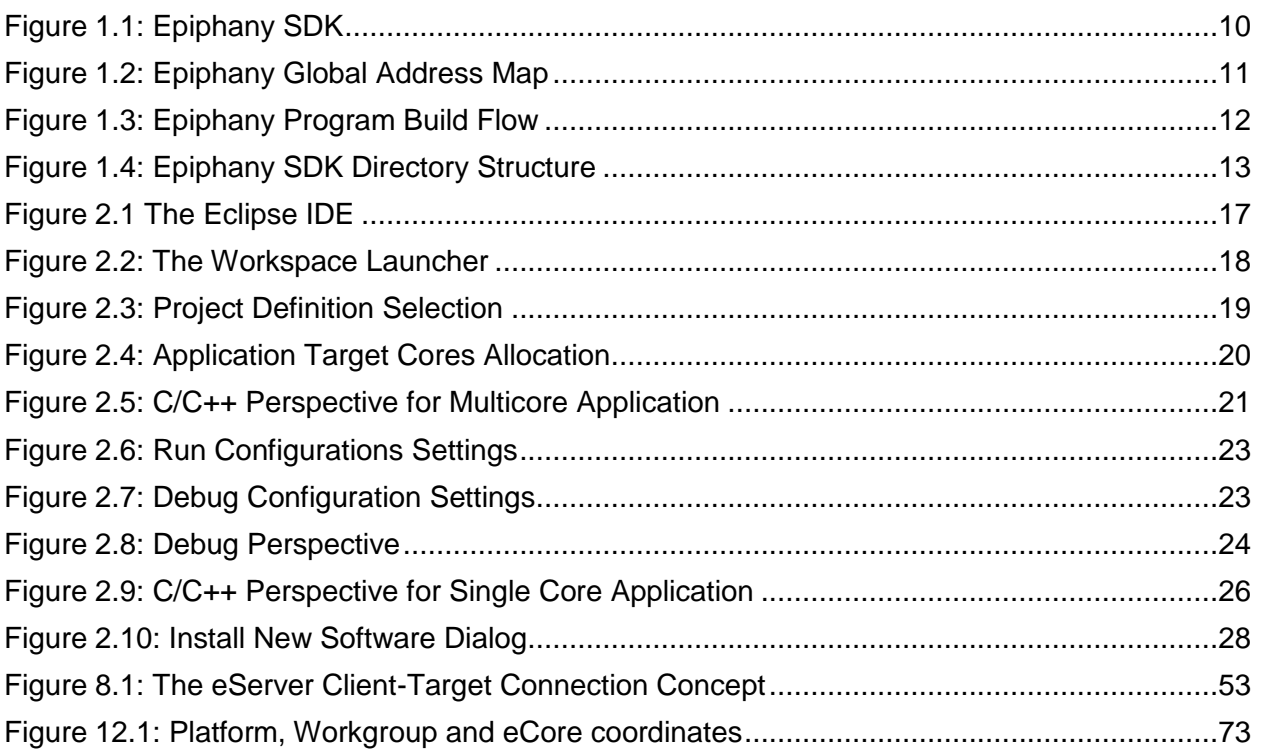

# **List of Tables**

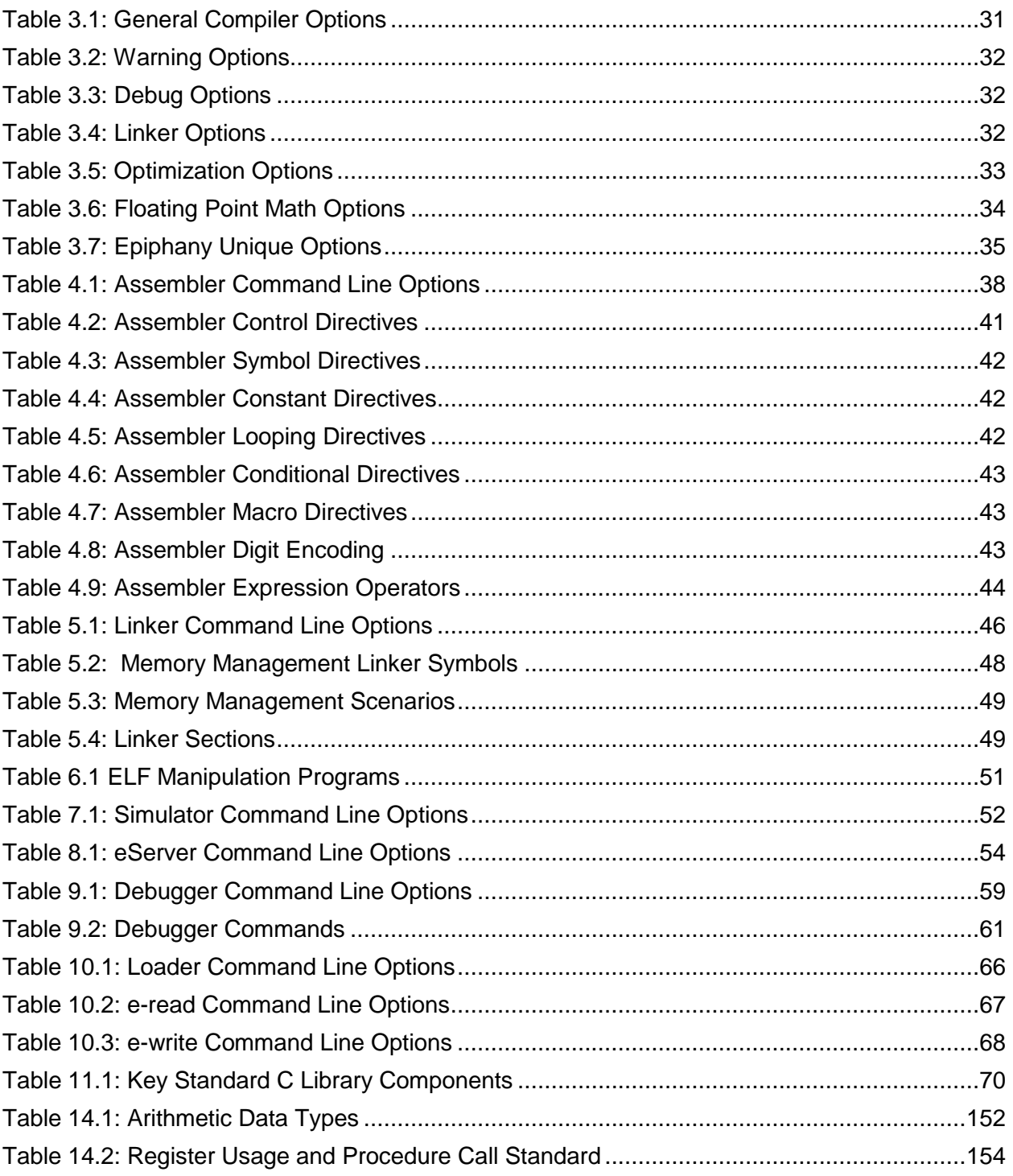

## <span id="page-9-0"></span>**1. Introduction**

## <span id="page-9-1"></span>*1.1 SDK Overview*

The Epiphany™ architecture defines a multicore, scalable, shared-memory computing fabric. It consists of a 2D array of mesh compute nodes connected by a low-latency mesh network-onchip. The Epiphany Software Development Kit (eSDK) is a state-of-the art software development environment targeting the Epiphany multicore architecture. The eSDK is based on standard development tools including an optimizing C-compiler, functional simulator, debugger, and multicore integrated development environment (IDE). The eSDK enables out-of-the-box execution of applications written in regular ANSI-C and does not require any C-subset, language extensions, or SIMD style programming. The unparalleled energy efficiency of the Epiphany architecture and the ease of use and fine grain control of the eSDK offer developers best-in-class capabilities for the most demanding real-time applications. The Epiphany SDK framework is illustrated in Figure 1.1 and contains the following key components:

- Optimized ANSI-C compiler (based on gcc)
- Robust multicore Eclipse IDE (on selected platforms)
- Multicore debugger (based on gdb)
- Multicore communication and hardware utility libraries
- Fast functional simulator with instruction trace capability.

<span id="page-9-2"></span>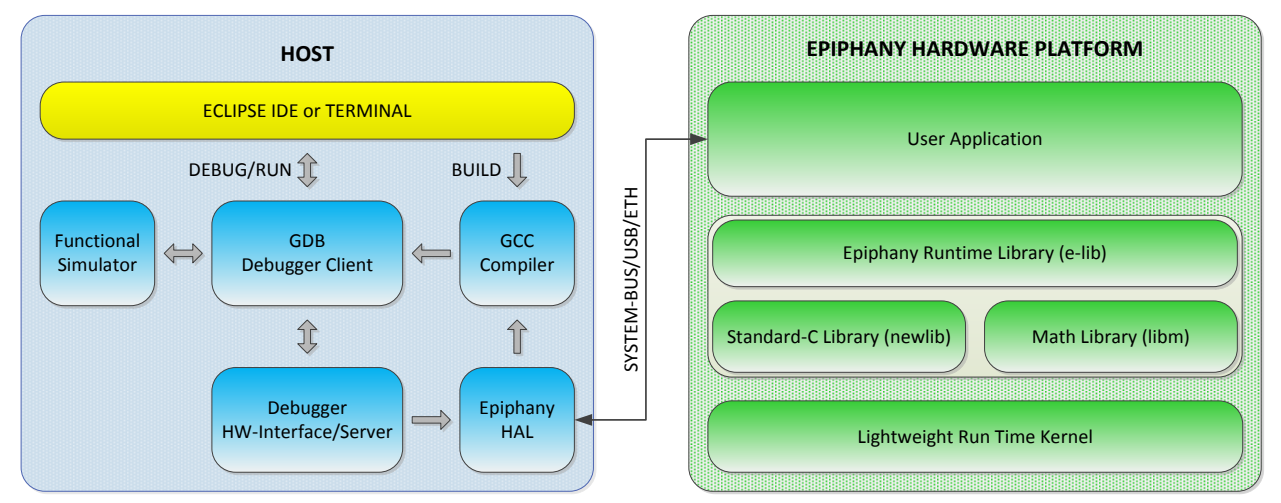

#### **Figure 1.1: Epiphany SDK**

### <span id="page-10-0"></span>*1.2 Epiphany Memory Model*

The Epiphany architecture uses a single, flat unprotected address space consisting of  $2^{32}$  8-bit bytes. Byte addresses are treated as unsigned numbers, running from 0 to  $2^{32}$ –1. This address space is regarded as consisting of  $2^{30}$  32-bit words, each of whose addresses is word-aligned, which means that the address is divisible by 4. The word whose word-aligned address is A consists of the four bytes with addresses A, A+1, A+2 and A+3. Each mesh node has a local, aliased, range of local memory that is accessible by the mesh node itself starting at address 0x0. On 32KB chip models, it ends at address 0x00007FFF. Each mesh node also has a globally addressable ID that allows communication with all other mesh nodes in the system. The meshnode ID consists of 6 row-ID bits and 6 column-ID bits situated at the upper most-significant bits (MSBs) of the address space. The complete memory is shown in Figure 1.2.

<span id="page-10-1"></span>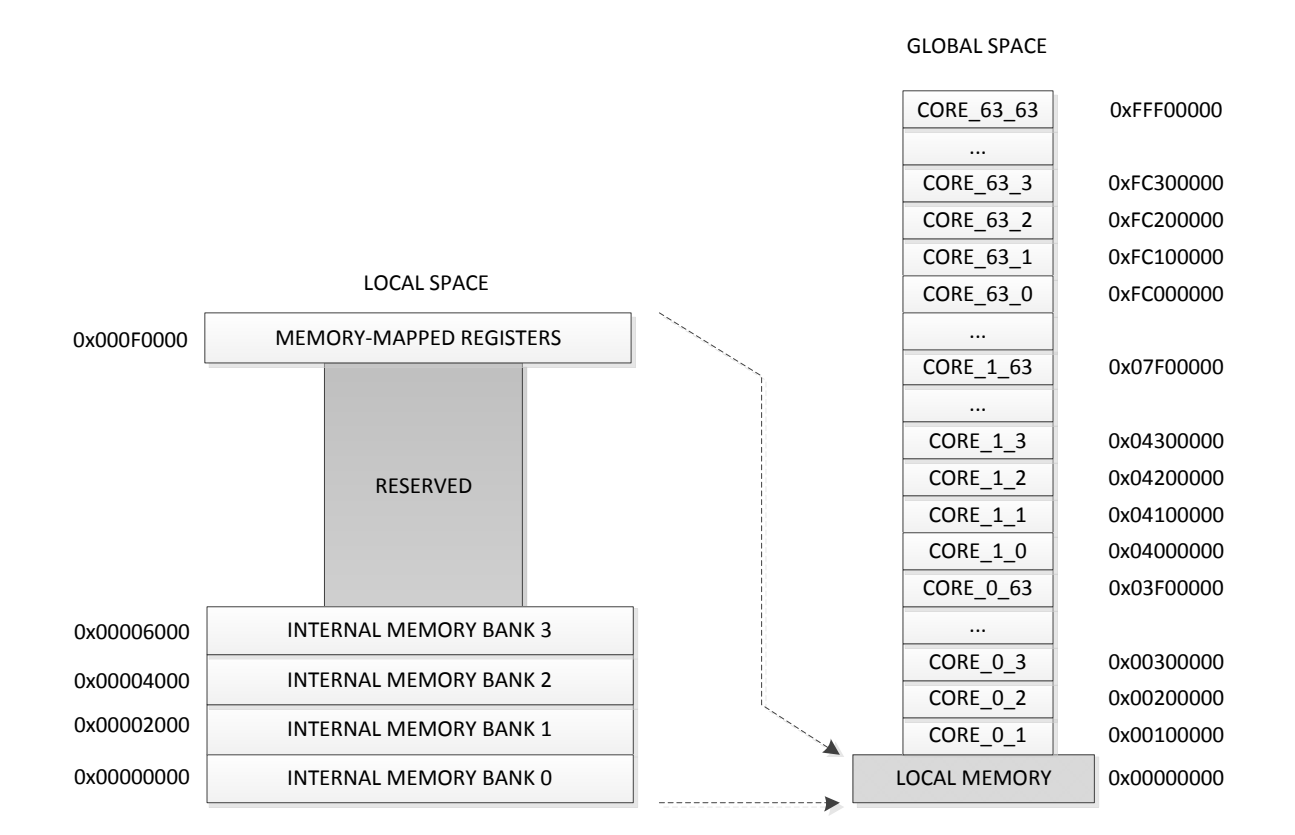

**Figure 1.2: Epiphany Global Address Map**

Data and code can be placed anywhere in the memory space or in external space, except for the memory-mapped register space and reserved space, but performance is optimized when the data and code are placed in separate local-memory banks.

## <span id="page-11-0"></span>*1.3 Epiphany Programming Framework*

Each one of the Epiphany processor nodes can run independent programs. Figure 1.3 shows the general programming flow for the Epiphany architecture, highlighting the independent build of programs running on different cores and the use of a common loader to load the complete multicore program onto the chip. The multicore IDE handles the detail of configuring and building multicore projects.

<span id="page-11-1"></span>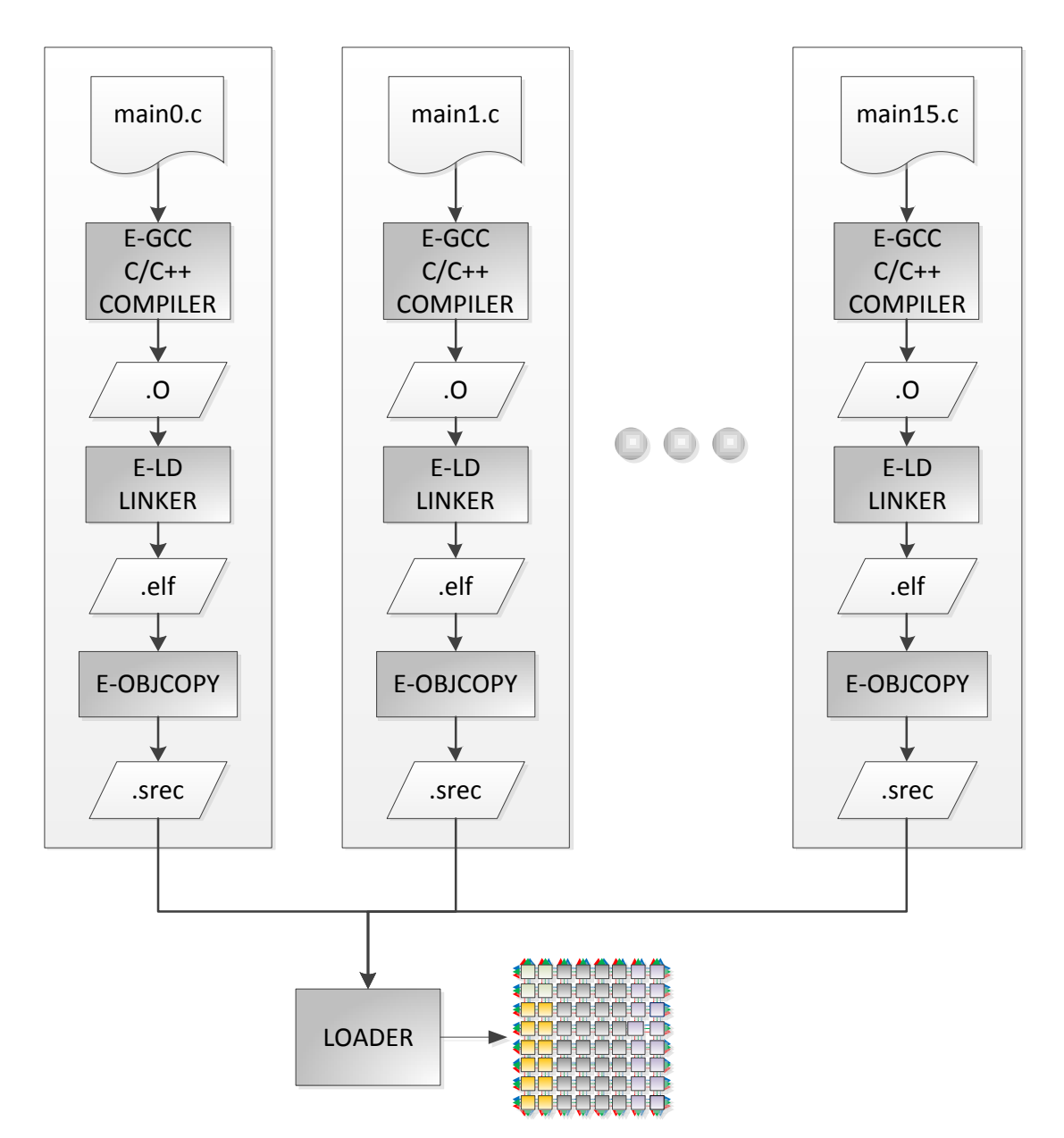

**Figure 1.3: Epiphany Program Build Flow**

## <span id="page-12-0"></span>*1.4 Epiphany SDK Directory Structure*

The Epiphany SDK framework was designed to support multiple platforms, possibly mix-andmatching development platform and deployment platform. Additionally, it is meant to support multiple revisions of the package. As such, a few key components are being referred to by symbolic links instead of their actual name. It is also relocatable across the filesystem, and the root directory discussed here is the default location. Figure 1.4 shows the directory structure of the installed Epiphany SDK.

<span id="page-12-1"></span>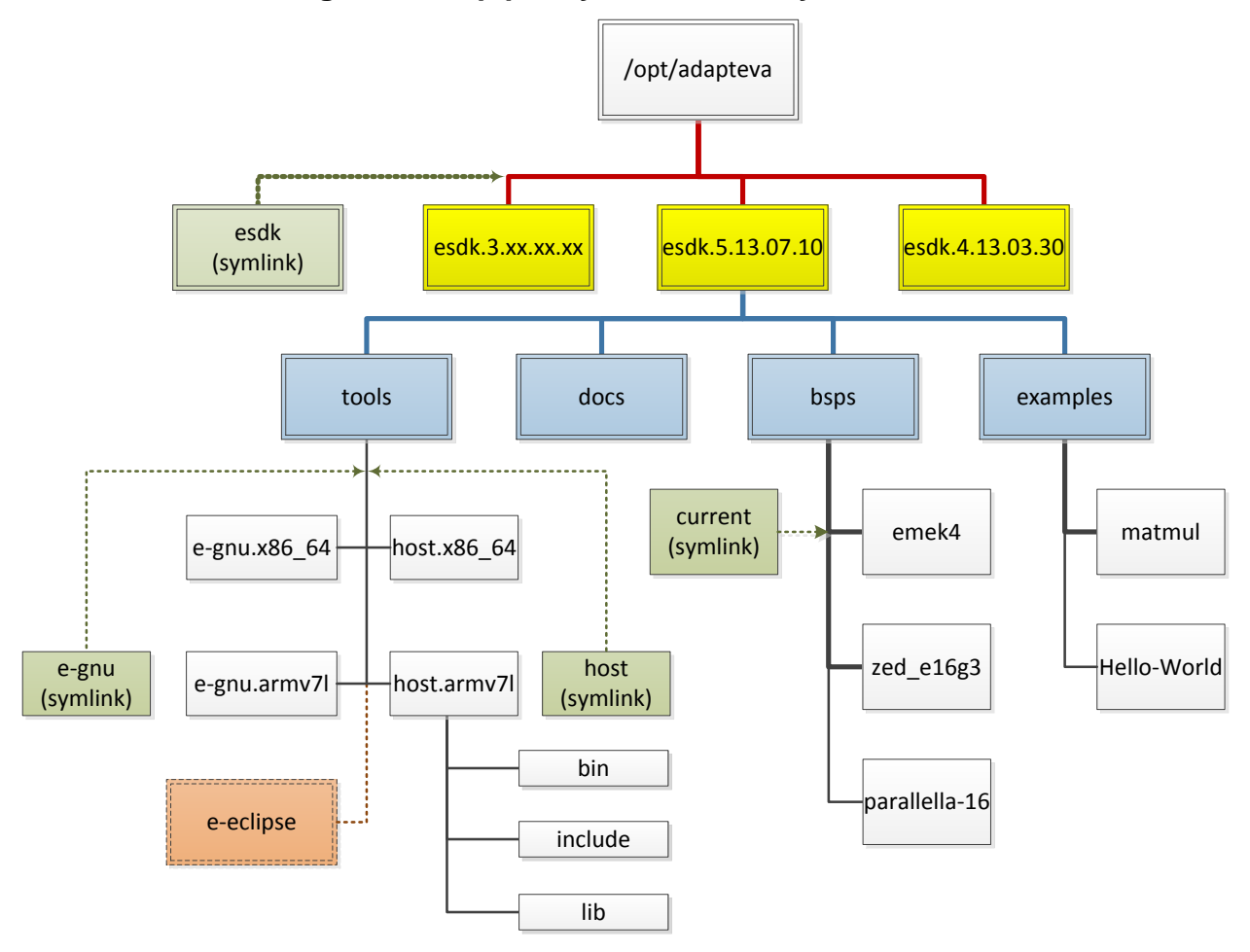

**Figure 1.4: Epiphany SDK Directory Structure**

The eSDK framework contains these main components:

tools: The Epiphany GNU toolchain, Epiphany runtime libraries and the host-specific software.

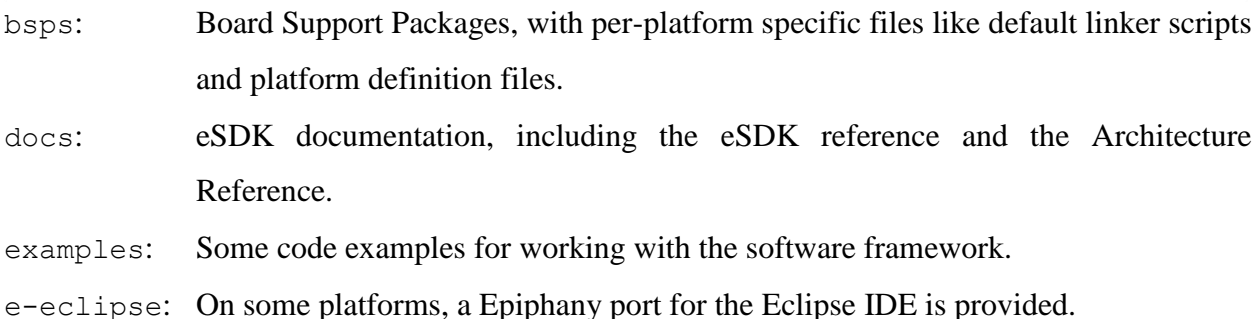

#### <span id="page-13-0"></span>*1.5 ESDK Installation*

The eSDK is provided as a ready-to-install archive, downloadable from the Adapteva FTP site [\(ftp.adapteva.com,](ftp://ftp.adapteva.com/) for registered customers) or from the Parallella FPT site [\(ftp.parallella.org,](ftp://ftp.parallella.org/) for Anonymous downloads). By default, the eSDK is installed at /opt/adapteva. Any other path can be set as well. After downloading the eSDK archive, extract the file in the /opt/adapteva directory (or other target directory) and create or update a symbolic link to the root of the eSDK release. You may need administrator privilege to use the following commands. Use "sudo" or equivalent as required. Following is the BASH command sequence:

```
$ REV="4.13.03.30" # replace with the current revision
$ EDIR="/opt/adapteva" # replace with preferred directory
$ ftp ... # get the eSDK archive tarball
$ mkdir -p ${EDIR} # create the root directory
$ tar xvf esdk.${REV}.tgz -C ${EDIR} # extract tarball
$ ln -sTf esdk.${REV} ${EDIR}/esdk # create a symlink to new eSDK
```
Next, library prerequisites have to be installed for the Epiphany compiler to work. On platforms supporting the Eclipse IDE, Java Run-Time library is required as well:

\$ apt-get install libmpfr-dev libgmp3-dev libmpc-dev openjdk-6-jre

If you use a 64-bit PC for cross-build host applications for a 32-bit embedded platform, you may need to install a 32-bit layer support:

```
$ apt-get install ia32-libs
```
In order to use the eSDK, some environment variables have to be defined. Adding the following commands to your shell's login script will define these automatically:

```
$echo "EPIPHANY HOME=$EDIR}/esdk'' >> ~/.bashrc
$ echo '. ${EPIPHANY_HOME}/setup.sh' >> ~/.bashrc
```
## <span id="page-14-0"></span>*1.6 Additional Documentation and Resources*

This reference manual provides a brief overview of the extensive features available in the GNU distributions and Eclipse IDE. The documentation provided should be enough to enable the successful use of the Epiphany platform for most use cases. Advanced users who are looking for additional features should review the complete manuals found at the following locations:

**GCC Compiler:** [http://gcc.gnu.org/onlinedocs/gcc](http://gcc.gnu.org/onlinedocs/gcc-4.7.0/gcc.pdf)

**LD Linker:** <http://sourceware.org/binutils/docs/ld>

**GAS Assembler:** <http://sourceware.org/binutils/docs/as>

**ELF Utilities:** <http://sourceware.org/binutils/docs/binutils>

**GDB Debugger:** [http://sourceware.org/gdb/current/onlinedocs/gdb](http://sourceware.org/gdb/current/onlinedocs/gdb/)

**Newlib Standard C Libraries:** [http://sourceware.org/newlib](http://sourceware.org/newlib/)

**Eclipse-Indigo IDE:** <http://help.eclipse.org/indigo/index.jsp>

# <span id="page-15-0"></span>**2. Epiphany Multicore Development IDE (ECLIPSE)**

**Note**: The Eclipse based Epiphany IDE is outdated and not in sync with the current generation of Epiphany platforms, which means platforms newer than the EMEK3 and EMEK4 boards. Some of the features presented in this chapter are not applicable to the ZYNQ based system such as Parallella Prototype (ZedBoard) and Parallella computers.

In particular, the debugging and launching of an Epiphany application from the Eclipse IDE is currently not supported. It is still a valuable tool for writing Epiphany applications, especially for the host-accelerator model.

Currently, the IDE is not supported on the ARM based platforms, so one needs an x86 (PC) based machine to use it.

#### <span id="page-16-0"></span>*2.1 Overview*

The Epiphany SDK IDE is based on Eclipse, a multi-language and multi-platform [software](http://en.wikipedia.org/wiki/Software_development_environment)  [development environment](http://en.wikipedia.org/wiki/Software_development_environment) comprising an [integrated development environment](http://en.wikipedia.org/wiki/Integrated_development_environment) (IDE) and an extensible [plug-in](http://en.wikipedia.org/wiki/Plug-in_%28computing%29) system. The Eclipse development environment was started by IBM and subsequently released as open source in 2001 and is today one of the world's most popular development environments with millions of users. The Epiphany IDE is multicore ready, and includes all the features a programmer would expect from a state of the art IDE:

Creating, editing, navigating, and building C based projects

Integration with a GDB debugger

Multicore context viewing

<span id="page-16-1"></span>Source level debugging

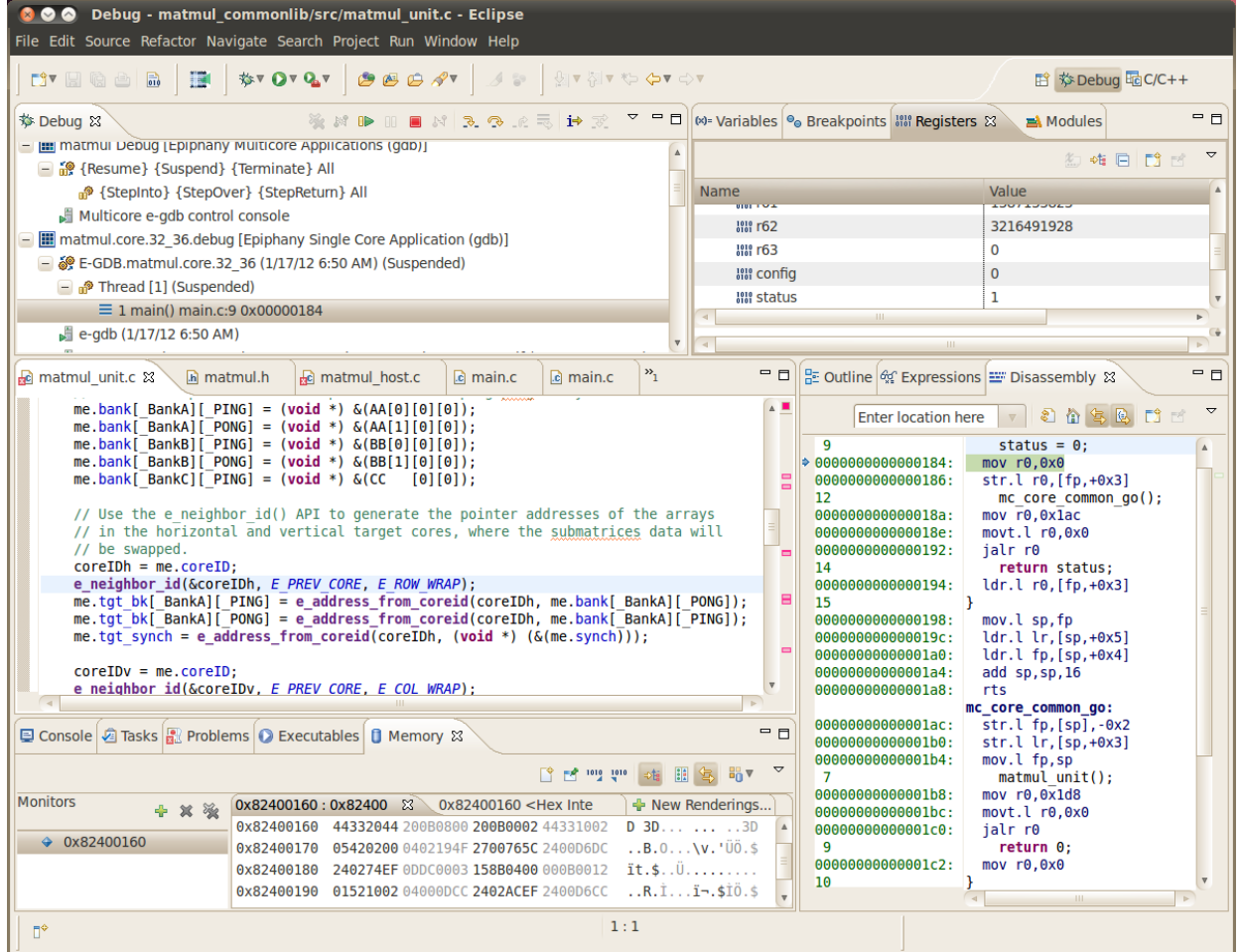

#### **Figure 2.1 The Eclipse IDE**

The rest of this chapter will go through a number of tutorials to explain the basic operations of Eclipse.

## <span id="page-17-0"></span>*2.2 Epiphany IDE tutorial*

Run the Eclipse environment by typing eclipse at the Linux prompt:

```
$ ${EPIPHANY_HOME}/e-eclipse &
```
The Eclipse window opens. Choose the workspace which is where your projects and environment will be saved:

<span id="page-17-1"></span>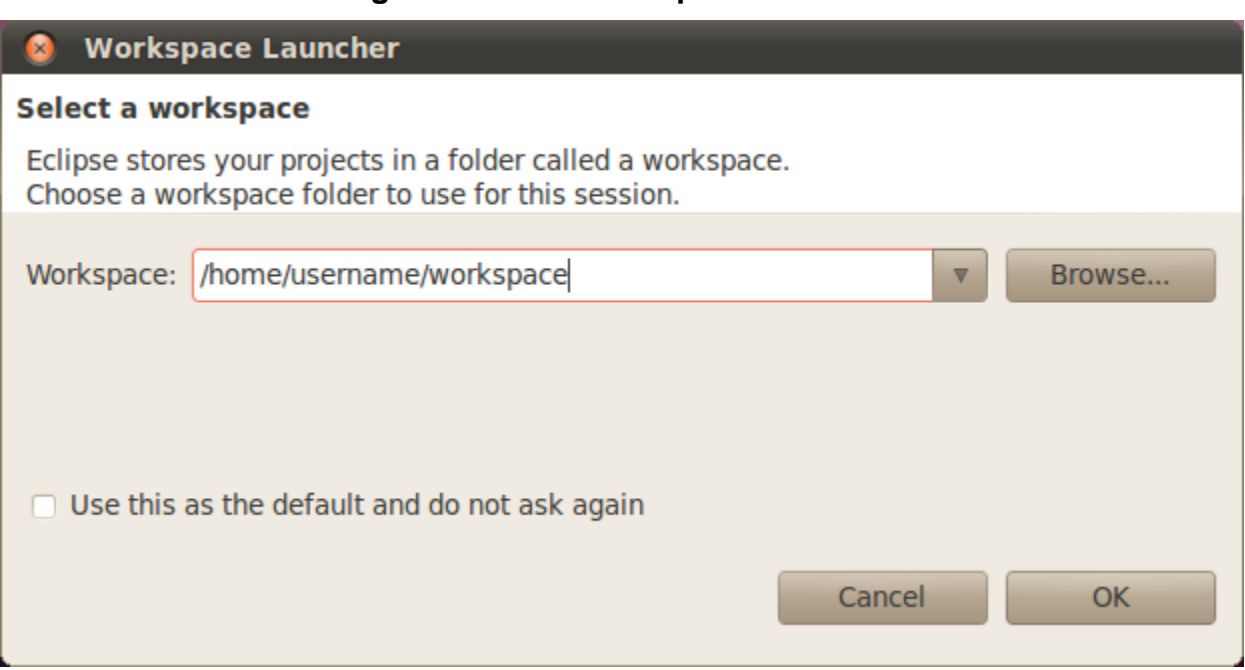

#### **Figure 2.2: The Workspace Launcher**

The Eclipse Welcome window opens, ready for making the first project. Select the Workbench icon to get to the project views.

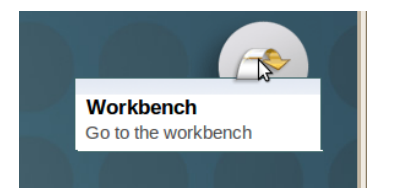

#### **Creating a project**

Next, select File  $\rightarrow$  New  $\rightarrow$  C Project. Choose a name for the new project in the Project name field and select the Epiphany Executable (Multi Core)  $\rightarrow$  Hello World Epiphany Multicore C-Project type. The Epiphany tool chain is the only tool chain option for this type of project. This project will generate a simple multicore sample project that can be used as a template for building your system.

You can also choose an Empty or Hello World ANSI C project type under Executable. The Linux GCC tool chain is used for creating a Linux x86 program that can be run in a native Linux environment as a host application or as a software verification reference.

<span id="page-18-0"></span>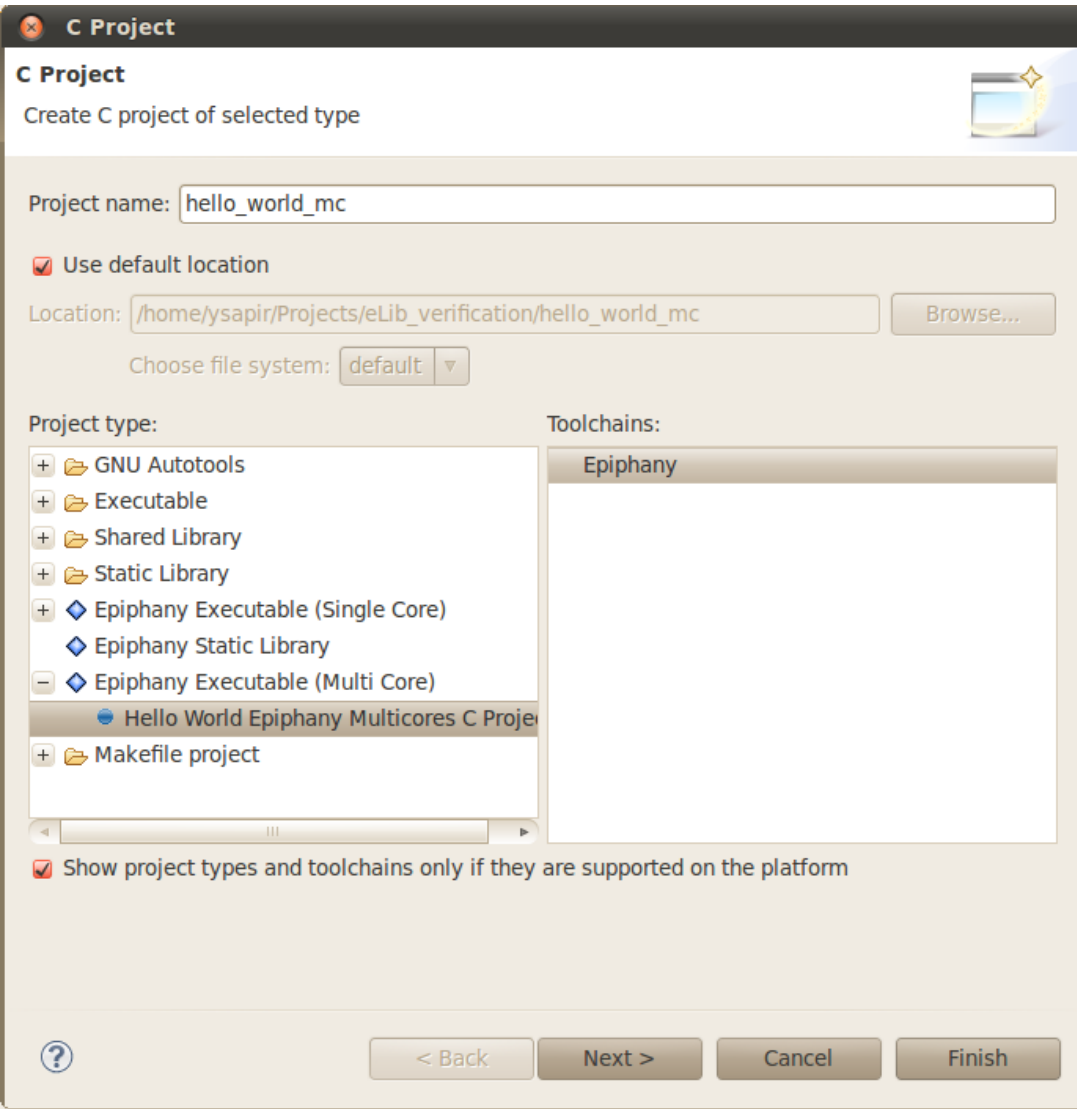

**Figure 2.3: Project Definition Selection**

Press the Next > button and set the project's basic settings. The number of rows and number of columns set the size of the active portion of the Epiphany core matrix. The start row and start column set the address (2D index) of the first core in the array. Please refer to the board support package reference to get information regarding the actual memory map of a specific platform.

<span id="page-19-0"></span>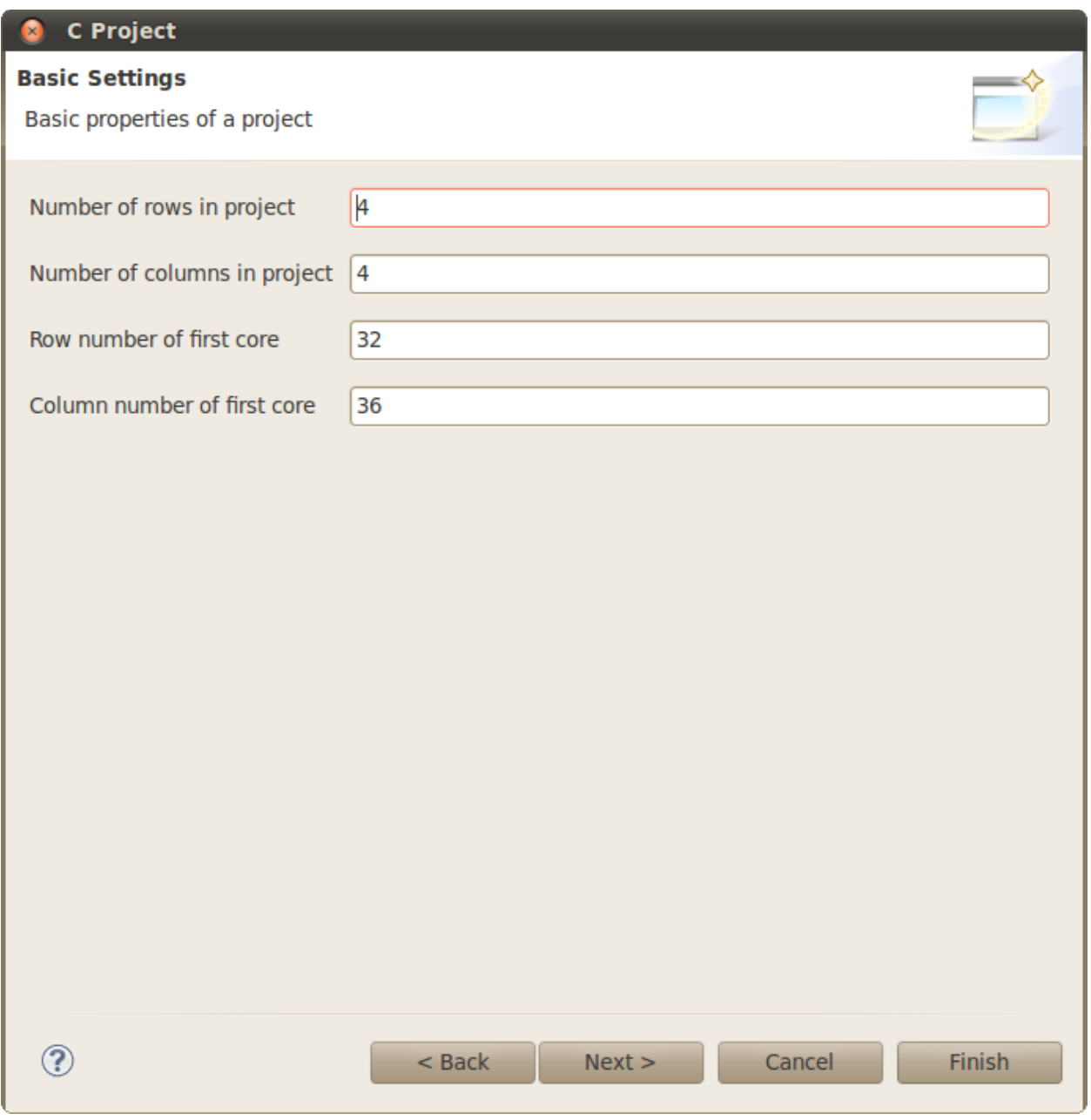

#### **Figure 2.4: Application Target Cores Allocation**

Press the Next> button twice to approve and then the Finish button. The wizard then creates the sample project. Depending on the configuration, this step can take some time to complete.

The number of per-core and the common projects are visible plus an extra, non-source master meta-project.

Eclipse Workbench work flow utilizes the Perspectives concept. A Perspective is the collection of Views and Editors comprising the current state of the Workbench and are related to a certain task (like code edit, application debug, etc.). When launched, the Workbench enters the  $C/C++$ perspective which lets you edit code and build your application. Visible now is a simple multicore Hello World style project which is a skeleton for developing your system. You should add code which is common to all cores in the commonlib project. Code specific to a core should be added to the relevant core's project.

<span id="page-20-0"></span>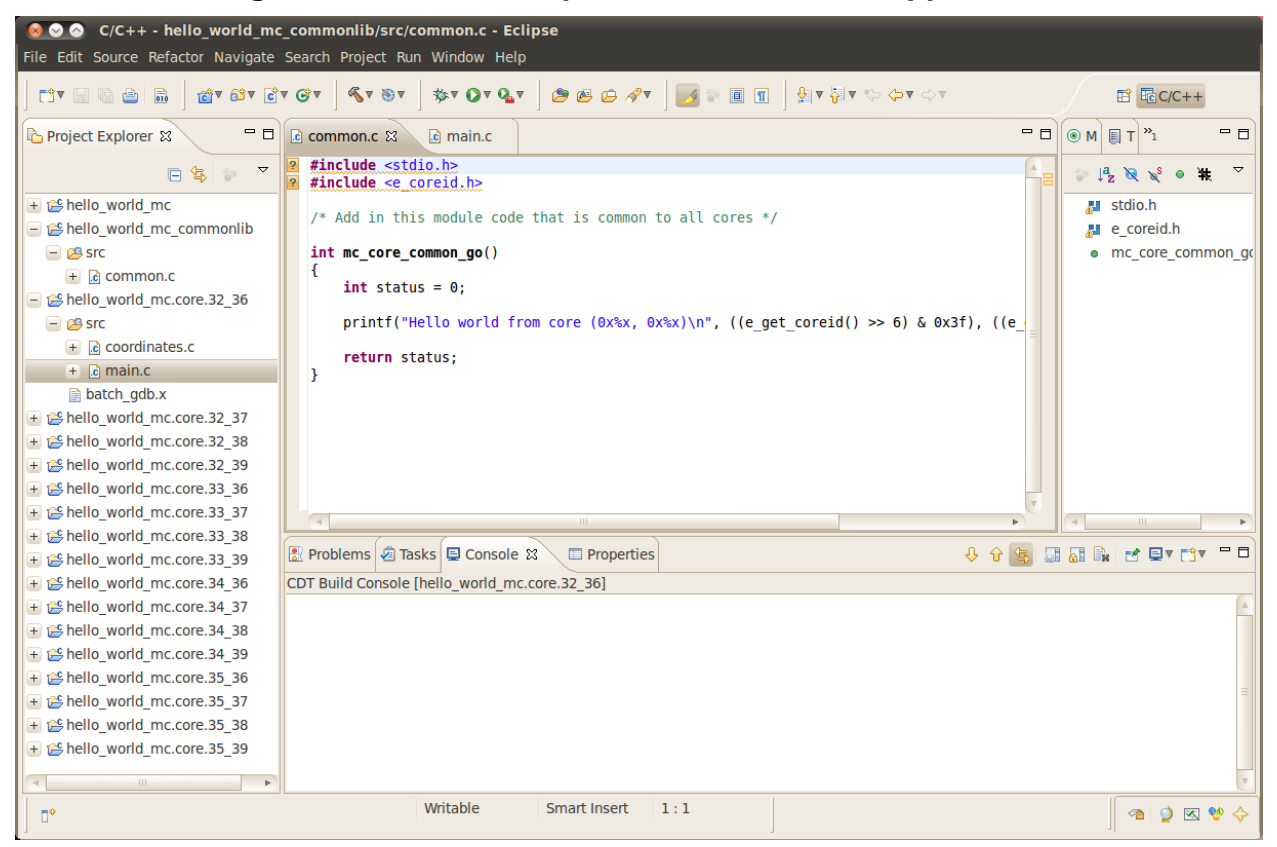

**Figure 2.5: C/C++ Perspective for Multicore Application**

#### **Building and executing**

We recommend that you set the Save automatically before build option in the Window  $\rightarrow$  Preferences  $\rightarrow$  General  $\rightarrow$  Workspace dialog before building the project. Also, before loading and executing an application, make sure the e-server is running, to allow Eclipse communicate with the hardware target.

You may need to set the memory layout of your application. Depending on the size of your code and data, you can place them in the external or internal memory. The newlib code (the Standard C library) and the program stack can be placed internally or externally as well. This can be done using special linker keywords, as described in chapter 5.5. However, the fastest and recommended way is to choose one of the three predefined linker description files that are provided with the hardware target package. Set the LDF option in by selecting one of the per-core projects and from the menu Project  $\rightarrow$  Properties  $\rightarrow$  C/C++ Build  $\rightarrow$ Settings  $\rightarrow$  linker description file browse for the required  $*$ . 1df file, located in the bsps directory of the eSDK installation. Then, apply the settings to the other core projects by right-clicking on the core project and selecting the action from the context menu.

You can now build and run the application. Select Project  $\rightarrow$  Build All to build all the projects. To simply load and run the project on the hardware, select the meta-project, then select menu Run  $\rightarrow$  Run Configurations... to create the context. Right-click on the Epiphany Multicore Application (loader) and select New. The application item appears like in Figure 2.6. Select the application and press Run. The application will now be loaded on the target via the loader, the target will be reset and the application will run.

#### **Debugging a project**

After building the project, as described above, select menu  $Run \rightarrow Debug$  Configurations... Right-click on the Epiphany Multicore Applications (gdb) and select New. The application item appears. Select the application item. Make sure that in the Projects tab, the Enable auto build option is selected and press Debug. The Perspective should now change to the Debug perspective. Depending on a previous Eclipse configuration, the perspective will not change. You can do this manually by pressing the Open Perspective button at the topright corner.

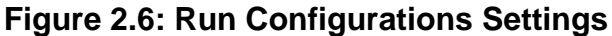

<span id="page-22-0"></span>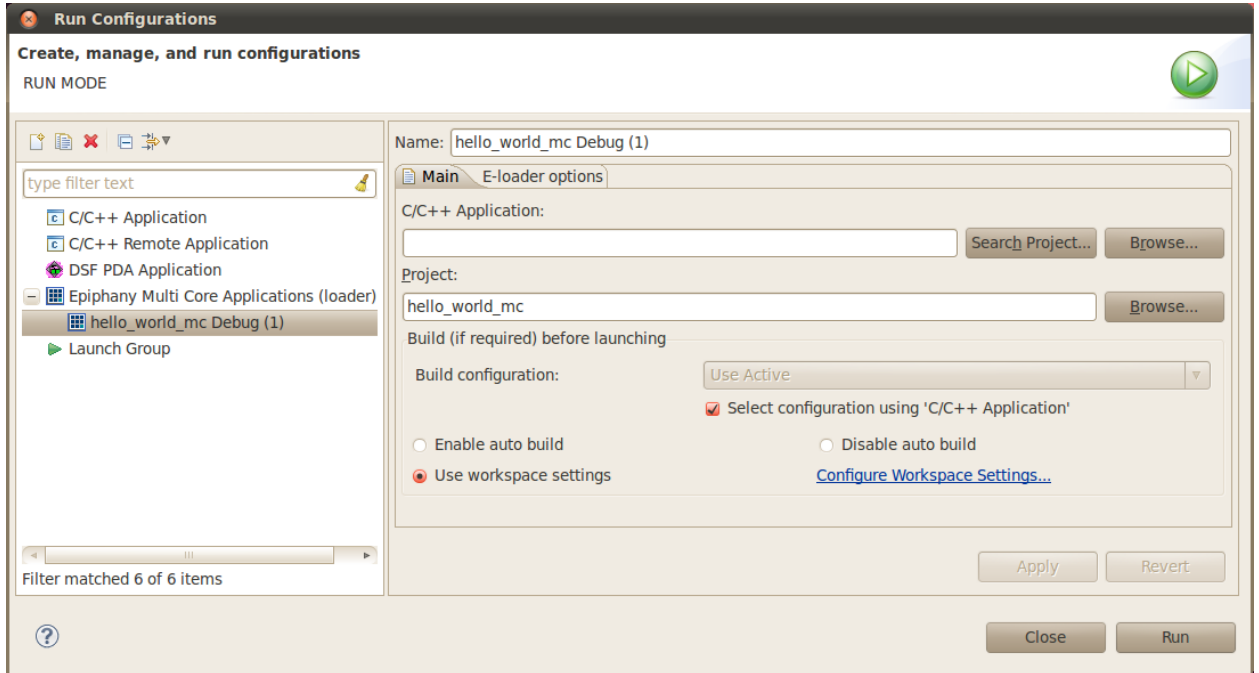

**Figure 2.7: Debug Configuration Settings**

<span id="page-22-1"></span>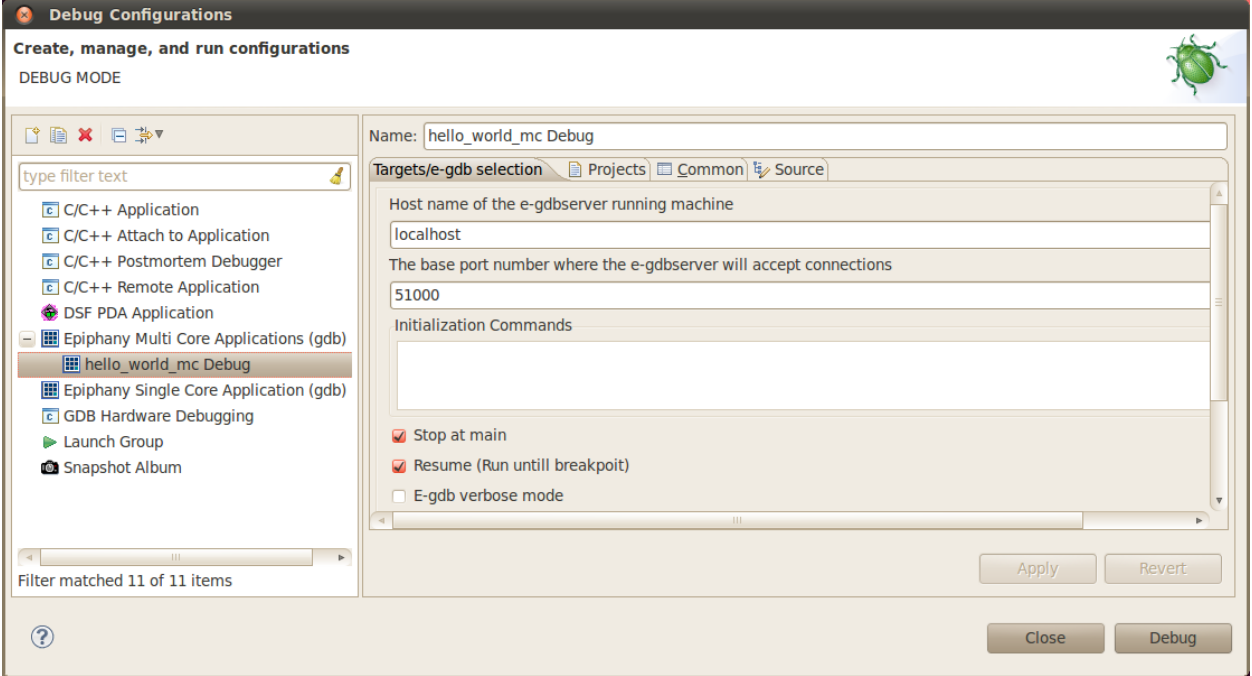

<span id="page-23-0"></span>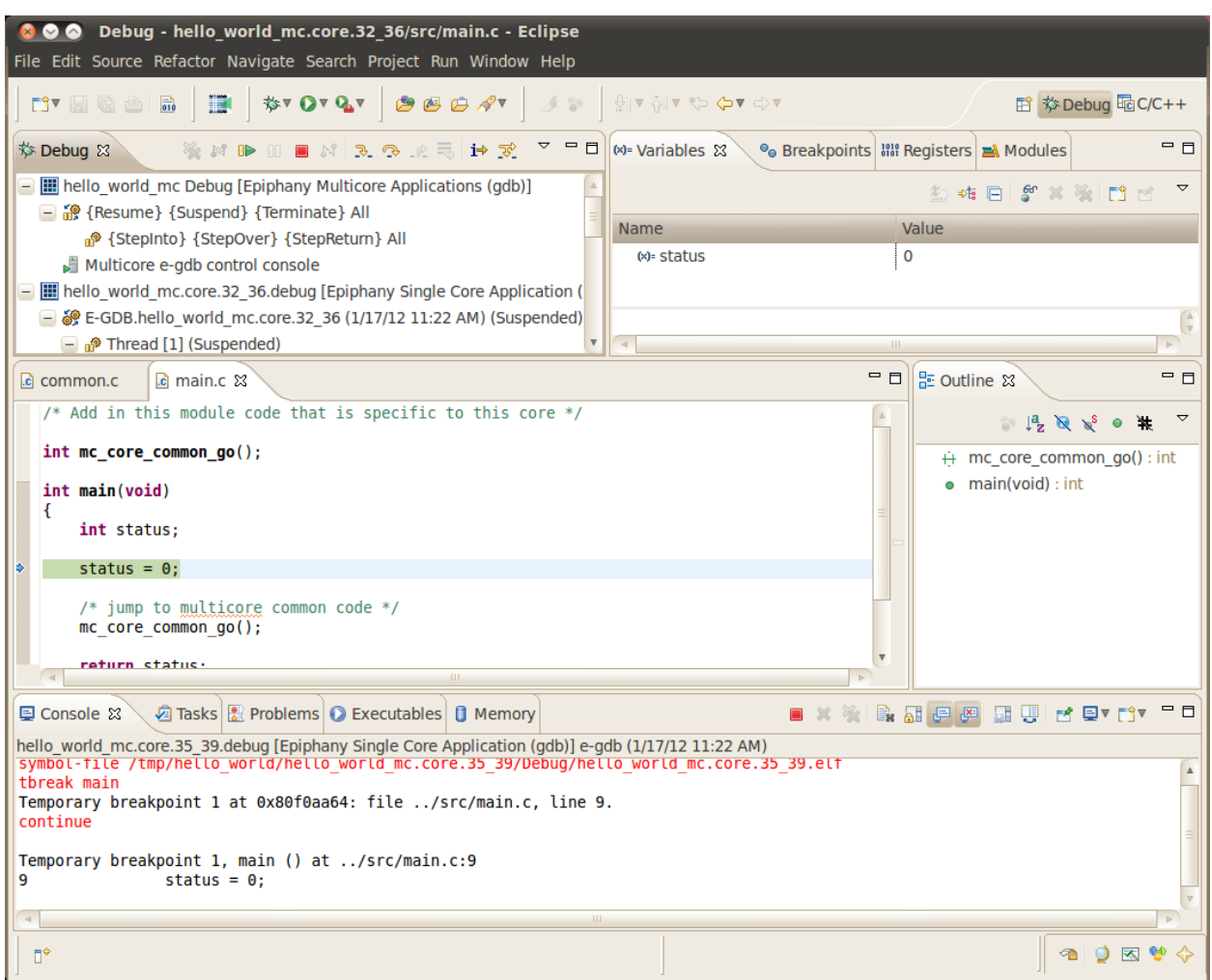

#### **Figure 2.8: Debug Perspective**

In the Debug view you can see a session for the meta-project and the sessions for the multiple core projects. Each core session includes levels for Target, Threads and Contexts. The first thread is intended for interactive GUI style debugging. The e-gdb thread is intended for Console style debugging. The threads work in conjunction with each-other and actions taken in one affect the other.

In the meta-project session there are two levels as well, where the Target level lets you Resume, Suspend and Terminate all core projects and the Thread level lets you perform the regular stepwise debug operations. Note that multiple Threads and Contexts can be selected (by pressing the Ctrl key while selecting the items) and the debug operations will take place on the multiple selected sessions. Breakpoints that are set in the common source files will affect all projects, and the execution of each thread will be halted when the breakpoint is reached.

If the application includes standard output and input function calls (like  $print(f)$ ), the interaction is made through the Console view. Select the associated e-gdb process from the Debug view and the relevant Console becomes active.

#### **Debugging a single core of a multicore project**

It is sometimes required, during a development of the application, to debug just one core. In this case, select the binary executable (\*.elf file) of the core you want to debug. Right-click and choose Debug As >  $\rightarrow$  Debug Configurations... Right-click on Epiphany Single Core Application (gdb) and select New. Select the new item. You should now change the Port Number to the one that is associated with the core and press the Debug button.

**Note**: Debugging and launching an Epiphany application from the Eclipse IDE is currently not supported on all platforms.

#### **Creating a single core application**

If the required application should be developed and run on a single core, you can choose the Epiphany Executable (Single Core) type from the Project Definition Selection dialog (Figure 2.3) and continue with the similar steps to create, edit, build and debug the application.

<span id="page-25-0"></span>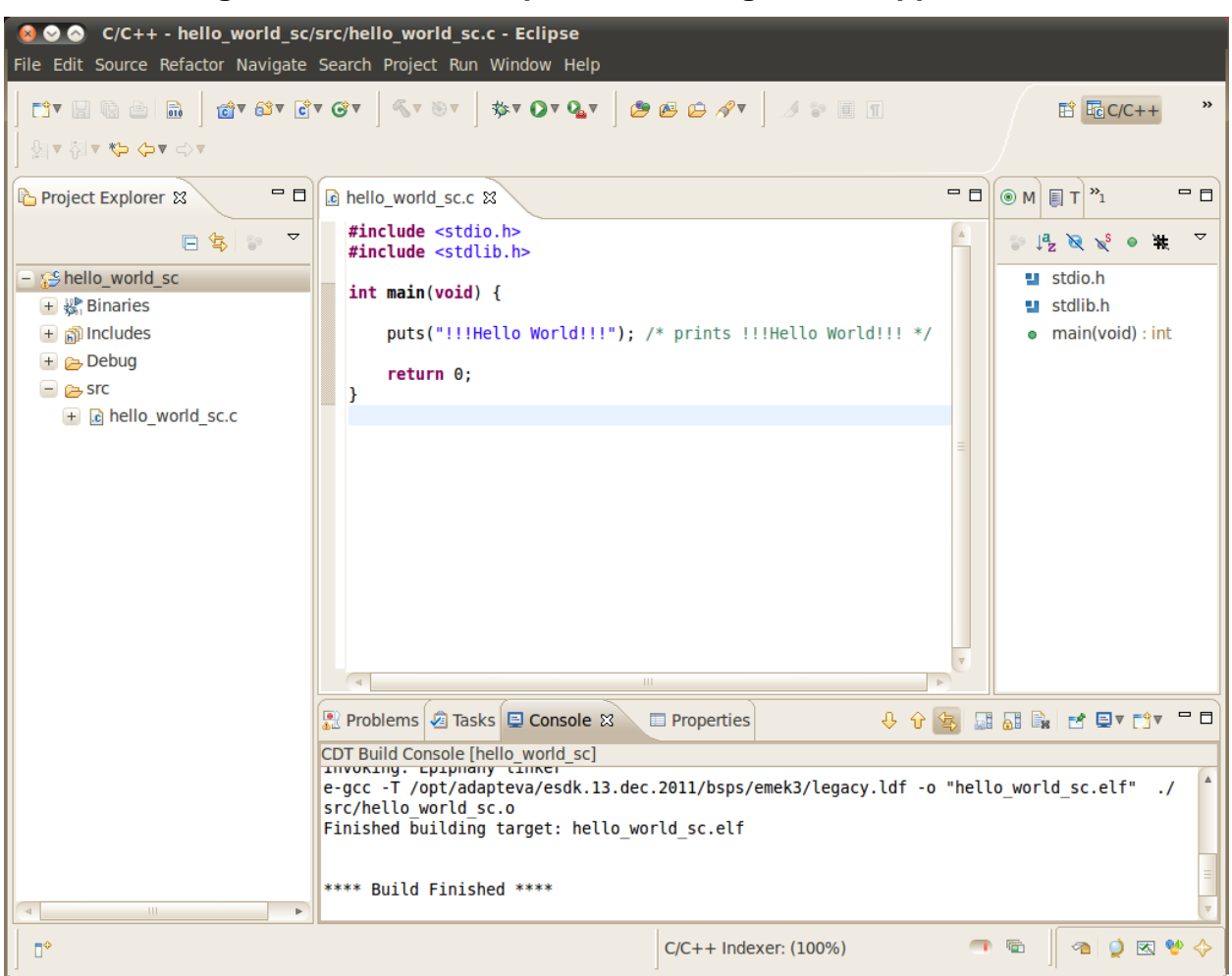

**Figure 2.9: C/C++ Perspective for Single Core Application**

## <span id="page-26-0"></span>*2.3 Online Eclipse Help for Common Tasks*

The following topics contain links to further online help guides for some useful general tasks supported by the Eclipse development environment:

#### **Adding Include Paths and Symbols:**

[http://help.eclipse.org/indigo/topic/org.eclipse.cdt.doc.user/tasks/cdt\\_t\\_proj\\_paths.htm](http://help.eclipse.org/indigo/topic/org.eclipse.cdt.doc.user/tasks/cdt_t_proj_paths.htm)

#### **Customizing the C/C++ editor:**

[http://help.eclipse.org/indigo/topic/org.eclipse.cdt.doc.user/tasks/cdt\\_t\\_cust\\_cpp\\_editor.htm](http://help.eclipse.org/indigo/topic/org.eclipse.cdt.doc.user/tasks/cdt_t_cust_cpp_editor.htm)

#### **Navigating C/C++ declarations:**

[http://help.eclipse.org/helios/topic/org.eclipse.cdt.doc.user/tasks/cdt\\_t\\_open\\_declarations.htm](http://help.eclipse.org/helios/topic/org.eclipse.cdt.doc.user/tasks/cdt_t_open_declarations.htm)

#### **Refactoring C/C++ Code:**

[http://help.eclipse.org/indigo/topic/org.eclipse.cdt.doc.user/tasks/cdt\\_t\\_refactoring.htm](http://help.eclipse.org/indigo/topic/org.eclipse.cdt.doc.user/tasks/cdt_t_refactoring.htm)

#### **Debugging a program:**

[http://help.eclipse.org/indigo/topic/org.eclipse.cdt.doc.user/tasks/cdt\\_o\\_debug.htm](http://help.eclipse.org/indigo/topic/org.eclipse.cdt.doc.user/tasks/cdt_o_debug.htm)

### <span id="page-27-0"></span>*2.4 Updating the Eclipse Installation*

Updating the Eclipse installation can be done in two ways – manual and automatic. Manual mode involves downloading a plugins pack and extracting it in the eclipse/plugin directory. In order to have it done automatically, use Eclipse's Install New Software feature available from the Help menu. A dialog like this opens:

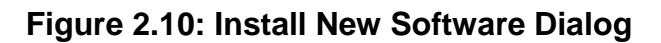

<span id="page-27-1"></span>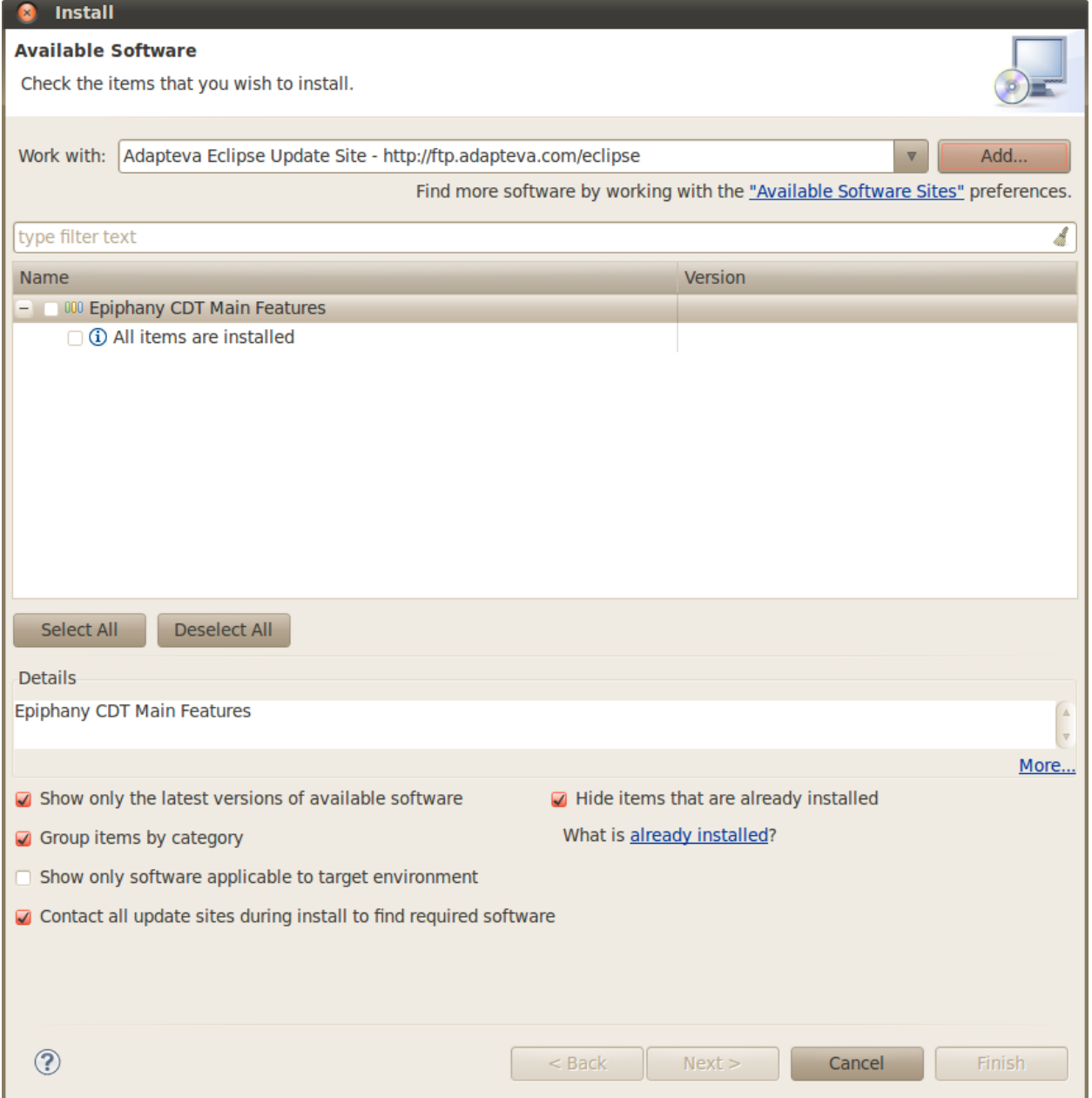

Click Add… and fill in "Adapteva Eclipse Update Site" for the name and http://ftp/adapteva.com/eclipse for the location. Then, a list of available updates appears. Check the optional checkboxes to filter out irrelevant updates and select the required update. Then click Next> to confirm.

# <span id="page-29-0"></span>**3. C/C++ Compiler (E-GCC)**

## <span id="page-29-1"></span>*3.1 Overview*

This chapter gives a high level overview of the Epiphany compiler, based on the popular GNU GCC compiler. The purpose of this chapter is to summarize the important features and to document additional features that are not included in the baseline GNU distribution.

The GCC compiler supports the following versions of  $C/C++$ :

- ISO/IEC 9899:1990 (C89)
- ISO/IEC 9899:1999 (C99)
- ISO/IEC 9899:2011 (C11) *(partial)*
- $\bullet$  ISO/IEC 14882:1998 (C++98)
- ISO/IEC 14882:2011 (C++11) *(partial)*

Support for C99 is substantial but not 100% complete. For a review of the minor C99 features not supported in GCC, please refer to: [http://gcc.gnu.org/c99status.html.](http://gcc.gnu.org/c99status.html) Similarly, C11 and C++11 are new standards and their support is partial. More info here: http://gcc.gnu.org/onlinedocs/gcc/Standards.html.

## <span id="page-29-2"></span>*3.2 Simple Example*

The following example shows how to use the compiler to create an executable from a simple program source file without any optimization.

\$ e-gcc hello\_world.c -o hello\_world.elf

The following example shows some the usage of some of the compilation switches used to produce executables highly optimized for speed at the expense of code size.

```
$ e-gcc my fft.c -o my fft.elf -O3 -ftree-vectorize -funroll-loops \
     -mfp-mode=round-nearest -mfused-madd -ffast-math
```
## <span id="page-30-0"></span>*3.3 Compiler Command-line Options*

The GCC compiler supports a wide range of options allowing for fine grain compilation process.

The following tables summarize the compiler most commonly used options grouped by type.

<span id="page-30-1"></span>

| Option             | Function                                                                     |
|--------------------|------------------------------------------------------------------------------|
| $\mathbf{-C}$      | Compile or assemble source code, but do not link                             |
| $-S$               | Stop after compilation proper; do not assemble                               |
| $\mathbf{-E}$      | Stop after the preprocessing stage                                           |
| $-$ o file         | Place output in file file.                                                   |
| -x language        | Specify explicit language of input file rather than letting GCC              |
|                    | determine language based on file name suffix. Valid values for               |
|                    | language are: $c', c++$                                                      |
| -std=standard      | Determine the language standard. To support C99, specify "-std=c99"          |
| -D name=definition | The contents of <i>definition</i> are tokenized and processed as if they     |
|                    | appeared in a '#define' directive.                                           |
| -Wa,option         | Pass option as an option to the assembler.                                   |
| -llibrary          | Search the library named <i>library</i> when linking. It makes a difference  |
| -1 library         | where in the command you write this option; the linker searches and          |
|                    | processes libraries and object files in the order they are specified. The    |
|                    | directories searched include several standard system directories plus        |
|                    | any that you specify with '-L'.                                              |
| --version          | Print the version number of the compiler                                     |
| $-Idir$            | Add the directory dir to the list of directories to be searched for header   |
|                    | files.                                                                       |
| $-Ldir$            | Add directory <i>dir</i> to the list of directories to be searched for '-l'. |
| --help             | Print (on the standard output) a description of the command line             |
|                    | options understood by gcc.                                                   |
| --help=class       | Print (on the standard output) a description of the command line             |
|                    | options understood by the compiler that fit into a specific class. The       |
|                    | class can be one of 'optimizers', 'warnings', 'target', 'params', or         |
|                    | 'language'.                                                                  |
| @file              | Read command-line options from file.                                         |

**Table 3.1: General Compiler Options**

<span id="page-31-0"></span>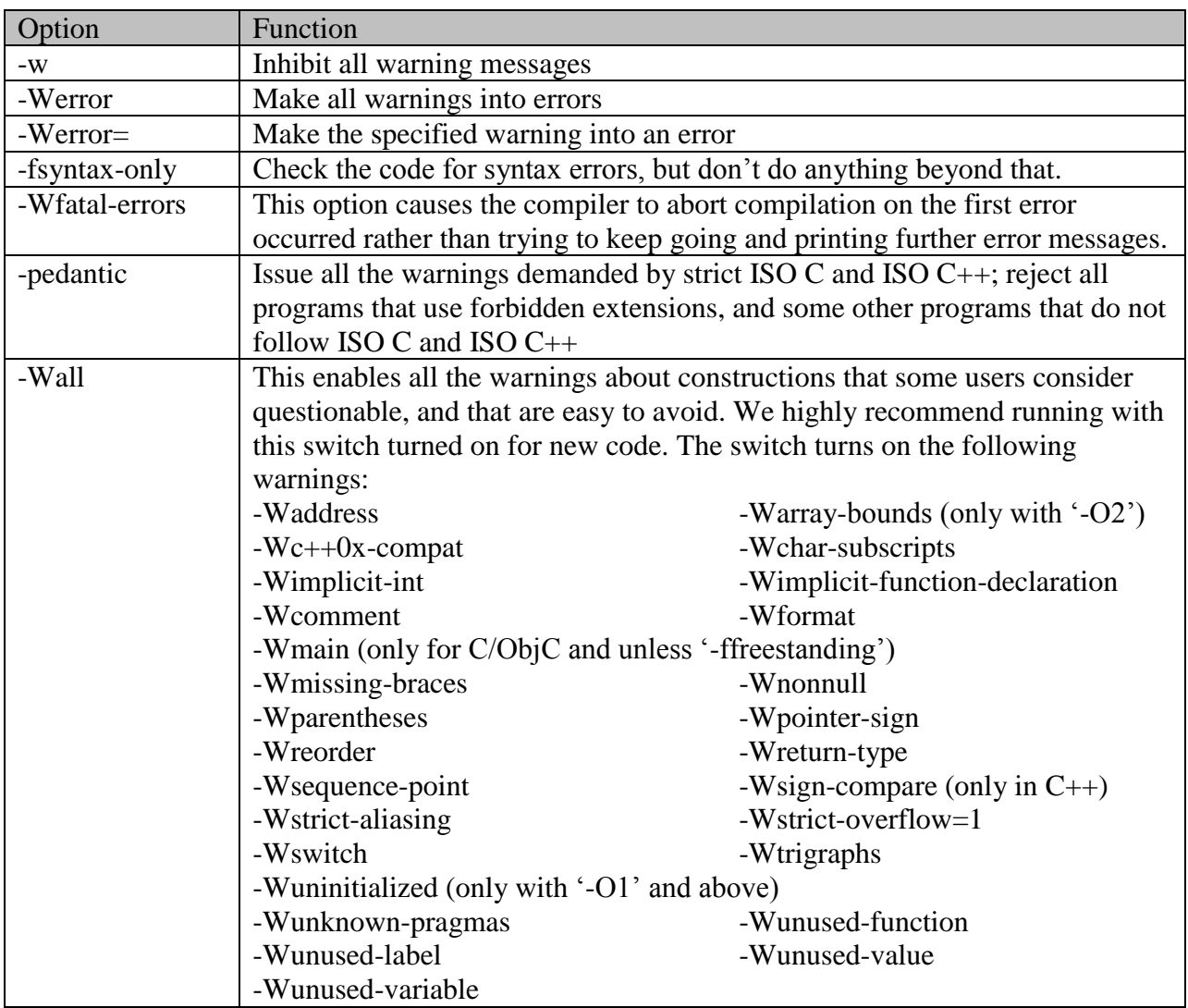

## **Table 3.2: Warning Options**

### **Table 3.3: Debug Options**

<span id="page-31-1"></span>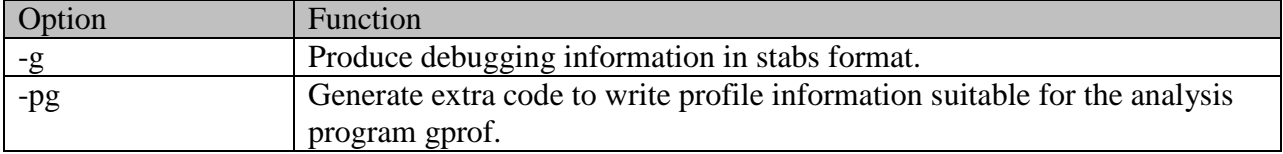

#### **Table 3.4: Linker Options**

<span id="page-31-2"></span>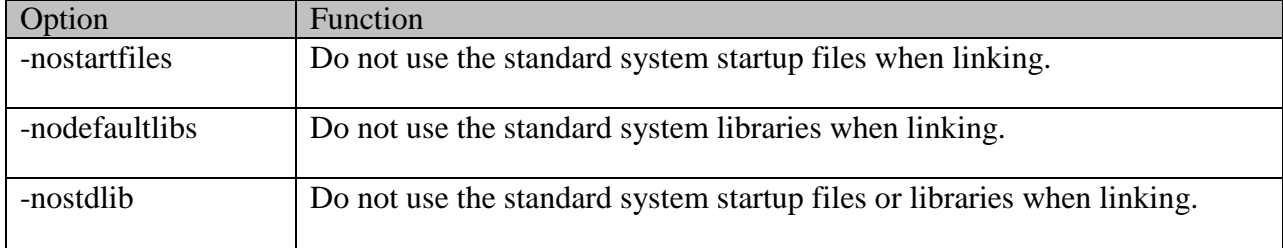

| -S              | Remove all symbol table and relocation information from the executable. |
|-----------------|-------------------------------------------------------------------------|
| -static         | On systems that support dynamic linking, this prevents linking with the |
|                 | shared libraries. On other systems, this option has no effect.          |
| -shared         | Produce a shared object which can then be linked with other objects to  |
|                 | form an executable.                                                     |
| -Xlinker option | Pass option as an option to the linker.                                 |

**Table 3.5: Optimization Options**

<span id="page-32-0"></span>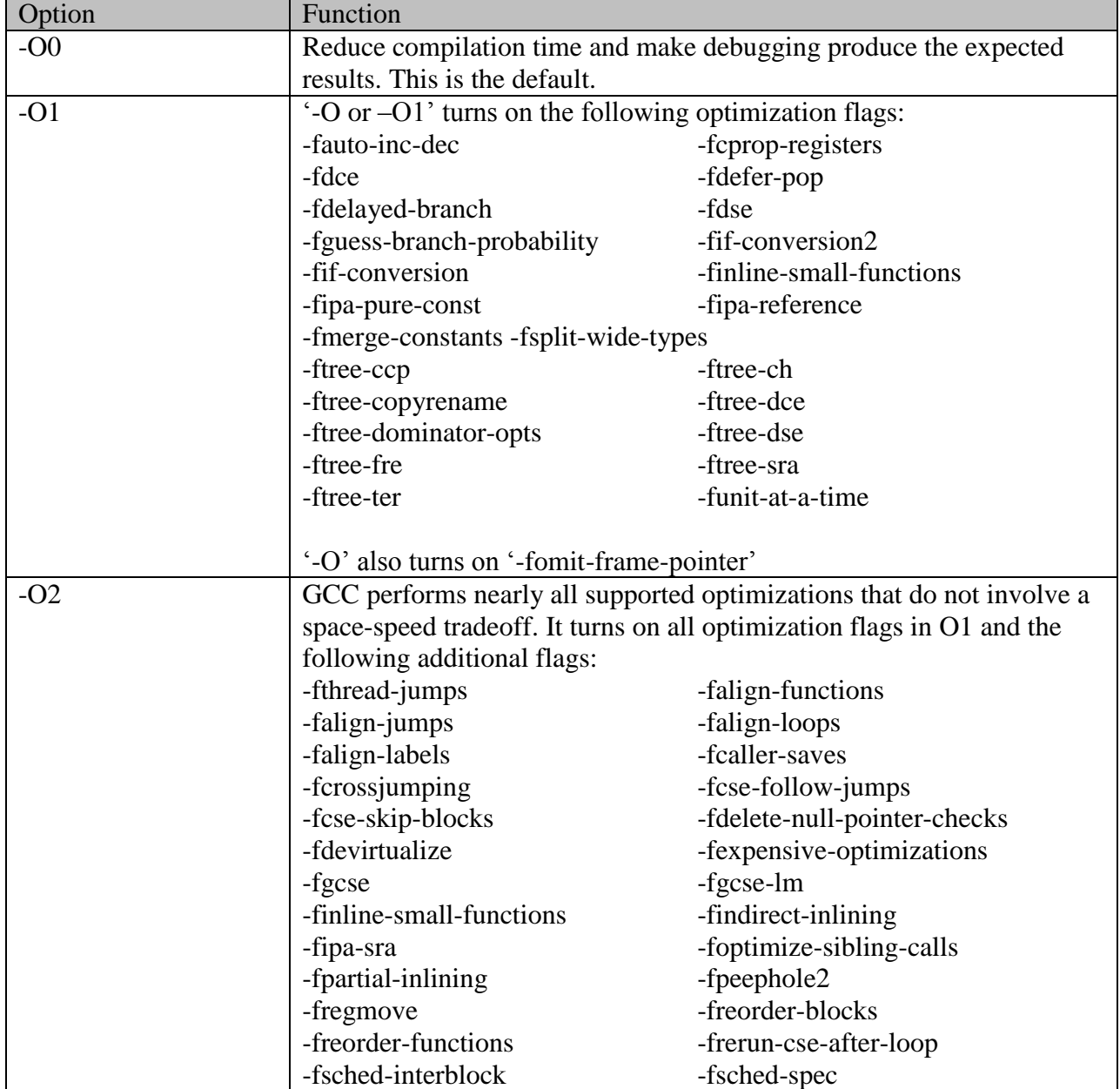

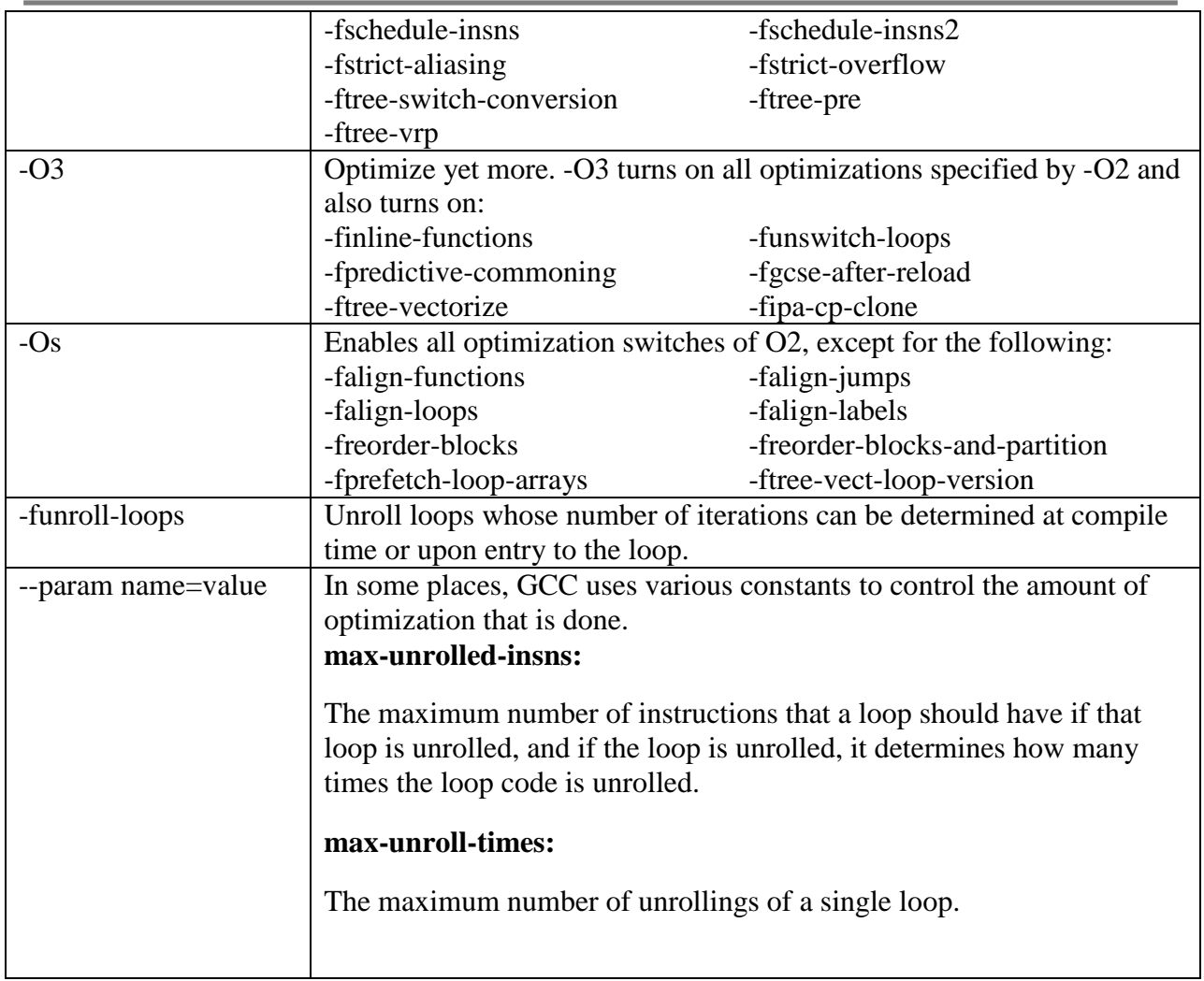

## **Table 3.6: Floating Point Math Options**

<span id="page-33-0"></span>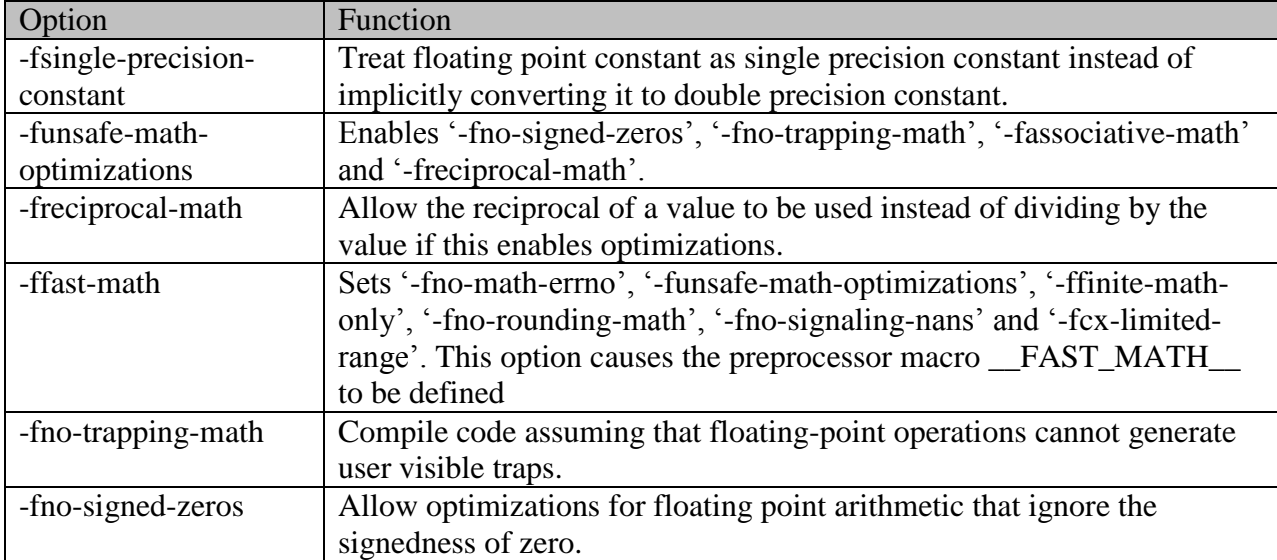

<span id="page-34-0"></span>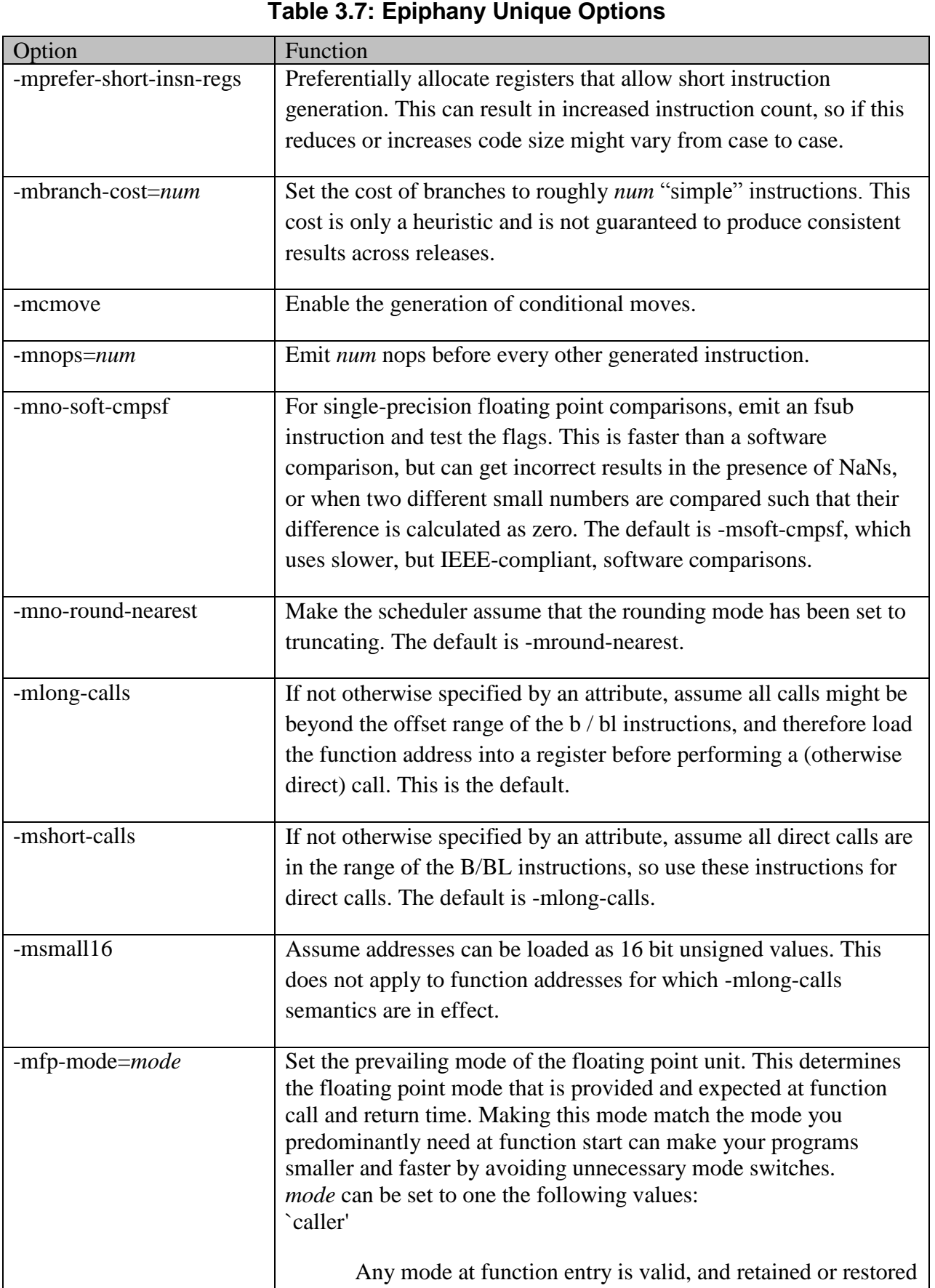

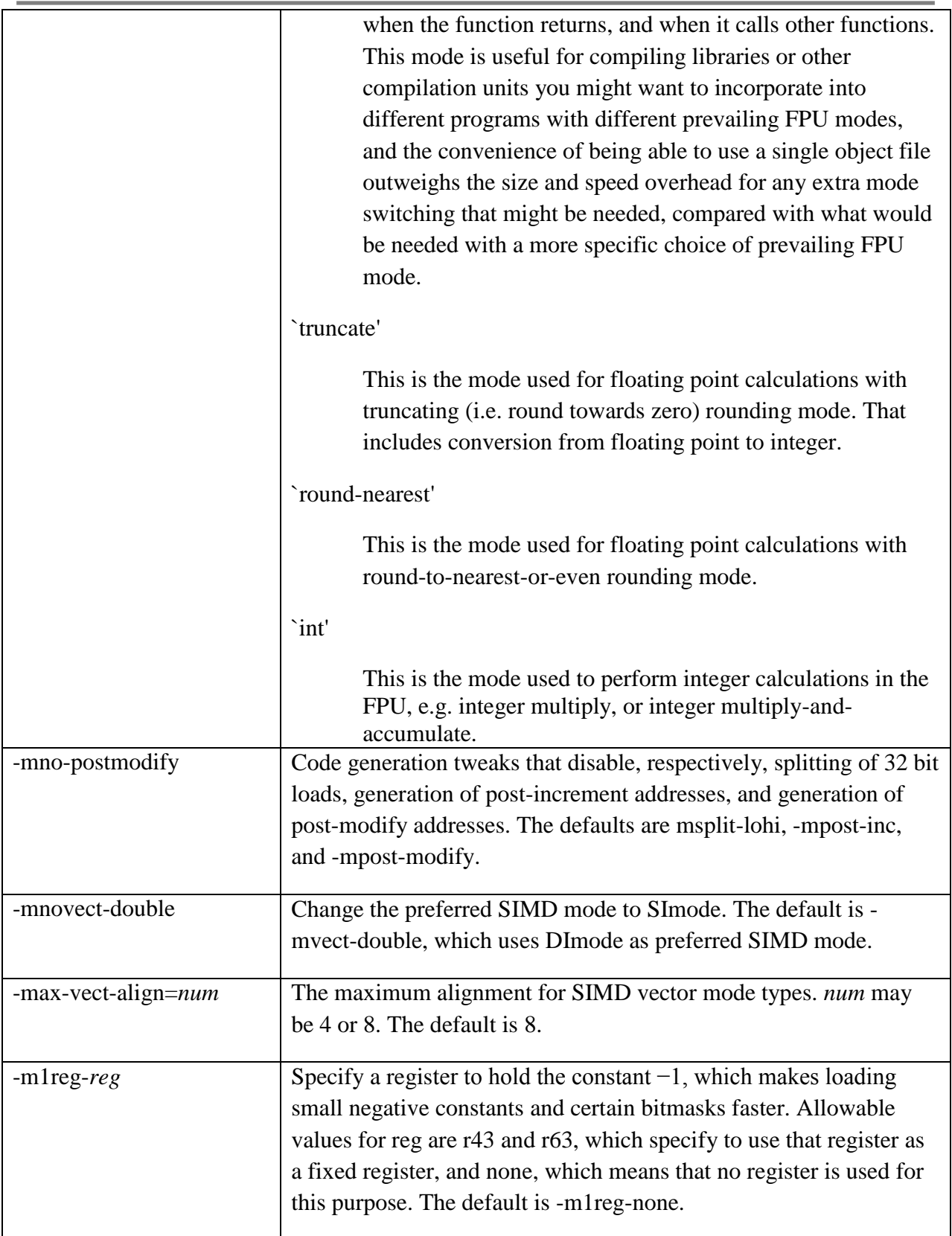
For the Epiphany architecture, some useful optimization options are -falign-loops=8 and -falign-functions=8. These options direct the compiler to generate code, where the first instructions in the body of a loop or in a function are double-word aligned. Thus, the processor's alignment buffer is kept full from the first fetch after a branch (pipeline flush). -ffast-math can make math calculation faster by omitting some floating-point calculation restrictions and relaxing the standard conformance.

### *3.4 GNU Function Attributes*

In GCC, you declare certain things about functions called in your program which help the compiler optimize function calls and check your code more carefully. The keyword attribute allows you to specify special attributes when making a declaration. This keyword is followed by an attribute specification inside double parentheses:

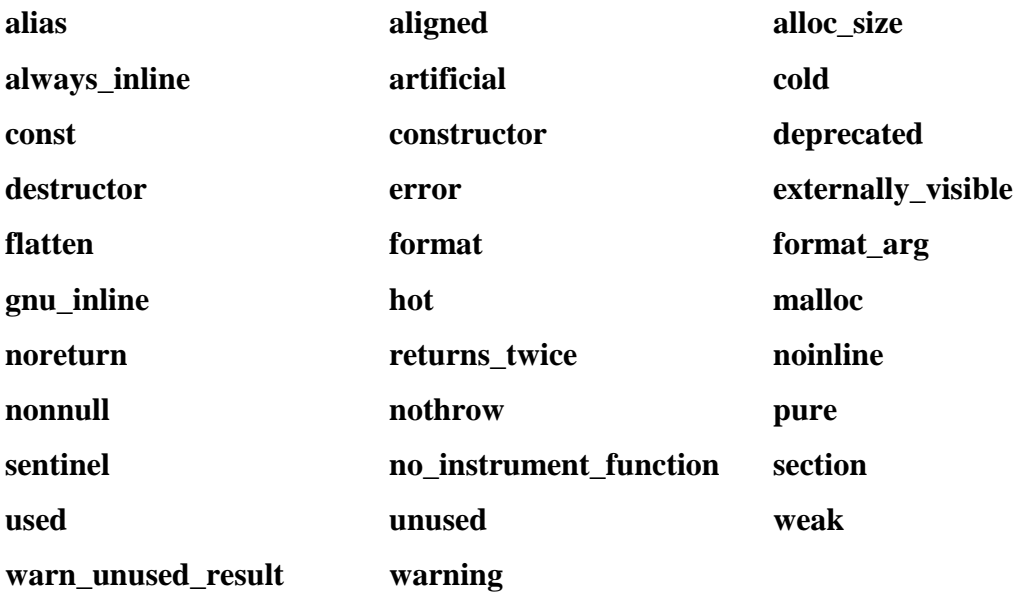

## *3.5 Epiphany Specific Compiler Attributes*

The Epiphany compiler also supports a number of attributes used by the linker descriptor file for easy and explicit memory management. These attributes can be found in the linker chapter of this manual.

# **4. Assembler (E-AS)**

## *4.1 Overview*

The Epiphany assembler, 'e-as', parses a file of assembly code to produce an object file for use by the linker 'e-ld'.

# *4.2 Simple Example*

The following example shows how to use the assembler to create an object file.

\$ e-as my.s -o my-object-file.o

### *4.3 Command Line Options*

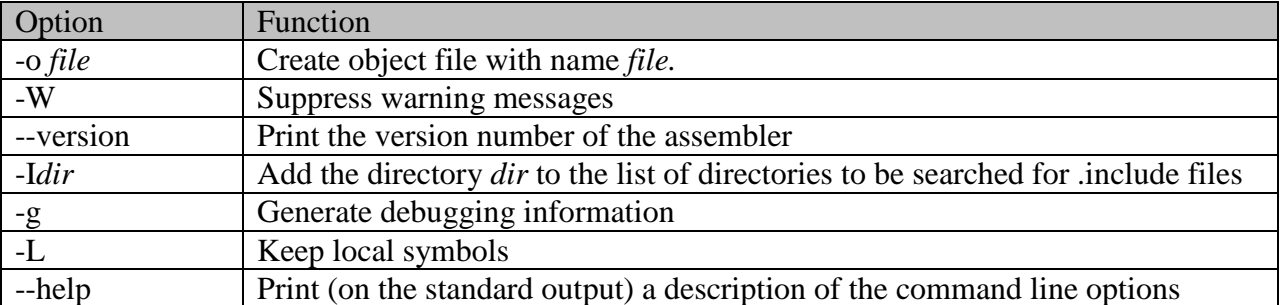

#### **Table 4.1: Assembler Command Line Options**

## *4.4 General Syntax*

The 'e-as' assembler syntax closely follows the "AT&T" style of assembly programming.

Whitespace is one or more blanks or tabs, in any order. Whitespace is used to separate symbols, and to make programs neater for people to read.

There are four ways of rendering comments to 'e-as':

Anything from '/\*' through the next '\*/' is a comment. There is no nesting of comments

Anything to the right of the character '; ' is a comment

Anything to the right of the character '#' is a comment

Anything to the right of  $\frac{\gamma}{\gamma}$  is a comment

A symbol is one or more characters chosen from the set of all letters (both upper and lower case), digits and underscore '...

A statement ends at a newline character  $(\hat{\ } \nabla \nabla)^{\circ}$  or line separator character. The newline or separator character is considered part of the preceding statement. Newlines and separators within character constants are an exception: they do not end statements. It is an error to end any statement with end-of-file: the last character of any input file should be a newline.

You may write a statement on more than one line if you put a backslash  $(\hat{\ } \rangle)$  immediately in front of any newlines within the statement. When 'e-as' reads a backslashed newline both characters are ignored. You can even put back-slashed newlines in the middle of symbol names without changing the meaning of your source program.

A constant is a number, written so that its value is known by inspection, without knowing any context, as shown in the examples below:

.byte 74, 0112, 092, 0x4A, 0X4a, 'J, '\J # All the same value.

.ascii "Ring the bell\7" # A string constant.

.octa 0x123456789abcdef0123456789ABCDEF0 # A bignum.

.float 0f-31415926535E-10 # (-PI), a flonum.

A string is written between double-quotes. It may contain double-quotes or null characters. The way to get special characters into a string is to escape these characters: precede them with a backslash '\' character. For example '\\' represents one backslash: the first '\' is an escape which tells as to interpret the second character literally as a backslash (which prevents 'e-as' from recognizing the second  $\sqrt{ }$  as an escape character).

Integer values can be expressed in multiple formats for ease of use:

A binary integer is '0b' or '0B' followed by zero or more of the binary digits '01'.

An octal integer is '0' followed by zero or more of the octal digits ('01234567').

A decimal integer starts with a non-zero digit followed by zero or more digits ('0123456789').

A hexadecimal integer is '0x' or '0X' followed by one or more hexadecimal digits chosen from '0123456789abcdefABCDEF'.

Integers have the usual values. To denote a negative integer, use the unary minus operator '-'.

# *4.5 Assembler Syntax Reference*

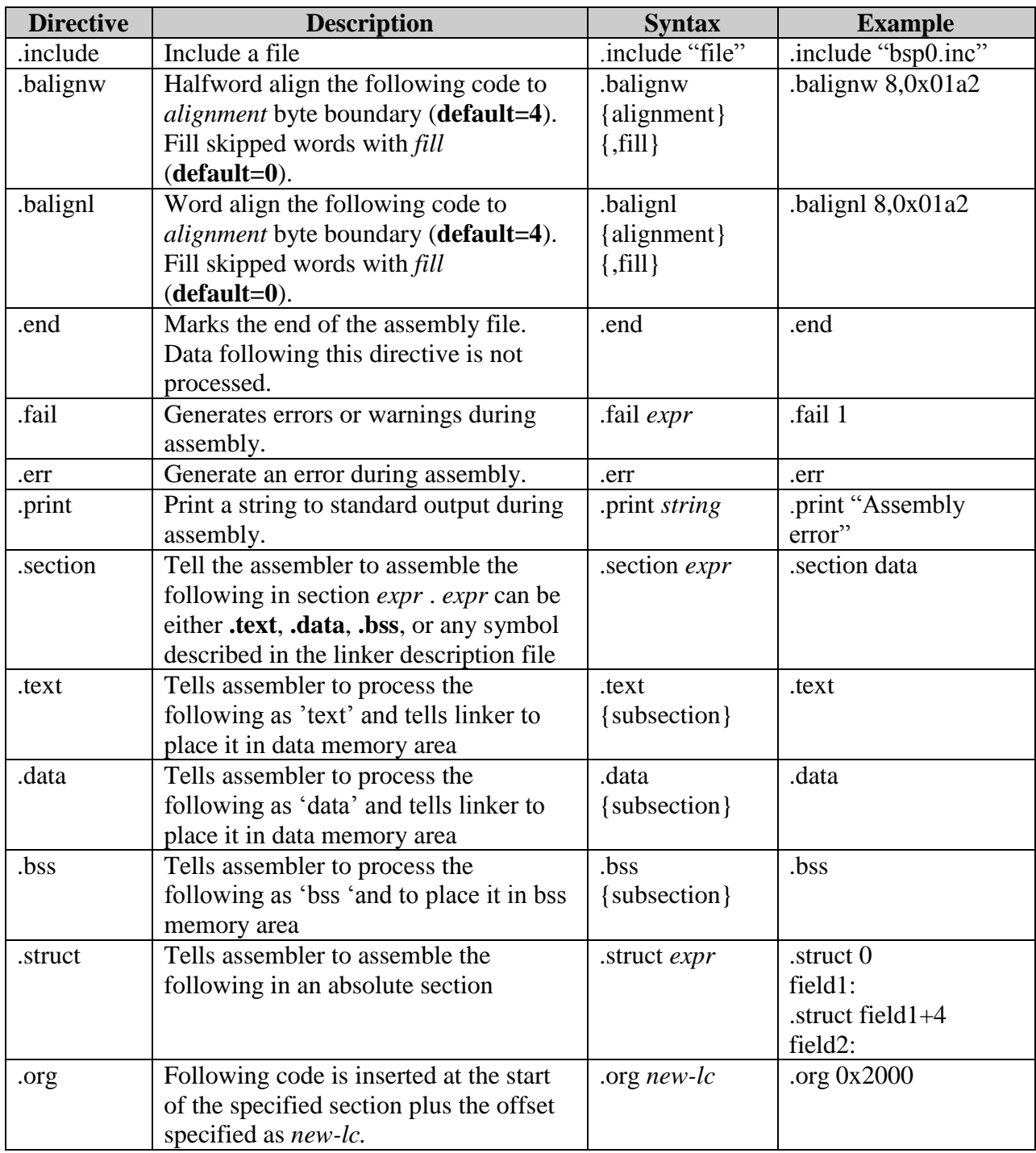

#### **Table 4.2: Assembler Control Directives**

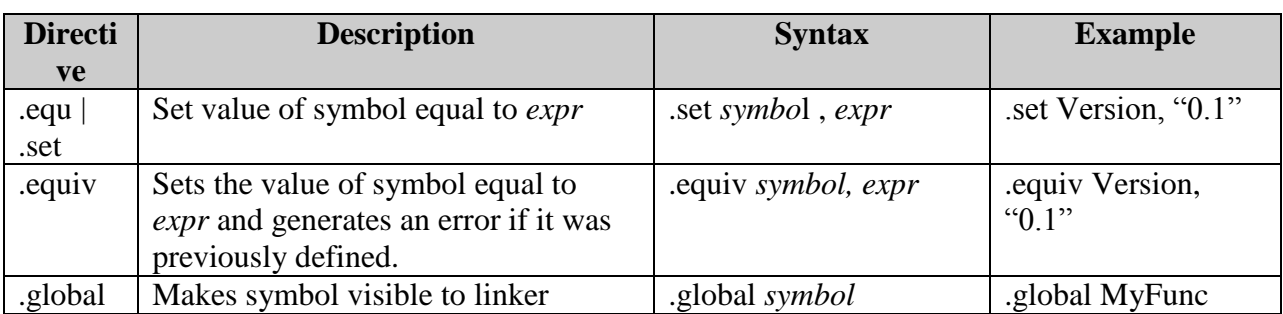

### **Table 4.3: Assembler Symbol Directives**

#### **Table 4.4: Assembler Constant Directives**

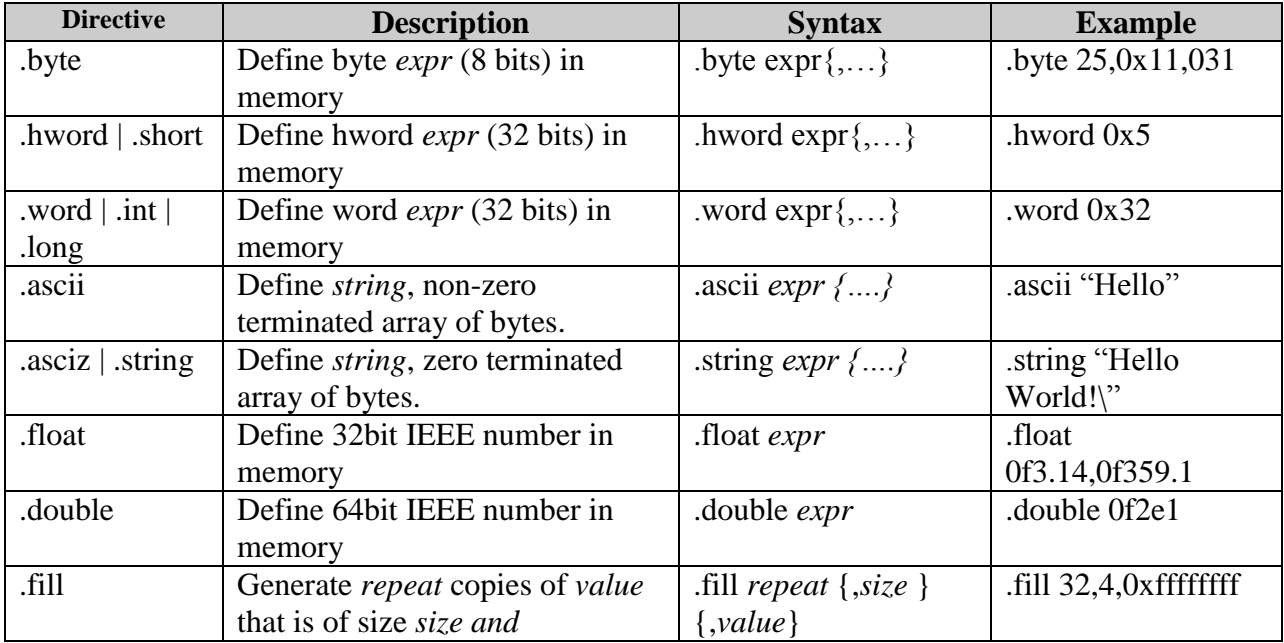

### **Table 4.5: Assembler Looping Directives**

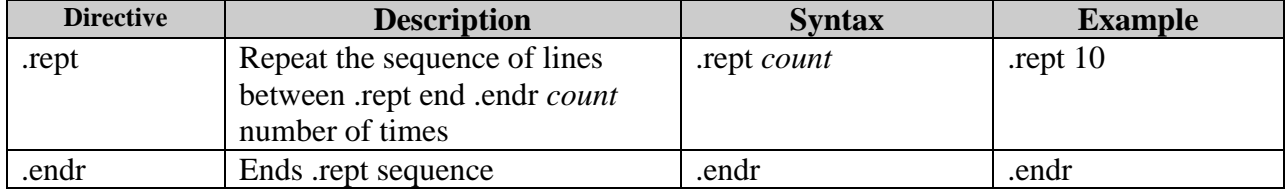

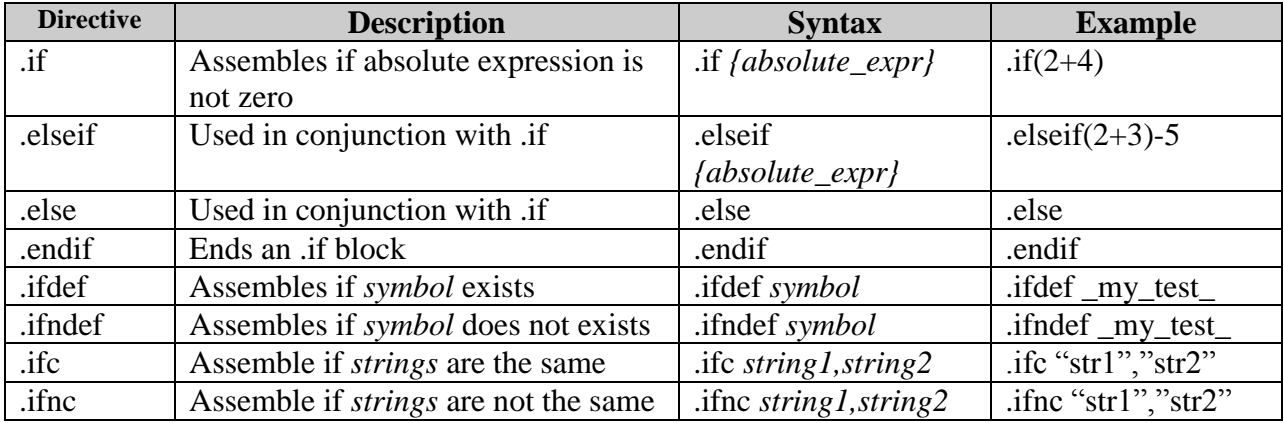

#### **Table 4.6: Assembler Conditional Directives**

### **Table 4.7: Assembler Macro Directives**

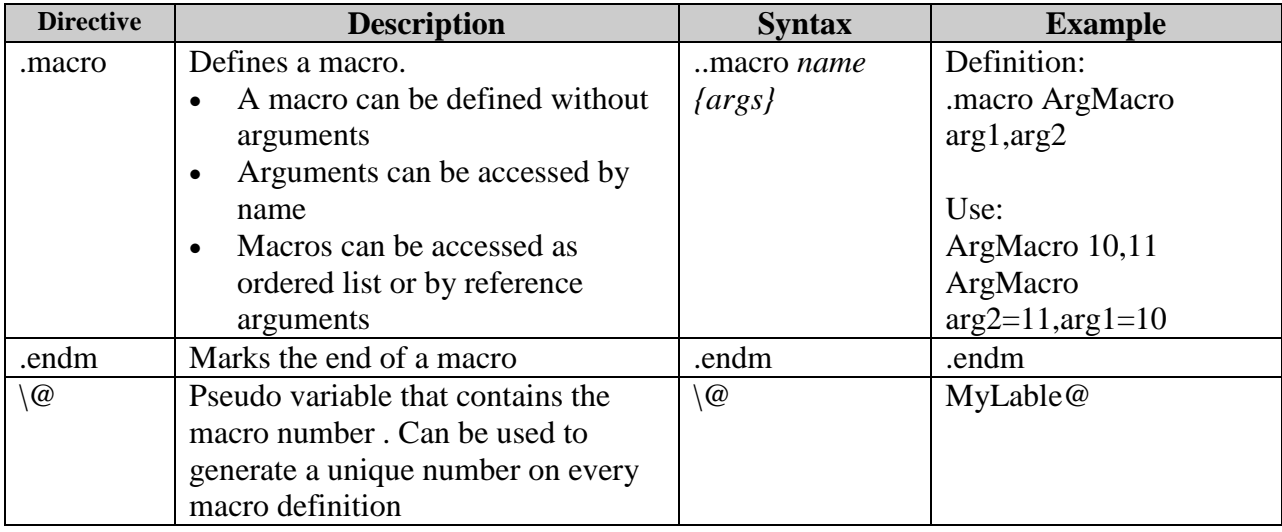

### **Table 4.8: Assembler Digit Encoding**

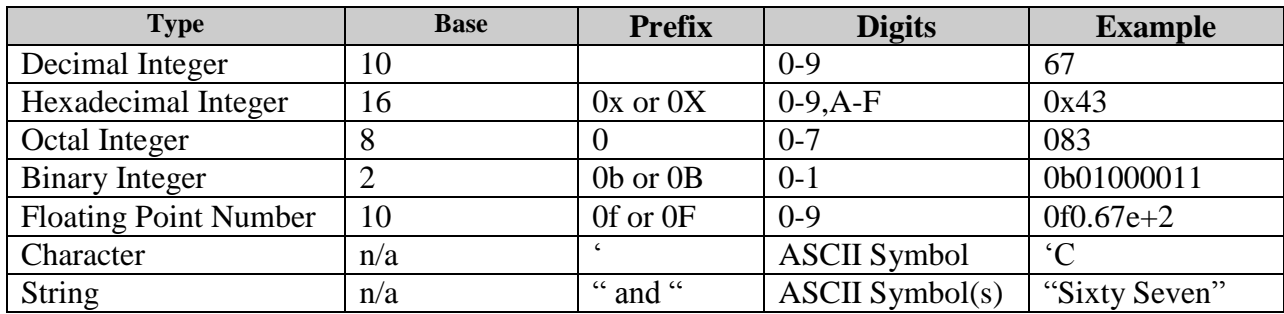

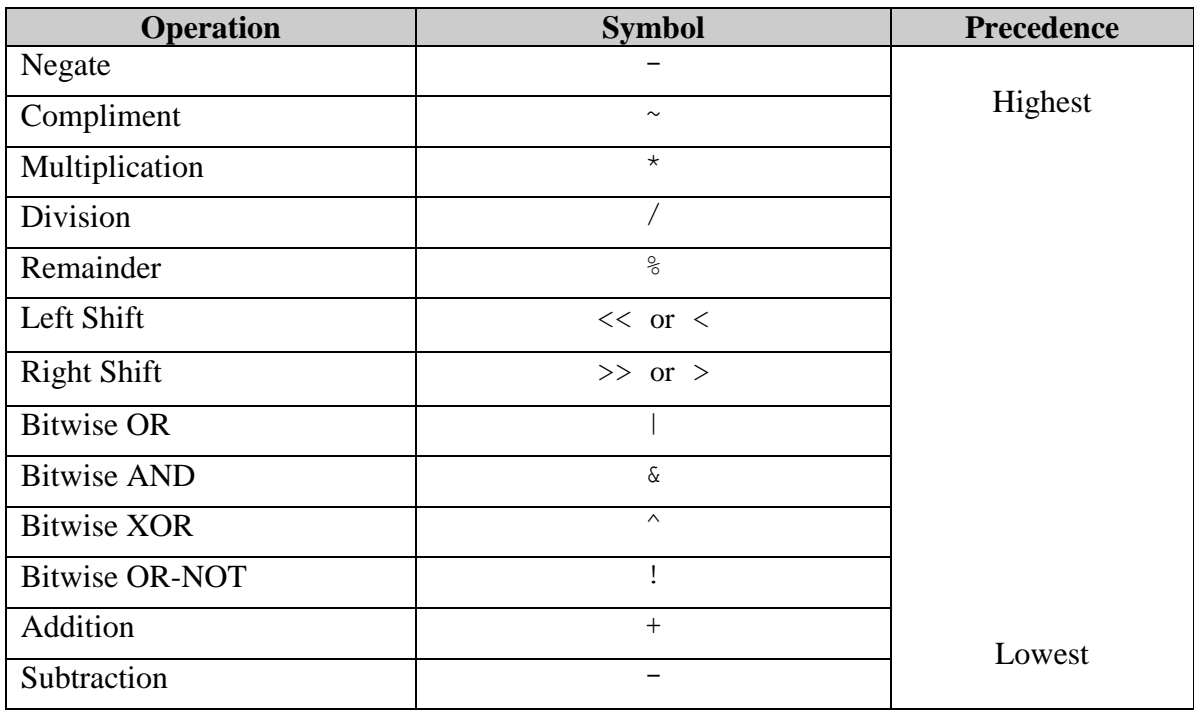

### **Table 4.9: Assembler Expression Operators**

# **5. Linker (E-LD)**

# *5.1 Overview*

The Epiphany linker 'e-ld' combines a number of objects and archives, relocates their data and resolves symbol references. The following section gives a brief overview of the operations of the linker.

# *5.2 Simple Examples*

The following example shows how to use the linker to create an elf executable from an object file using the default linker file for simulation using the Epiphany instruction set simulator.

```
$ e-ld my_object.o -o exec.elf
```
The following example shows how to use the linker to create an elf executable for the Epiphany multicore evaluation kit.

```
$ e-ld –T $EPIPHANY_HOME/bsps/zedboard/fast.ldf \
     my_object.o -o exec.elf
```
# *5.3 Command Line Options*

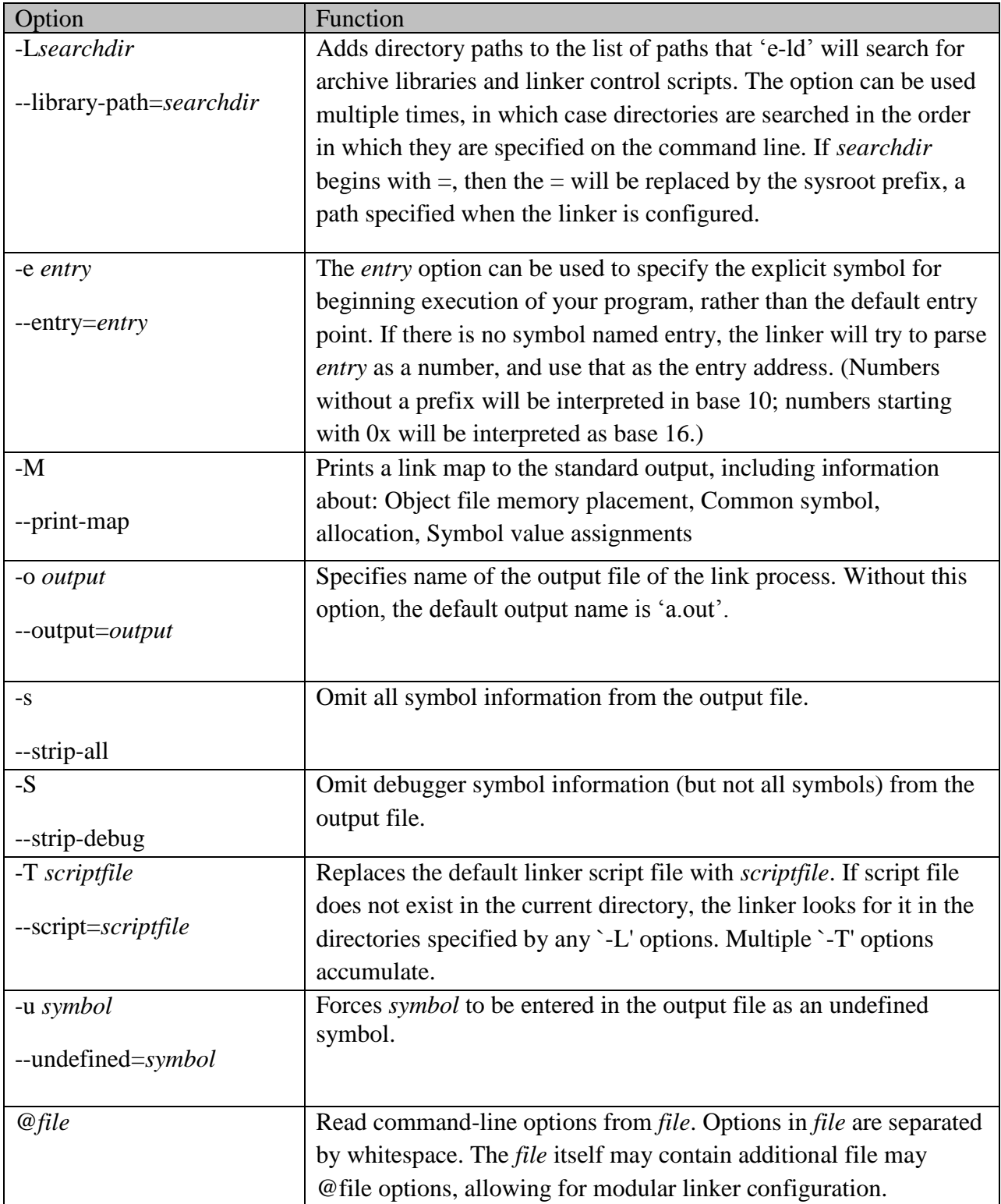

### **Table 5.1: Linker Command Line Options**

### *5.4 Linker Script Overview*

The link process is controlled by a linker script written in the GNU linker command language. The purpose of the linker script is to describe how the sections in the input files should be mapped into the output file, and to control the memory layout of the output file. If you do not supply a linker file to 'e-ld', it will use a default linker file.

Executables compiled with the default linker will only execute correctly using the 'e-run' instruction set simulator and will not work correctly when loaded on specific hardware targets. To correctly link for specific hardware targets, you should use the '-T' option to specify one of the board specific linker files that come with the board support package (BSP) or your own custom linker file.

The following list highlights some of the key concepts of the linker:

- The assembler emits an object file (partial program) with an assumed start at address 0. The linker then reads one or more object files and combines their contents to form a runnable program with no program overlap and all addresses completely resolved.
- The linker script contains a number of defined input sections and output sections. These section names can be used within the source code to assist in fine grained code and data placement as explained in the following sections.
- Every object file has a list of symbols, known as the symbol table. A symbol may be defined or undefined. Each symbol has a name, and each defined symbol has an address.
- When compiling a C program into an object file, you will get a defined symbol for every defined function and global or static variable. Every undefined function or global variable which is referenced in the input file will become an undefined symbol.

#### *5.5 Explicit Code and Data Memory Management*

The linker description files that come with the different Epiphany Board Support Packages have a number of key words that allow fine grained management of code and data placement from within the  $C/C++$  source code. The keywords gives the programmer and support libraries complete control of the placement of data and code within the memory system on a per-symbol, per-file, and per-object library. The keywords are derived from section names within the linker descriptor file and can be augmented by the user at his discretion. Table 5.2 gives a summary of the memory placement keywords available in all Epiphany BSPs that can be used within your C code.

| Keyword     | Meaning                   |
|-------------|---------------------------|
| core row    | The row ID of the core    |
| core col    | The column ID of the core |
| stack start | Stack starting point      |
| heap start  | Heap starting point       |
| heap end    | Heap ending point         |

**Table 5.2: Memory Management Linker Symbols**

Table 5.3 shows configurations of the three basic linker descriptor files. The 'legacy' scenario is to be used for bringing up code quickly but will run slowly since all data and code is placed in external memory. The 'fast' scenario is used to place user code internally and standard library `code externally. The 'internal' scenario can be used for to effectively place all code and data in the local memory by default. The three descriptor files effectively determine the default placement of all sections and symbols within the objects. The user can override these settings on an individual basis from the C/C++ source code using the attributes defined in Table 5.2 to specify that certain variables and/or functions should be placed in specific program output sections. Note that with all of the predefined LDF's, the heap is allocated externally. This means that use of stdio library will render the program very slow.

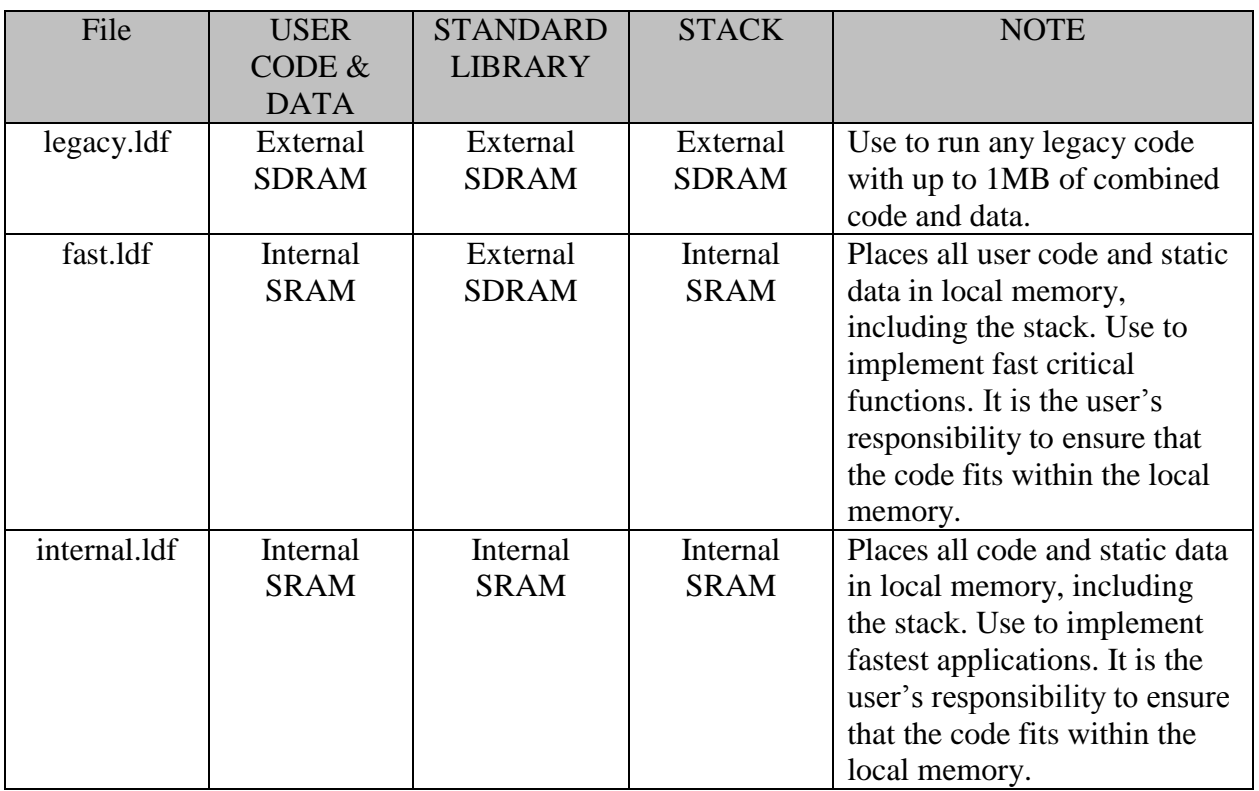

# **Table 5.3: Memory Management Scenarios**

#### **Table 5.4: Linker Sections**

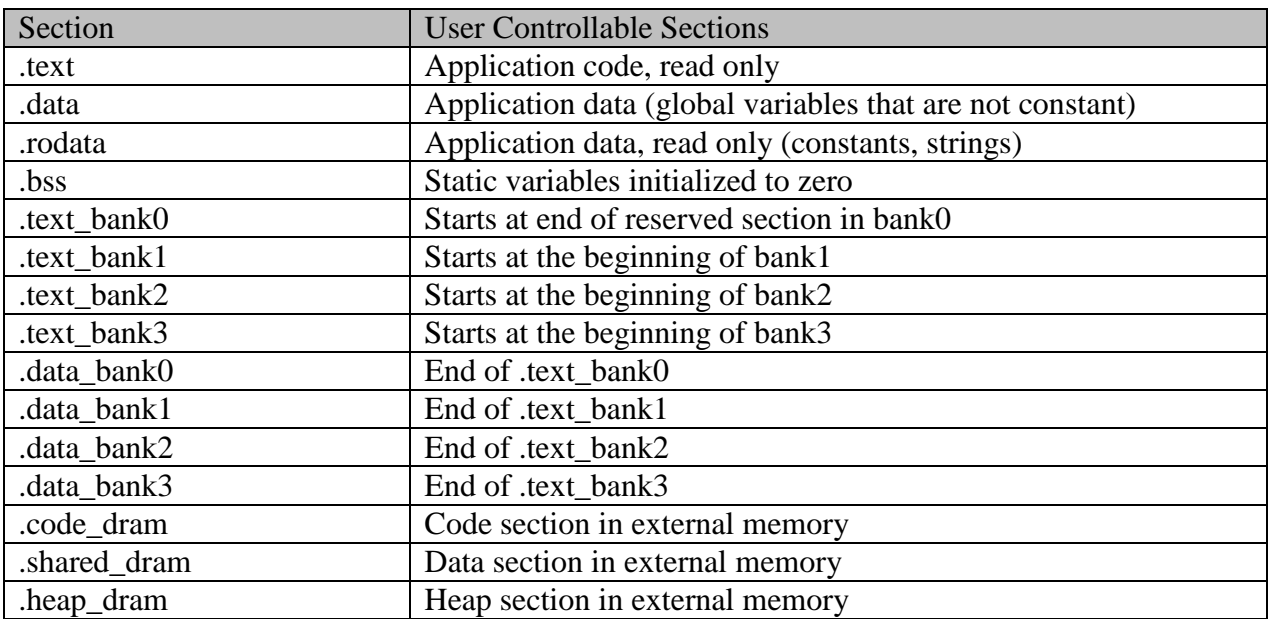

#### *5.6 Memory Management Examples*

The Epiphany SDK gives the programmer complete control over data and code placement through section attributes that can be embedded in the source code. Memory management attributes placed in the source code will be ignored by the standard Linux GCC compiler.

The following examples illustrate some attributes that can be placed inside the source code or in a stub '\*.c' file that gets compiled with the rest of the application source file. The general attribute should be placed outside the main routine.

#### **1. How to specify the core where the executable will run:**

```
asm(".global core row ;");
asm(".set core row , 0x20;");asm(".global core col ;");
asm(".set core col, 0x24;");
```
#### **2. How to specify where the stack should start:**

```
asm(".global stack start ;");
asm(".set stack start , 0x1ff0;");
```
#### **3. How to force memory placement of a static variable:**

float data[N]  $_1$  attribute ((section (".data bank3")));

#### **4. How to force memory placement of a function in declaration:**

int my\_fft(int \*ptr) \_\_\_ attribute ((section (".text bank0")))

#### **5. How to force a long jump attribute on a function situated in external SDRAM:**

int dump memory(int \*ptr) attribute ((long call));

# **6. ELF Utilities**

# *6.1 Overview*

The Epiphany SDK includes several utilities that can be used to effectively manipulate binary object files. This chapter provides a brief overview of these utilities.

## *6.2 Utility Summary*

Table 6.1 explains the major binary manipulation utilities within the Epiphany SDK and their respective arguments. All utilities use the --help switch to print out a complete set of arguments.

| Utility   | <b>Note</b>             | Usage $+$ Arguments                                                |
|-----------|-------------------------|--------------------------------------------------------------------|
| e-ar      | Creates and             | -r Replace existing or insert new files into archive               |
|           | manipulates archive     |                                                                    |
|           | content                 |                                                                    |
| e-nm      | Lists the symbols in an |                                                                    |
|           | object file             |                                                                    |
| e-objcopy | Copies a binary file,   | e-objcopy [options] in-file [out-file]                             |
|           | possibly transforming   | -S Remove all symbol and relocation information                    |
|           | it in the process       | -g Remove all debugging information                                |
|           |                         | --srec-forceS3 Generate srec type output                           |
|           |                         | --gap-fill <val> Fill gaps between sections with <val></val></val> |
|           |                         | --set-start <addr> Set the start address to <addr></addr></addr>   |
|           |                         | -W <name> Force <name> symbol to be marked weak</name></name>      |
|           |                         | --strip-unneeded Remove all unneeded symbols                       |
|           |                         | --prefix-sections <prefix> Add prefix to section names</prefix>    |
|           |                         | --prefix-symbols <prefix> Add prefix to symbol names</prefix>      |
| e-objdump | Displays information    | e-objdump [options] file                                           |
|           | about the content of    | -x Display the contents of all headers                             |
|           | object files            | -d Display content of all executable sections                      |
|           |                         | -D Display content of all sections                                 |
|           |                         | -t Display content of of the symbol tabe                           |
|           |                         | -T Display content of dynamic symbol table                         |
|           |                         | -r Display relocation entries in file                              |
|           |                         | ---section=NAME Only display section NAME                          |
| e-size    | Lists the section sizes | e-size [options] file                                              |
|           | within an object file   | -o -d -x Display numbers in octal, decimal, or hex                 |
| e-strip   | Strips symbols from     | e-strip [options] file                                             |
|           | object files            | --remove-section= <name>Remove section <name></name></name>        |
|           |                         | -g Remove all debug symbols and sections                           |
|           |                         | -s Remove all symbols and relocation information                   |
|           |                         | -o <file> Place stripped output into <file></file></file>          |

**Table 6.1 ELF Manipulation Programs**

# **7. Instruction Set Simulator (E-RUN)**

## *7.1 Overview*

The Epiphany Instruction Set Simulator (ISS) is an accurate and fast functional representation of the Epiphany Instruction Set Architecture. The simulator accurately models the instruction set and register map of a single Epiphany core, but does not model pipeline behavior or any of the non-CPU hardware mechanisms such as the eMesh Network-On-Chip, DMA, or timers. The simulator runs in a host Linux environment, takes a binary ELF file as an input and supports standard I/O. To simplify program debugging and profiling, the simulator supports outputting program traces.

## *7.2 Simple Example*

The following example shows how to simulate the execution of an Epiphany elf executable using the ISS within a Linux host platform.

```
$ e-run hello world.elf
```
The simulator will print out "Hello World!"

To get an instruction trace of the executed program, use the '-t' option before the hello\_world.elf argument as follows:

```
$ e-run -t hello_world.elf
```
# *7.3 Command Line Options*

Note that the elf file should be the last argument given at the command line.

| Option                        | Function                                        |
|-------------------------------|-------------------------------------------------|
| -t. --trace                   | Output simulated instruction trace to scree     |
| --memory-region ADDRESS, SIZE | Defines a memory region as valid for simulator. |
|                               | Default is to allow $0x0 \rightarrow 1MB$       |
| --help                        | Prints help                                     |

**Table 7.1: Simulator Command Line Options**

# **8. Hardware Connection Server (E-SERVER)**

### *8.1 Overview*

The GDB client runs on the Linux host machine and communicates with the Epiphany GDB server using GDB's internal RSP (remote serial protocol) over TCP/IP ports. The e-server responds to the GDB client or Loader requests and controls the hardware or hardware emulation model. Each core in the system needs a separate GDB client and connects to the GDB server using a unique TCP/IP port. By default cores connect to the e-server starting at port 51000. The e-server responds to the e-loader requests in the dedicated port.

An illustration of the GDB server/client operations is shown below:

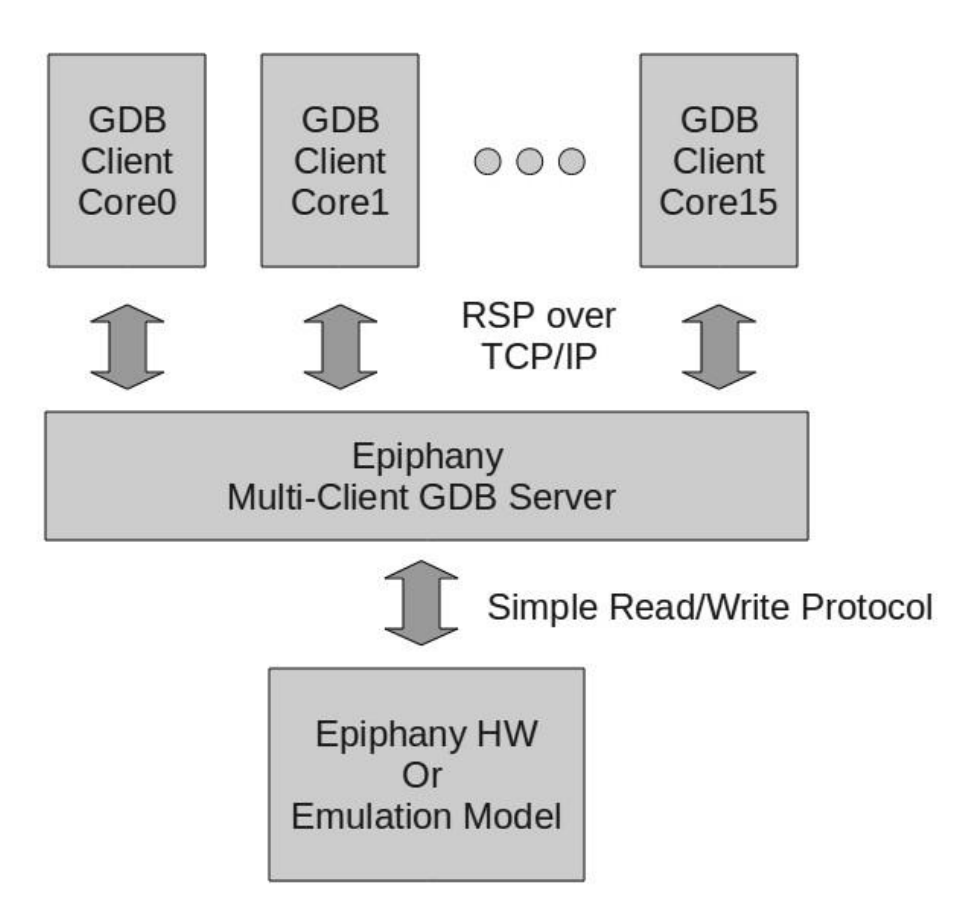

**Figure 8.1: The eServer Client-Target Connection Concept**

#### *8.2 Simple Example*

To start the Target Server open a terminal window and type the following in the command line:

\$ e-server –hdf \${EPIPHANY\_HOME}/bsps/zedboard/zed\_E16G3\_512mb.xml

The debug server now responds with status messages regarding the connection process and the results of the memory test, if performed. The output should be similar to the following:

```
Using the HDF file: zed_E16G3_512mb.xml
Listening for RSP on port 51000
Listening for RSP on port 51001
Listening for RSP on port 51002
Listening for RSP on port 51004
Listening for RSP on port 51005
:
Listening for RSP on port 51006
Listening for RSP on port 51007
Listening for RSP on port 51010
Listening for RSP on port 51009
Listening for RSP on port 51011
```
#### *8.3 Command Line Options*

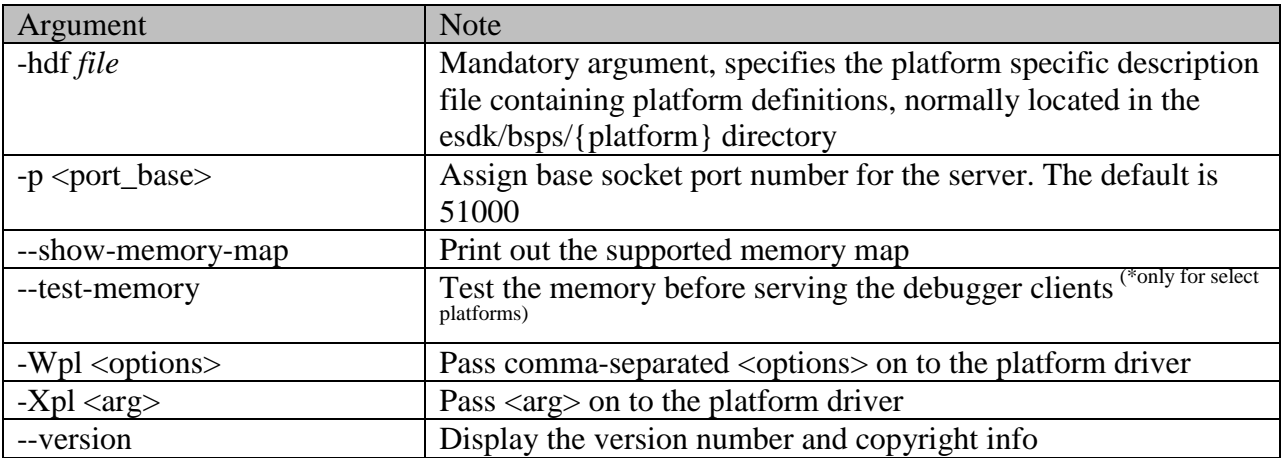

#### **Table 8.1: eServer Command Line Options**

# *8.4 Target Server Connection API*

The run-time connection from a host to the epiphany target is performed via the eHAL library. For documentation on this library, see chapter 14 of this book, "*Epiphany Host Library (eHAL)*".

# **9. Debugger (E-GDB)**

### *9.1 Overview*

The Epiphany debugger (e-gdb) is based on the popular GNU GDB debugger. It allows the programmer to see what is going on inside a program while it executes. Some of the powerful debug features enabled by the debugger include:

- Interactive program load
- Stopping program on specific conditions (usually a breakpoint placed in source code)
- Examine complete state of machine and program once program has stopped.
- Continuing program one instruction at a time or until the next stop condition is met.

The Epiphany debugger supports program debugging using the functional simulator as a target or the hardware platform as a target using the 'e-server'. The only difference between the two modes of debugging is the argument specified with the 'target' command within the debugger client. The simulator only supports debugging programs running on a single Epiphany CPU core and is not multi-core aware.

Note: In order to enable program debugging, the compiler should be invoked with the  $-q$  option.

### *9.2 Simple Examples*

The following example shows how to debug a simple "Hello World" program with the Epiphany instruction set simulator.

In a Linux shell, start an e-gdb session using your executable.

```
$ e-gdb hello_world.elf
```
Inside e-gdb, connect to the instruction set simulator debugging target.

```
(gdb) target sim
```
Load the program to the core memory.

(gdb) load

Place a breakpoint at the main function entry point.

(gdb) b main

Run the functional simulator.

(gdb) run

Continue program execution from breakpoint.

(gdb) c

Program then runs until completion and displays.

"Hello World!"

#### Exit debugger

(gdb) q

The following example shows how to debug a program running on an Epiphany based hardware target.

Make sure that a connection has been established with the hardware using the e-server program:

\$ e-server –hdf \${EPIPHANY\_HOME}/bsps/emek3/emek3.xml -test-memory

In a Linux shell, start a e-gdb session using your executable (same as for the simulator).

```
$ e-qdb hello world.elf
```
Inside e-gdb, connect to the TCP/IP socket connected to core that you want to debug.

```
(gdb) target remote:51000
```
Load the program the core memory.

(gdb) load

Place a breakpoint at the main function entry point.

(gdb) b main

Continue program execution from breakpoint.

(gdb) c

Program then runs until completion and displays.

"Hello World!"

#### Exit debugger

(gdb) q

### *9.3 Command Line Options*

Invoke the debugger by running the program 'e-gdb'. Once started, 'e-gdb' reads commands from the terminal until you tell it to exit. You can also run 'e-gdb' with a variety of arguments and options, to specify more of your debugging environment at the outset.

The most common way to start 'e-gdb' is to simply specify the program as the only argument:

\$ e-gdb program.elf

| Option                  | Function                                                                                                    |
|-------------------------|----------------------------------------------------------------------------------------------------|
| $-x$ file               | Execute gdb commands from file <i>file</i> .                                                                                                    |
| -d directory            | Add <i>directory</i> to the path to search for source files.                                                                                                    |
| -quiet $ q $<br>-silent | "Quiet". Do not print the introductory and copyright messages.                                                                                                    |
| -batch                  | Run in batch mode. Exit with status 0 after processing all the command<br>files specified with '-x' (and all commands from initialization files, if not<br>inhibited with '-n'). Exit with nonzero status if an error occurs in executing<br>the gdb commands in the command files. |
| -nowindows<br>$-nw$     | "No windows".                                                                                                    |
| -windows<br>$-W$        | If gdb includes a GUI, then this option requires it to be used if possible.                                                                                                    |
| -async                  | Use the asynchronous event loop for the command-line interface. gdb<br>processes all events, such as user keyboard input, via a special event loop.                                                                                                    |
| -version                | This option causes gdb to print its version number and exit                                                                                                    |

**Table 9.1: Debugger Command Line Options**

# *9.4 Quitting GDB*

To quit 'e-gdb', enter 'q' or 'quit' at the 'e-gdb' command line. An interrupt (often *Ctrl-C*) does not exit from 'e-gdb', but rather terminates the action of any 'e-gdb' command that is in progress and returns to the 'e-gdb' command level.

## *9.5 Shell I/O*

If you need to execute occasional shell commands during your debugging session, there is no need to leave or suspend e-gdb. You can just use the shell command:

```
shell command string
```
You may want to save the output of e-gdb commands to a file. There are several commands To control e-gdb's logging, use:

```
set logging [on/off]
```
To control name of current logfile:

```
set logging file
```
To overwrite existing logfile instead of appending:

```
set logging overwrite [on|off]
```
To specify that log should only go to file:

```
set logging redirect [on|off]
```
# *9.6 Getting Help*

You can use help (abbreviated h) with no arguments to display a short list of named classes of Commands.

## *9.7 Command Syntax*

An e-gdb command is a single line of input. There is no limit on how long it can be. It starts with a command name, which is followed by arguments whose meaning depends on the command name. Any text from "#*"* to the end of the line is a comment, which can be useful in command files.

# *9.8 Command Summary*

| Command                     | Function                                                              |
|-----------------------------|-----------------------------------------------------------------------|
| info                        | Give information about specific keyword                               |
| breakpoint                  | Sets a breakpoint.                                                    |
| break function              | Sets a breakpoint at entry to function                                |
| break -offset break +offset | Sets a breakpoint some lines forward or back from position            |
| break linenum               | Set a breakpoint at line linenum in the current source file. The      |
|                             | current source file is the last file whose source text was printed.   |
| break filename: linenum     | Set a breakpoint at line linenum in source file filename.             |
| break filename: function    | Set a breakpoint at line linenum in source file filename.             |
| break *address              | Set a breakpoint at address <i>address</i> .                          |
| break                       | When called without any arguments, break sets a breakpoint at         |
|                             | the next instruction to be executed in the selected stack frame       |
| info breakpoints $[n]$      | Print a table of all breakpoints, watchpoints, and catchpoints set    |
| info break $[n]$            | and not deleted, with the following columns for each breakpoint:      |
| info watchpoints $[n]$      |                                                                       |
| watch expr                  | Set a watchpoint for an expression.                                   |
| clear                       | Delete any breakpoints at the next instruction to be executed in      |
|                             | the selected stack frame                                              |
| clear function              | Delete any breakpoints set at entry to the function function.         |
| clear filename: function    |                                                                       |
| clear linenum               | Delete any breakpoints set at or within the code of the specified     |
| clear filename: linenum     | line.                                                                 |
| delete [breakpoints]        | Delete the breakpoints, watchpoints, or catchpoints of the            |
| [range]                     | breakpoint ranges specified as arguments. If no argument is           |
|                             | specified, delete all breakpoints                                     |
| disable [breakpoints]       | Disable the specified breakpoints—or all breakpoints, if none are     |
| [range]                     | listed. A disabled breakpoint has no effect but is not forgotten.     |
| enable [breakpoints]        | Enable the specified breakpoints (or all defined breakpoints).        |
| [range]                     | They become effective once again in stopping your program.            |
| continue [ignore-count]     | Resume program execution, at the address where your program           |
| c [ignore-count]            | last stopped; any breakpoints set at that address are bypassed. The   |
| fg [ignore-count]           | optional argument <i>ignore-count</i> allows you to specify a further |
|                             | number of times to ignore a breakpoint at this location; its effect   |
|                             | is like that of ignore                                                |
| step                        | Continue running your program until control reaches a different       |
|                             | source line, then stop it and return control to gdb. Warning: If      |
|                             | you use the step command while control is within a function that      |
|                             | was compiled without debugging information, execution proceeds        |
|                             | until control reaches a function that does have debugging             |
|                             | information. Likewise, It will not step into a function which is      |
|                             | compiled without debugging information. To step through               |
|                             | functions without debugging information, use the stepi command,       |
|                             | described below                                                       |
| step count                  | Continue running as in step, but do so <i>count</i> times.            |

**Table 9.2: Debugger Commands**

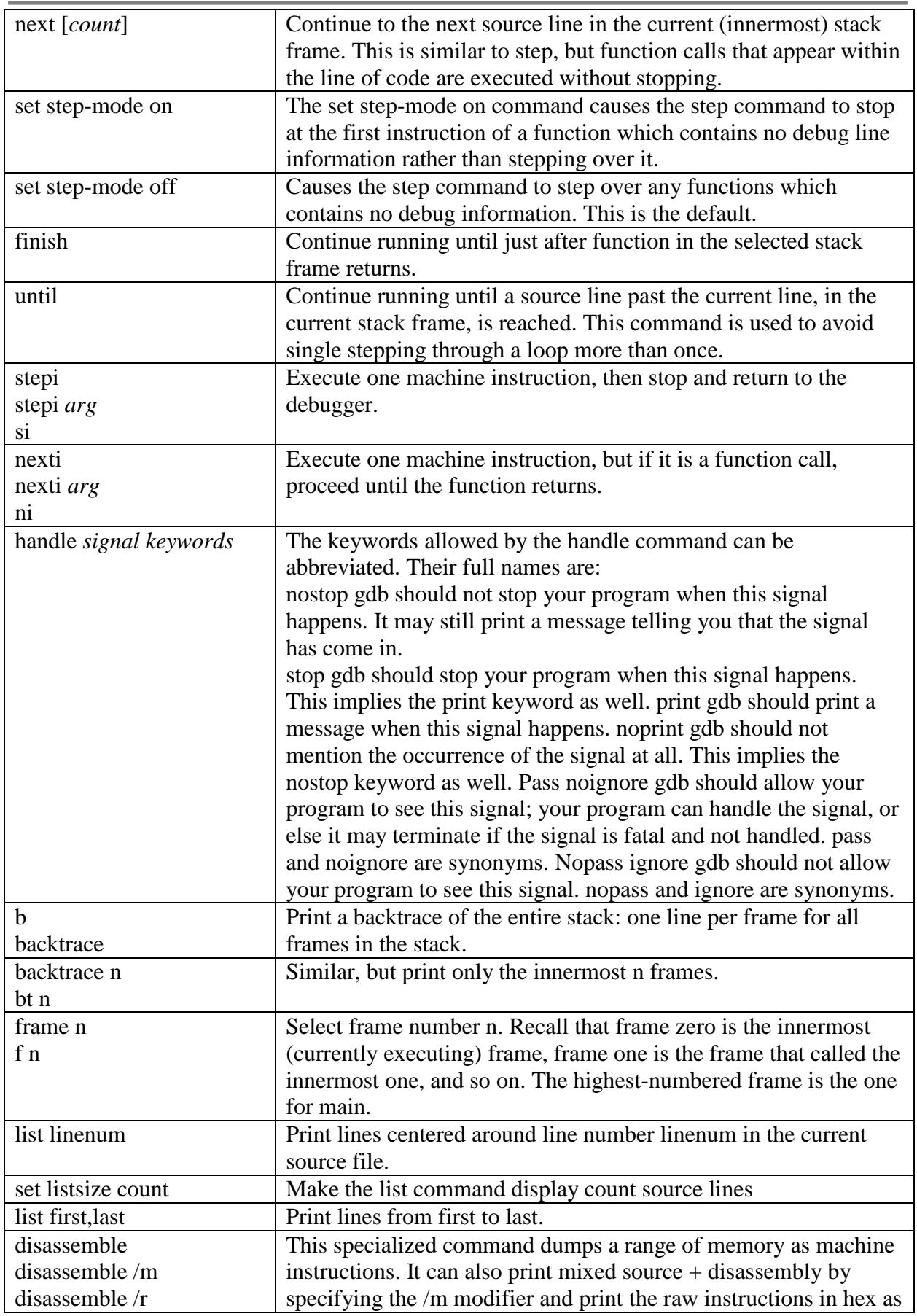

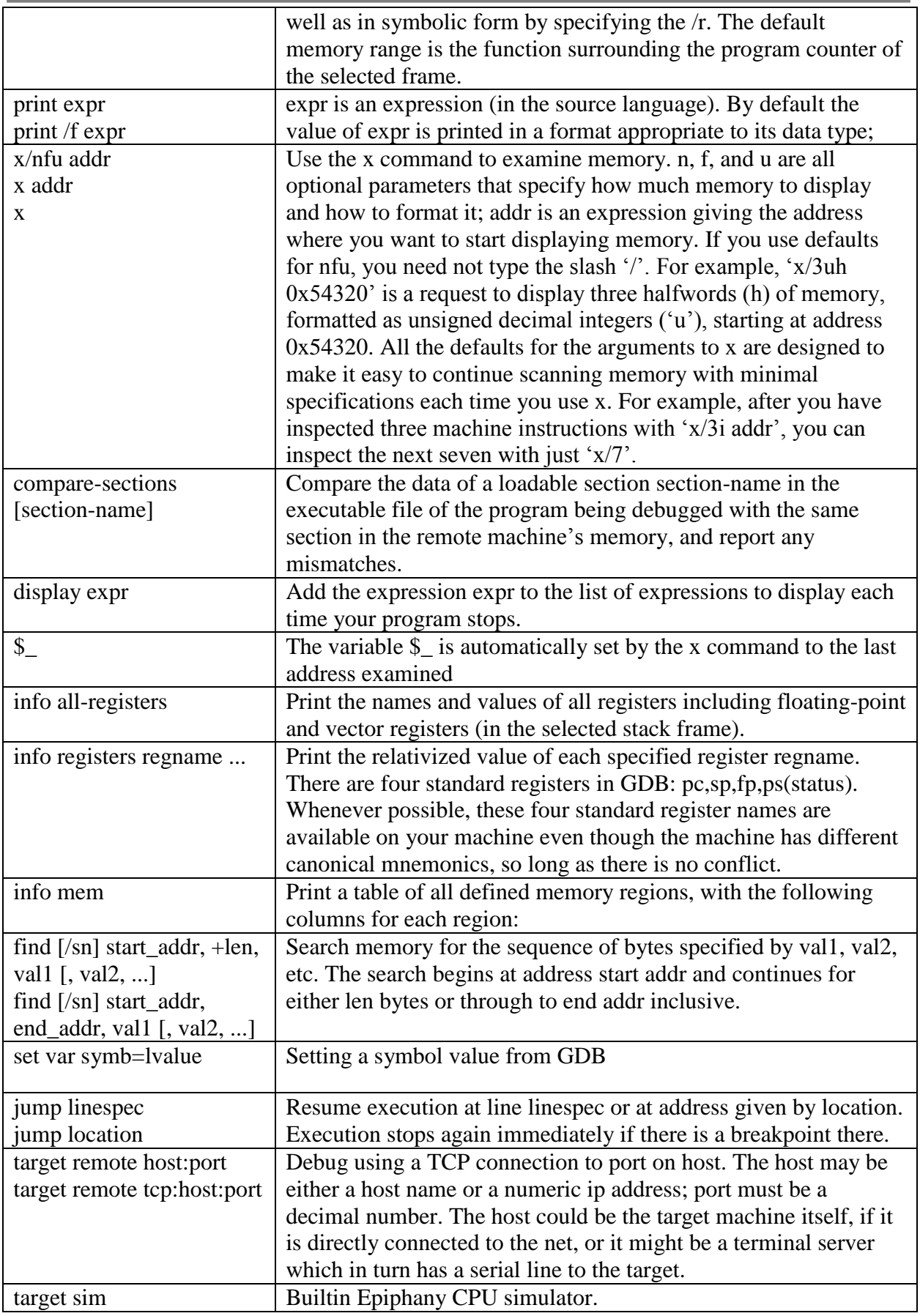

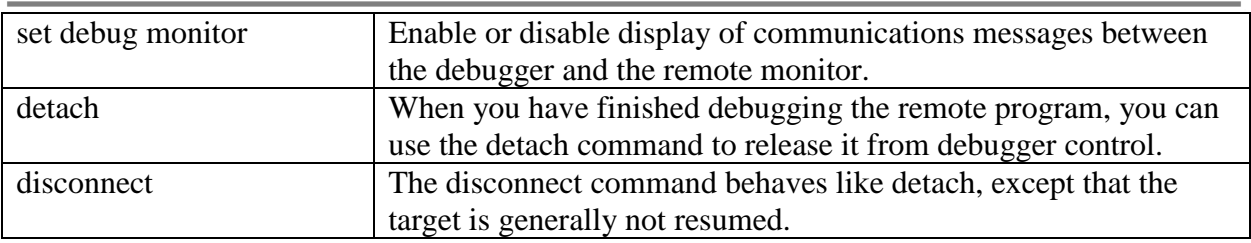

# *9.9 Epiphany GDB Limitations*

The Epiphany implementation of GDB currently lacks support for:

- 1. Tracing
- 2. Hardware assisted watchpoints

# **10. Epiphany SDK Utilities (E-UTILS)**

# *10.1 Overview*

The Epiphany SDK is provided with a group of command-line utility programs. These programs are used to perform Epiphany system related tasks during program development and debugging. The e-utils programs include:

```
e-reset
e-loader
e-read
e-write
e-hw-rev
```
# *10.2 Reset Utility (E-RESET)*

The Epiphany reset utility (e-reset) is used to reset the Epiphany subsystem, in case it gets stuck due to some unstable situation, or in order to bring it to a known state.

## *10.2.1 Example*

At the command prompt, type:

\$ e-reset

## *10.3 Loader Utility (E-LOADER)*

The Epiphany loader (e-loader) is responsible for loading programs onto the hardware platform. The input to the loader is a compiled and linked Epiphany program, that was generated by e-gcc/e-ld. Currently, the loader supports binary images formatted as a text file with a standard S-record (known as SREC) file format. This format is an [ASCII](http://en.wikipedia.org/wiki/ASCII) hexadecimal ("hex") [text](http://en.wikipedia.org/wiki/Binary-to-text_encoding)  [encoding for binary data.](http://en.wikipedia.org/wiki/Binary-to-text_encoding) The S-record is an output of the binary utility 'e-objcopy'.

When loading a binary image on the chip there is a need to translate the internal core addresses to global space addresses. During compile time, the build tools do not know what core will be the target of the executable. This information is known only at load time. Thus, the insertion of the core ID data has to be done prior to sending the SREC file to the e-loader. When loading images of more than one core, each partial SREC has to be pre-processed separately.

#### *10.3.1 Command Line Options*

e-loader [-s|--start] [-r|--reset] <e-program> [row col [rows cols]]

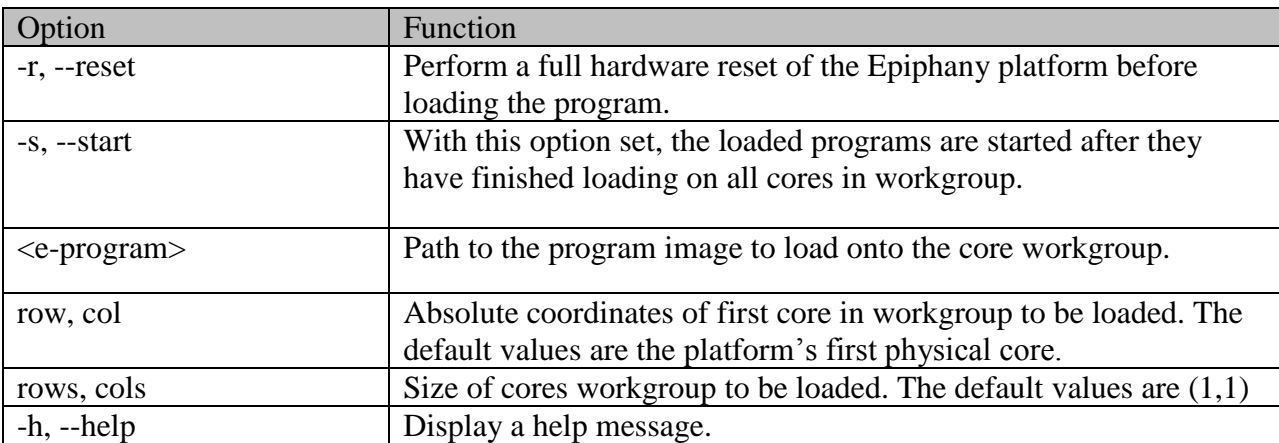

#### **Table 10.1: Loader Command Line Options**

#### *10.3.2 Example*

After building an Epiphany elf program, translate from elf to S-record program load format:

```
$ e-objcopy --srec-forceS3 --output-target srec main1.elf main1.srec
```
Load program onto the target, on a  $4\times4$  block of cores starting at core  $0\times808$  (32,8) and start it immediately after:

```
$ e-loader --start main.srec 32 8 4 4
```
Or, perform a system reset and load the program onto a single core at the chip's origin. Then wait for host command to start the program.

```
$ e-loader --reset main.srec
```
### *10.4 Memory Read Utility (E-READ)*

The Epiphany memory read utility (e-read) is used to read words from memory locations on the Epiphany chip(s) or the External Memory.

## *10.4.1 Command Line Options*

e-read [-v|-r] <row> [<col>] <address> [<num-words>]

| Option                                                | Function                                                                     |
|-------------------------------------------------------|------------------------------------------------------------------------------|
| $<$ row $>$                                           | Row coordinate of the target core. To read data from External                |
|                                                       | Memory, enter -1.                                                            |
|                                                       |                                                                              |
|                                                       | The core coordinates are relative to the platform's chip bounding            |
|                                                       | box. That is, all of the Epiphany chips are considered one                   |
|                                                       | workgroup, where the first core of the first chip is at coordinates          |
|                                                       | (0,0).                                                                       |
| $[\langle col \rangle]$                               | Row coordinate of the target core. When reading from External                |
|                                                       | Memory, this parameter is omitted.                                           |
| <address></address>                                   | The start address of the read data. Address is given as local space          |
|                                                       | when reading from a core memory, or as an offset from the                    |
|                                                       | platform's External Memory base. Address should be in                        |
|                                                       | hexadecimal format and is rounded down to the word (4-bytes)                 |
|                                                       | alignment.                                                                   |
| $\lfloor$ <num-words><math>\lfloor</math></num-words> | Number of words to read from the target, starting at <address>. If</address> |
|                                                       | this parameter is omitted, a single word is read.                            |
| $\lceil -v \rceil$                                    | Verbose mode - print more information.                                       |
| $[-r]$                                                | Raw mode - print only the memory contents.                                   |

**Table 10.2: e-read Command Line Options**

### *10.4.2 Example*

The following command will read the STATUS register of the  $3<sup>rd</sup>$  core in the  $1<sup>st</sup>$  row (0,2):

\$ e-read 0 2 0xf0404

The following command will read 16 words from the External Memory, starting at offset 0x4000:

```
$ e-read -1 0x4000 16
```
#### *10.5 Memory Write Utility (E-WRITE)*

The Epiphany memory write utility (e-write) is used to write words to memory locations on the Epiphany chip(s) or the External Memory.

#### *10.5.1 Command Line Options*

e-write [-v] <row> [<col>] <address> [<val0> <val1> ...]

| Option                                                    | Function                                                                                                    |
|-----------------------------------------------------------|----------------------------------------------------------------------------------------------------|
| $<$ row $>$                                               | Row coordinate of the target core. To read data from External                                                                                                    |
|                                                           | Memory, enter -1.                                                                                                    |
|                                                           | The core coordinates are relative to the platform's chip bounding<br>box. That is, all of the Epiphany chips are considered one<br>workgroup, where the first core of the first chip is at coordinates<br>(0,0).                                                        |
| $[\langle col \rangle]$                                   | Row coordinate of the target core. When reading from External<br>Memory, this parameter is omitted.                                                                                                    |
| $<$ address $>$                                           | The start address of the read data. Address is given as local space<br>when reading from a core memory, or as an offset from the<br>platform's External Memory base. Address should be in<br>hexadecimal format and is rounded down to the word (4-bytes)<br>alignment. |
| $\langle \text{val0} \rangle \langle \text{val1} \rangle$ | Number of words to write to the target, starting at <address>. If</address>                                                                                                    |

**Table 10.3: e-write Command Line Options**

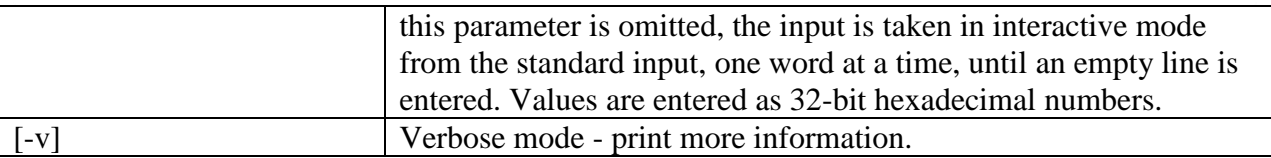

### *10.5.2 Example*

The following command will program the CONFIG register of the  $3<sup>rd</sup>$  core in the  $1<sup>st</sup>$  row (0,2) such that the core works in the "truncate" rounding mode:

```
$ e-write 0 2 0xf0400 0x1
```
The following command will write the first eight elements of the Fibonacci Series to a buffer in the External Memory, starting at offset 0x120:

\$ e-write -1 0x120 1 1 2 3 5 8 d 15

# *10.6 Hardware Revision Utility (E-HW-REV)*

The hardware revision utility (e-hw-rev) returns the current revision number of the Epiphany subsystem programmed logic.

#### *10.6.1 Example*

At the command prompt, type:

\$ e-hw-rev

# **11. Standard Library Support**

# *11.1 Overview*

The Epiphany SDK includes a set of libraries based on the newlib distribution of Standard C and Standard Math libraries. These libraries are bundled with the e-gcc compiler. Usage of these libraries does not require the use of the –L switch for specifying library location search path.

# *11.2 Standard C Libraries*

Table 11.1 shows the key components within the Standard C library, with complete support for file I/O. For a complete explanation of the C functions, please refer to the newlib manual at: <http://sourceware.org/newlib/libc.html>

| Library                            | <b>Function</b>                 |
|------------------------------------|---------------------------------|
| $<$ stdlib.h $>$                   | Standard utility functions      |
| $<$ ctype.h $>$                    | Character classification macros |
| <stdio.h></stdio.h>                | Input/output functions          |
| $\langle \text{strings.h} \rangle$ | String handling functions       |
| $<$ signals.h $>$                  | Event handling                  |

**Table 11.1: Key Standard C Library Components**

The Standard C Library functions are reentrant whenever possible.

## *11.3 Standard Math Library (math.h)*

The Standard Math library is based on the newlib math library (libm). The complete newlib math library reference manual can be located at: <http://sourceware.org/newlib/libm.html>

Alternative declarations of the mathematical functions, which exploit specific machine capabilities to operate faster—but generally have less error checking and may reflect additional limitations on some machines—are available when you include fastmath.h instead of math.h.

When a libm function detects an exceptional case, errno may be set, the matherr() function may be called, and an error message may be written to the standard error stream. This behavior may not be reentrant.

# **12. Epiphany System Programming Model**

When programming an application for the Epiphany system, a few parallel programming models are applicable. The Epiphany Run-Time library and Host library are designed to support programming in the relocateable core workgroup model.

The Epiphany platform is comprised of the Epiphany chip arrangement and External Memory. Individual eCores are referenced in a context of Workgroups. External Memory regions are addressed relative to the External Memory region base. The physical allocation of the Epiphany chips and External Memory are defined in the provided Hardware Description File (HDF). This way, an application can be easily migrated between platforms where the location of physical chips and External Memory differ.

A Workgroup is a collection of adjacent eCores on the Epiphany chip(s), normally intended for the parallel execution of a computational task. The workgroup is rectangular and its size and origin are defined at run-time by the host. Its parameters are set by a host library function and are maintained in a workgroup object.

The collection of chips in the Epiphany system form a rectangular area, which is the minimal bounding box including all the physical chips in the platform. A workgroup is defined in terms of its row and column coordinates relative to this bounding box, and its size in terms of number of rows and columns of cores. Thus, the first core of the first chip is defined as located at coordinates  $(0, 0)$ . For example, consider a system comprised of 4 Epiphany-16 (E16) chips arranged in two rows containing two chips each. A workgroup of size 2 by 2 cores, originating at the 4<sup>th</sup> row and 6<sup>th</sup> column will have the following parameters: (row, col, rows, cols) = (3, 5, 2, 2).

An eCore member of the workgroup is referenced in terms of its row and column coordinates relative to the workgroup's origin. Thus, the first core in the workgroup is at coordinates (0, 0).

An example of coordinates and references designation can be seen in [Figure 12.1.](#page-72-0)
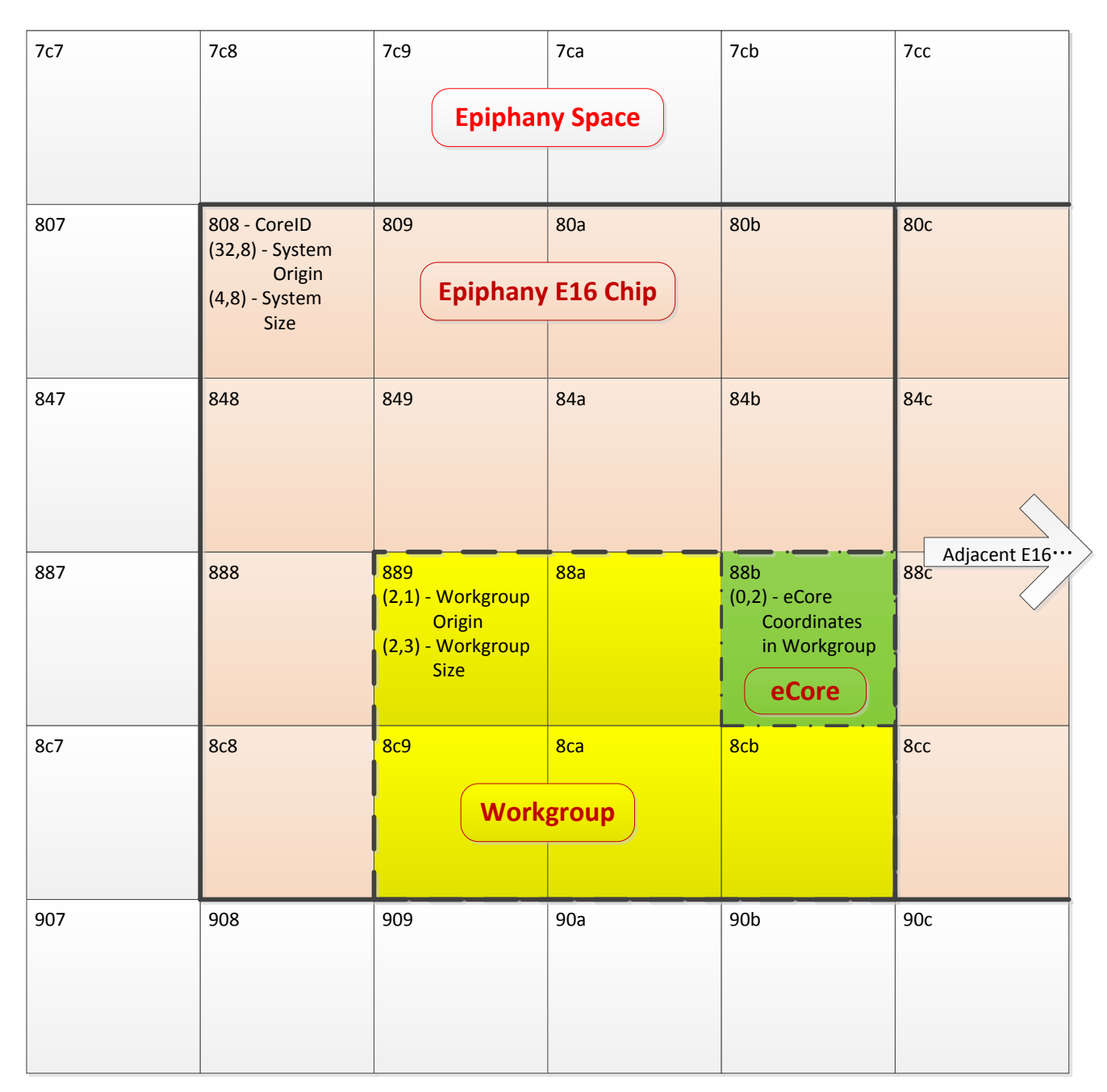

**Figure 12.1: Platform, Workgroup and eCore coordinates**

Here the platform is comprised of two adjacent E16 chips, one is located at coordinates (32, 8) and the other at (32, 12). The Platform's total size is 4 by 8 cores. A Workgroup of size 2 by 3 is defined starting at core (34, 9). Hence, its relative position is (2, 1). The  $3<sup>rd</sup>$  eCore on the workgroup's  $1<sup>st</sup>$  row has CoreID 0x88b, which is at absolute coordinates (34, 11). Hence, its relative coordinates are (0, 2).

# **13. Epiphany Hardware Utility Library (eLib)**

# *13.1 Overview*

The Epiphany Hardware Utility library provides functions for configuring and querying the Epiphany hardware resources. These routines automate many common programming tasks that are not provided by the C and C++ languages and are specific to the Epiphany architecture.

In the following sections, the various eLib functions are described. Each section provides details on a family of APIs. The master header file for the eLib, which includes all the per-family headers, is the "e-lib.h" header file. Include this header file at the beginning of a program that uses the eLib functions and objects.

```
#include "e-lib.h"
```
In order to use this library to build an Epiphany program, use the e-gcc compiler option -le-lib on the build command line.

Each core on the platform is referenced via a definition of a workgroup. Two global objects are available at each core's space. One object, called e group config, contains the information about the chip type, the workgroup's position and size, and the core's position in the containing workgroup. Its members are:

```
e group config.chiptype - Type of chip containing the core
e group config.group id - CoreID of first core in Workgroup
e_group_config.group_row - Origin of Workgroup
e_group_config.group_col
e group config.group rows - Size of Workgroup
e group config.group cols
e group config.core row - Coordinates of core
e_group_config.core_col
```
The other object, called  $e$  emem config, contains information about the External Memory base address. Its member is:

```
e emem config.base - Absolute address of base of ext. mem.
```
In addition to the function prototypes and specific type enumerations, the following definitions are provided: Two macro shortcuts for the "align", "packed" and "section" function and variable attributes are defined as:

```
#define ALIGN(x) __attribute__ ((aligned (x)))
#define PACKED __attribute__ ((packed))
#define SECTION(x) attribute ((section (x)))
```
The  $e_{\text{bool}}$  type is defined as follows:

```
typedef enum {
     E_FALSE,
     E_TRUE,
} e bool t;
```
The e\_return\_stat\_t type defined the eLib functions return values:

```
typedef enum {
     E_OK,
     E_ERR,
     E_WARN,
} e return stat t;
```
# *13.2 System Register Access Functions*

## *13.2.1 Overview*

The system register access functions enable the reading from and writing to the hardware special registers.

### **Functions definition summary**

```
unsigned e reg read(e reg_id t reg_id);
void e reg write (e reg id t reg id, unsigned val);
```
#### **Enumerated constants and macros**

```
// General Purpose Registers
typedef enum
{
E_REG_R0, E_REG_R8, E_REG_R16, E_REG_R24,
E_REG_R1, E_REG_R9, E_REG_R17, E_REG_R25,
E_REG_R2, E_REG_R10, E_REG_R18, E_REG_R26,
E_REG_R3, E_REG_R11, E_REG_R19, E_REG_R27,
E_REG_R4, E_REG_R12, E_REG_R20, E_REG_R28,
E_REG_R5, E_REG_R13, E_REG_R21, E_REG_R29,
E_REG_R6, E_REG_R14, E_REG_R22, E_REG_R30,
E_REG_R7, E_REG_R15, E_REG_R23, E_REG_R31,
E_REG_R32, E_REG_R40, E_REG_R48, E_REG_R56,
E_REG_R33, E_REG_R41, E_REG_R49, E_REG_R57,
E_REG_R34, E_REG_R42, E_REG_R50, E_REG_R58,
E_REG_R35, E_REG_R43, E_REG_R51, E_REG_R59,
E_REG_R36, E_REG_R44, E_REG_R52, E_REG_R60,
E_REG_R37, E_REG_R45, E_REG_R53, E_REG_R61,
E_REG_R38, E_REG_R46, E_REG_R54, E_REG_R62,
   E_REG_R38, E_REG_R46, E_REG_R54, E_REG_R62,<br>E_REG_R39, E_REG_R47, E_REG_R55, E_REG_R63,
} e_gp_reg_id_t;
// eCore Special Registers
typedef enum
{
    // Control Registers
   E_REG_CONFIG, E_REG_IRET,
   E_REG_STATUS, E_REG_IMASK,
   E_REG_FSTATUS, E_REG_ILAT,
   E_REG_PC, E_REG_ILATST,
   E_REG_DEBUGSTATUS, E_REG_ILATCL,
   E_REG_DEBUGCMD, E_REG_IPEND,
```

```
 E_REG_LC,
    E_REG_LS,
    E_REG_LE,
    // DMA registers
   E_REG_DMA0CONFIG, E_REG_DMA1CONFIG,
   E_REG_DMA0STRIDE, E_REG_DMA1STRIDE,
   E_REG_DMA0COUNT, F_REG_DMA1COUNT,
   E_REG_DMA0SRCADDR, E_REG_DMA1SRCADDR,
   E_REG_DMA0DSTADDR, E_REG_DMA1DSTADDR,
   E_REG_DMA0AUTODMA0, E_REG_DMA1AUTODMA0,
   E_REG_DMA0AUTODMA1, E_REG_DMA1AUTODMA1,
   E_REG_DMA0STATUS, E_REG_DMA1STATUS,
    // Event Timer Registers
   E_REG_CTIMER0, E_REG_CTIMER1,
    // Processor Control Registers
    E_REG_MEMPROTECT,
    E_REG_MESHCFG,
    E_REG_COREID,
    E_REG_CORE_RESET,
} e_core_reg_id_t;
// Chip Registers
typedef enum
{
    E_REG_IO_LINK_MODE_CFG,
    E_REG_IO_LINK_TX_CFG,
    E_REG_IO_LINK_RX_CFG,
    E_REG_IO_LINK_DEBUG,
   E_REG_IO_GPIO_CFG,
   E_REG_IO_FLAG_CFG,
    E_REG_IO_SYNC_CFG,
   E_REG_IO_HALT_CFG,
    E_REG_IO_RESET,
} e_chip_reg_id_t;
```
# *13.2.2 e\_reg\_read()*

## **Synopsis**

```
#include "e-lib.h"
unsigned e reg read(e core reg id t reg id);
```
## **Description**

Reads value from one of the system registers within the caller core.

## **Return value**

Return the current value read from one of the system registers as identified by reg\_id.

# *13.2.3 e\_reg\_write()*

## **Synopsis**

```
#include "e-lib.h"
void e reg write(e core reg id t reg id, unsigned val);
```
## **Description**

Set the value of the system register identified by  $reg_id$  within the caller core, to val.

## **Return value**

# *13.3 Interrupt Service Functions*

# *13.3.1 Overview*

The Interrupt Service functions handle system interrupt control and generation. It is possible to generate interrupts in the local core or in a remote core.

## **Functions definition summary**

```
void e irq attach (e irq type t irq, sighandler t handler);
void e irq global mask (e bool t state);
void e irq mask (e irq type t irq, e bool t state);
void e irq set(unsigned row, unsigned col, e irq type t irq);
void e irq clear(unsigned row, unsigned col, e irq type t irq);
```
## **Enumerated constants, macros and types**

```
typedef void (*sighandler t) (int);
typedef enum
{
     E_SYNC,
     E_SW_EXCEPTION,
     E_MEM_FAULT,
     E_TIMER0_INT,
     E_TIMER1_INT,
     E_MESSAGE_INT,
     E_DMA0_INT,
    E_DMA1_INT,
     E_USER_INT,
} e_irq_type_t
```
## *13.3.2 e\_irq\_attach()*

### **Synopsis**

```
#include "e-lib.h"
void e irq attach (e irq type t irq, sighandler t handler);
```
## **Description**

This function attaches (registers) an interrupt handler function (ISR), given by handler, to a specific entry in the IVT (Interrupt Vector Table), specified by irq.

Using this function, ISR for a specific event type can be assigned and replaced in run-time. It uses an indirect handler attachment, which may impose a slight delay on the execution of the handler in case of an event.

The ISR should be compiled using the interrupt function attribute in order to apply proper entry and exit sequences, guaranteeing safe context switching.

Note that the sighandler  $t$  ISR prototype contains an integer argument. Generally, this argument is intended for passing the interrupt type (irq parameter) to the handler, enabling the sharing of the same handler among several interrupt types, and identifylng the specific generating event during the ISR processing. For example, it allows sharing the handler for DMA0 and DMA1, taking proper action depending on the specific generating DMA. However, when attaching an ISR to the interrupt using the  $e$  irq attach() function, this parameter is not populated upon interrupt invocation. If this parameter is required, use the signal() mechanism instead.

### **Return value**

# *13.3.3 e\_irq\_global\_mask()*

## **Synopsis**

```
#include "e-lib.h"
void e irq global mask(e bool t state);
```
## **Description**

Globally enable or disable interrupts on caller core. When state is E\_TRUE, the GID bit of the core's STATUS register is set and consequent interrupt events are masked. When state is E\_FALSE, the GID bit is cleared and consequent interrupt events are tested against the other masking mechanisms and pending interrupts.

## **Return value**

# *13.3.4 e\_irq\_mask()*

## **Synopsis**

```
#include "e-lib.h"
void e irq mask (e irq type t irq, e bool t state);
```
## **Description**

Disable or enables a single interrupt event type, specified by irq, by setting its respective bit in the core's IMASK register according to state. If state is E\_TRUE, then consequent interrupt events of type irq are masked. If state is E\_FALSE, this interrupt type is not masked.

### **Return value**

# *13.3.5 e\_irq\_set()*

## **Synopsis**

```
#include "e-lib.h"
void e_irq_set(unsigned row, unsigned col, e_irq_type_t irq);
```
## **Description**

Generate an interrupt event by setting its ILAT register bit specified by irq. The event is generated on the core with relative coordinates (row, col) in a core workgroup.

## **Return value**

# *13.3.6 e\_irq\_clear()*

## **Synopsis**

```
#include "e-lib.h"
void e_irq_clear(unsigned row, unsigned col, e_irq_type_t irq);
```
## **Description**

Clears pending interrupt request by clearing its ILAT register bit specified by irq. The request is cleared from the core with relative coordinates (row, col) in a core workgroup.

## **Return value**

# *13.4.1 Overview*

The Timer functions interface the system timers (two per core) and the read, write and manipulation of their operation.

## **Functions definition summary**

```
unsigned e ctimer get(e ctimer id t timerid);
unsigned e_ctimer_set(e_ctimer_id_t timerid, unsigned val);
unsigned e ctimer start(e ctimer id t timerid,
    e ctimer config t config);
unsigned e ctimer stop(e ctimer id t timerid);
void e wait(e ctimer id t timerid, unsigned clicks);
```
## **Enumerated constants and macros**

```
typedef enum
{
    E CTIMER 0,
    E_CTIMER 1,
} e ctimer id t;
typedef enum
{
     E_CTIMER_OFF,
     E_CTIMER_CLK,
     E_CTIMER_IDLE,
     E_CTIMER_IALU_INST,
     E_CTIMER_FPU_INST,
     E_CTIMER_DUAL_INST,
    E CTIMER E1 STALLS,
     E_CTIMER_RA_STALLS,
    E CTIMER EXT FETCH STALLS,
    E CTIMER EXT LOAD STALLS,
} e ctimer config t;
```

```
#define E_CTIMER_MAX
```
# *13.4.2 e\_ctimer\_get()*

## **Synopsis**

```
#include "e-lib.h"
unsigned e ctimer get(e ctimer id t timerid);
```
## **Description**

Read value of the core's timer specified by timerid. Note that the core counters decrement on events and stop counting at zero.

## **Return value**

Returns the current value of timer timerid.

# *13.4.3 e\_ctimer\_set()*

### **Synopsis**

```
#include "e-lib.h"
unsigned e ctimer set(e ctimer id t timerid, unsigned val);
```
### **Description**

Sets value of the core's timer specified by timerid to val. Note that the core counters decrement on events and stop counting at zero. Use E\_CTIMER\_MAX to set val to the maximum allowed value.

and the initial value of the ctimer count register to val. Note that the core counters decrement on events and stop counting at zero.

## **Return value**

Returns the new value of timer timerid.

# *13.4.4 e\_ctimer\_start()*

## **Synopsis**

```
#include "e-lib.h"
unsigned e ctimer start(e ctimer id t timerid,
    e_ctimer_config_t config);
```
## **Description**

Causes the ctimer specified by timerid to begin counting down upon events. The type of events to be counted is specified by config. The function sets the ctimer configuration field CTIMERxCFG in the core's CONFIG register to config.

## **Return value**

Returns the current value of timer timerid.

# *13.4.5 e\_ctimer\_stop()*

## **Synopsis**

```
#include "e-lib.h"
unsigned e ctimer stop(unsigned timerid);
```
## **Description**

Causes the ctimer specified with timerid to stop counting down by setting the ctimer configuration field CTIMERxCFG in the core's CONFIG register to E\_CTIMER\_OFF.

## **Return value**

Returns the current value of the stopped timer.

# *13.4.6 e\_wait()*

## **Synopsis**

```
#include "e-lib.h"
void e wait(e ctimer id t timerid, unsigned clicks);
```
## **Description**

Pauses the execution of the program for the number of clock cycles specified by clicks.

This function utilizes ctimer timerid for counting the clocks. Consequently, it will override whatever counting process is currently being performed by ctimer timerid. Make sure to store the old value before calling  $e$  wait() if required later.

Note that as this function counts clock cycles, the actual time (wall-clock) depends on the clock rate of the Epiphany chip.

### **Return value**

## *13.5 DMA and Data Movement Functions*

## *13.5.1 Overview*

The DMA functions control the two DMA channels included in each core. Functionality is provided for querying status, configuring and copying memory using the DMA engine.

### **Functions definition summary**

```
void *e_read(void *remote, void *dst, unsigned row, unsigned col,
    const void *src, size t bytes);
void *e write(void *remote, const void *src, unsigned row,
    unsigned col, void *dst, size t bytes);
int e dma copy(void *dst, void *src, size t bytes);
int e dma start (e dma desc t *descriptor, e dma id t chan);
int e dma busy (e dma id t chan);
void e dma wait (e dma id t chan);
void e dma set desc(e dma id t chan,
    unsigned config, e dma desc t *next desc,
    unsigned stride i src, unsigned stride i dst,
    unsigned count i, unsigned count o,
    unsigned stride o src, unsigned stride o dst,
    void *addr src, void *addr dst, e dma desc t *descriptor);
```
#### **Enumerated constants, macros and types**

```
typedef enum
{
    E DMA 0,
     E_DMA_1
} e_dma_id_t;
typedef struct
{
     unsigned config;
    unsigned inner stride;
     unsigned count;
    unsigned outer stride;
     void *src_addr;
     void *dst_addr;
} e_dma_desc_t;
typedef enum
{
     E_DMA_ENABLE,
```
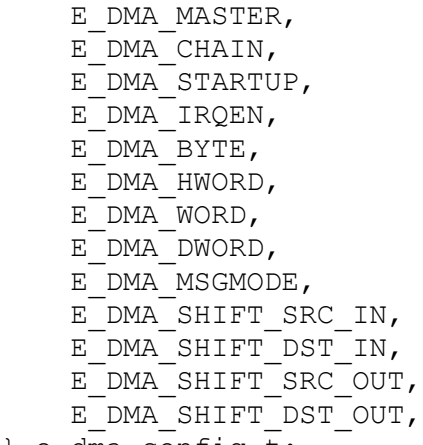

 $\neq$  e\_dma\_config\_t;

## *13.5.2 e\_read()*

## **Synopsis**

```
#include "e-lib.h"
void *e read(void *remote, void *dst, unsigned row, unsigned col,
    const void *src, size_t bytes);
```
## **Description**

Copy bytes bytes of data from a remote source src to a local destination dst. The remote source can be either a core on the caller core's workgroup, or an External Memory buffer. The remote parameter must be either e\_group\_config or e\_emem\_config, specifying the nature if the source.

If the remote parameter is e group config, then the source core is specified by its (row, col) coordinates in the caller core's workgroup. If the src address is a global address, then it is used unmodified.

If the remote parameter is e emem config, then the source address is given relative to the External Memory base address. In this case, the row and col parameters are ignored.

### **Return value**

## *13.5.3 e\_write()*

## **Synopsis**

```
#include "e-lib.h"
void *e write(void *remote, const void *src, unsigned row,
    unsigned col, void *dst, size t bytes);
```
## **Description**

Copy bytes bytes of data from a local source src to a remote destination dst. The remote destination can be either a core on the caller core's workgroup, or an External Memory buffer. The remote parameter must be either e group config or e emem config, specifying the nature if the destination.

If the remote parameter is eqroup config, then the destination core is specified by its (row, col) coordinates in the caller core's workgroup. If the dst address is a global address, then it is used unmodified.

If the remote parameter is  $e_{\text{mem}}$  config, then the destination address is given relative to the External Memory base address. In this case, the row and col parameters are ignored.

### **Return value**

# *13.5.4 e\_dma\_copy()*

## **Synopsis**

```
#include "e-lib.h"
int e dma copy(void *dst, void *src, size t bytes);
```
## **Description**

Copy bytes bytes of data from src to dst using the DMA engine DMA1. If the DMA channel is busy when calling this function, it waits until the previous transfer is concluded. After initiating the DMA transfer process it waits until the transfer is finished (blocking DMA).

This is generally a faster alternative to the standard memcpy() function. However, utilizing the DMA, it has some limitations that the standard function does not impose, like some restrictions on the source and destination addresses. Please consult the Epiphany Architecture Reference Manual for more details.

### **Return value**

Returns 0 if successful.

# *13.5.5 e\_dma\_start()*

## **Synopsis**

#include "e-lib.h" int e\_dma\_start(e\_dma\_desc\_t \*descriptor, e\_dma\_id\_t chan);

## **Description**

Start a DMA on channel chan as described by the descriptor descriptor. Use the e\_dma\_desc\_t constants to populate the descriptor descriptor fields.

## **Return value**

Returns 0 if successful.

# *13.5.6 e\_dma\_busy()*

## **Synopsis**

#include "e-lib.h" int e dma busy(e dma id t chan);

## **Description**

Queries the status of the state machine of dma channel chan.

## **Return value**

Return 0 if the DMA channel identified by chan is idle, otherwise return DMA channel status.

# *13.5.7 e\_dma\_wait()*

## **Synopsis**

#include "e-lib.h" void e\_dma\_wait(e\_dma\_id\_t chan);

## **Description**

Halts the execution of the program and waits as long as DMA channel chan is busy.

## **Return value**

## **Synopsis**

```
#include "e-lib.h"
void e dma set desc(e dma id t chan,
    unsigned config, e dma desc t *next desc,
     unsigned stride_i_src, unsigned stride_i_dst, 
    unsigned count i, unsigned count o,
    unsigned stride o src, unsigned stride o dst,
    void *addr src, void *addr dst, e dma desc t *descriptor);
```
## **Description**

Sets the DMA descriptor descriptor of DMA channel chan with the various members:

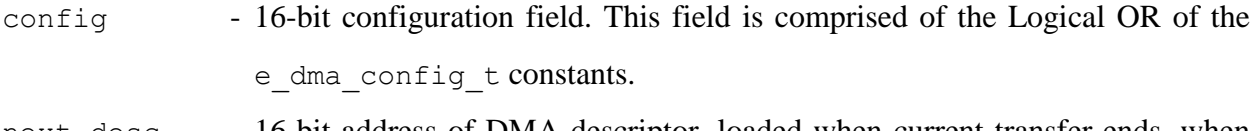

next desc - 16-bit address of DMA descriptor, loaded when current transfer ends, when E\_DMA\_CHAIN mode was set.

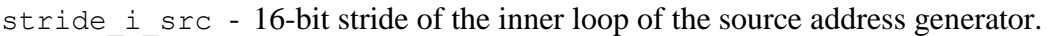

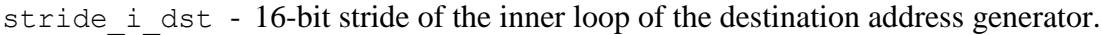

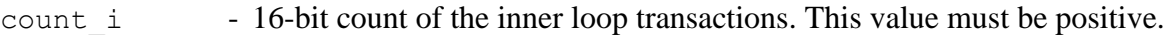

- count\_o 16-bit count of the outer loop transactions. This value must be positive.
- stride o src 16-bit stride of the outer loop of the source address generator.
- stride o dst 16-bit stride of the outer loop of the destination address generator.
- addr src 32-bit start address of source data.
- addr dst 32-bit start address of destination data.

Use this function to make sure that the DMA channel is idle when programming the descriptor.

## **Return value**

## *13.6 Mutex and Barrier Functions*

## *13.6.1 Overview*

A mutex is an object which allows locking of a shared resource, enabling exclusive access to just one agent. When an access to the shared resource is required, first the associated mutex is checked. If the mutex is cleared, then resource is free. The mutex is then set and access is granted to the querying agent.

A barrier is a means for synchronizing parallel executing threads. When a program reaches a barrier, it will wait until all other threads reached the barrier as well. Only then will the program (and all the other programs) continue their execution.

## **Functions definition summary**

```
void e mutex init(unsigned row, unsigned col, e mutex t *mutex,
    e mutexattr t *attr);
void e mutex lock(unsigned row, unsigned col, e mutex t *mutex);
unsigned e mutex trylock(unsigned row, unsigned col,
    e mutex t *mutex);
void e mutex unlock(unsigned row, unsigned col, e mutex t *mutex);
void e barrier init(volatile e barrier t bar array[],
    e barrier t *tgt bar array[]);
void e barrier(volatile e barrier t *bar array,
    e barrier t *tgt bar array[]);
```
### **Enumerated constants, macros and types**

typedef int e mutex t; typedef int e mutexattr t; typedef char e barrier t;

## **Synopsis**

```
#include "e-lib.h"
void e_mutex_init(unsigned row, unsigned col, e_mutex_t *mutex,
    e mutexattr t *attr);
```
## **Description**

This function initializes the mutex referenced by mutex, on the core at coordinates (row, col) in the caller core's workgroup. Upon successful initialization, the state of the mutex becomes initialized and unlocked.

The initialization attribute, specified by attr, is reserved for future use. When calling the function, use NULL for attr.

## **Return value**

Returns 0 upon successful initialization; otherwise, a nonzero error value is returned.

# *13.6.3 e\_mutex\_lock()*

## **Synopsis**

```
#include "e-lib.h"
void e mutex lock(unsigned row, unsigned col, e mutex t *mutex);
```
## **Description**

This function tries to lock the mutex object referenced by mutex, on the core at coordinates (row, col) in the caller core's workgroup. If the mutex is already locked, the calling thread will be blocked until the mutex becomes available.

### **Return value**

If successful, the function returns 0; otherwise, a nonzero error value is returned.

# *13.6.4 e\_mutex\_trylock()*

## **Synopsis**

```
#include "e-lib.h"
unsigned e mutex trylock(unsigned row, unsigned col,
    e mutex t *mutex);
```
### **Description**

This function tries to lock the mutex object referenced by mutex, on the core at coordinates (row, col) in the caller core's workgroup. If the mutex is already locked, the function returns with a failure code.

## **Return value**

If successful, the function returns 0; otherwise, nonzero value is returned, which is the Core ID of the agent that holds the associated resource.

# *13.6.5 e\_mutex\_unlock()*

## **Synopsis**

```
#include "e-lib.h"
void e mutex unlock(unsigned row, unsigned col, e mutex t *mutex);
```
## **Description**

This function unlocks the mutex object referenced by mutex, on the core at coordinates (row, col) in the caller core's workgroup.

## **Return value**

If successful, the function returns 0; otherwise, a nonzero error value is returned.

## **Synopsis**

```
#include "e-lib.h"
void e barrier init(volatile e barrier t bar array[],
     e<sup>D</sup>arrier<sup>t</sup> *tgt_bar_array<sup>[]</sup>);
```
## **Description**

Initialize a workgroup barrier. The bar\_array and tgt\_bar\_array parameters are defined as arrays of size equal to the number of cores in the workgroup. The barrier is mutual to all cores in the workgroup, so care must be taken w

## **Return value**

# *13.6.7 e\_barrier()*

## **Synopsis**

```
#include "e-lib.h"
void e barrier(volatile e barrier t *bar array,
    e barrier t *tgt bar array[]);
```
## **Description**

Set a workgroup barrier point (a sync point) across the workgroup cores. When the program reaches the barrier point, it will halt and wait until all cores in the workgroup reached that point as well.

The bar array and tgt bar array parameters are defined as arrays of size equal to the number of cores in the workgroup, and must be initialized by e\_barrier\_init().

The barrier is mutual to all cores in the workgroup, so care must be taken when placing the e\_barrier() call, to prevent deadlock conditions.

## **Return value**
# *13.7 Core ID and Workgroup Functions*

# *13.7.1 Overview*

The Core ID is a number which identifies a core in the system. Each core is associated with a unique number that is related to the core's coordinates in the global mesh. The ID is a 12-bit number where the 6 high order bits are the core row coordinate and the 6 low order bits are the core column coordinates. This number also indicates the core's 1MB slice in the global memory space, where it comprises the most significant bits of the core's globally addressable space.

#### **Functions definition summary**

```
e coreid t e get coreid(void);
void *e get global address (unsigned row, unsigned col,
     const void *ptr);
e coreid t e coreid from coords(unsigned row, unsigned col);
void e coords from coreid(e coreid t coreid, unsigned *row,
     unsigned *col);
e bool t e is on core(const void *ptr);
void e neighbor id(e coreid wrap t dir, e coreid wrap t wrap,
     unsigned *row, unsigned *col);
```
#### **Enumerated constants and macros**

```
typedef unsigned int e coreid t;
#define E_SELF
typedef enum
{
     // neighboring cores wrap topology
    E GROUP WRAP, // all workgroup cores form a ring
    E_ROW_WRAP, // core rows form rings
    E COL WRAP, // core columns form rings
     // neighboring cores direction
    E_NEXT_CORE, // neighbor core with the next coreID
    E PREV CORE, // neighbor core with the prev coreID
} e_coreid_wrap_t
```

```
typedef enum {
    E_E16G301,
    E_E64G401,
} e_chiptype_t;
typedef struct {
    e_chiptype_t chiptype;
    e_coreid_t group_id;
   unsigned group row;
   unsigned group col;
unsigned group rows;
unsigned group cols;
unsigned core row;
unsigned core_col;
    unsigned alignment_padding;
} e_group_config_t;
typedef struct {
    unsigned base;
} e emem config t;
```
# *13.7.2 e\_get\_coreid()*

### **Synopsis**

#include "e-lib.h" e coreid t e get coreid(void);

### **Description**

Reads coreid from the hardware register.

### **Return value**

Returns a 12-bit coreid value, aligned to lsb of the result.

# *13.7.3 e\_get\_global\_address ()*

### **Synopsis**

```
#include "e-lib.h"
void *e get global address (unsigned row, unsigned col,
     const void *ptr);
```
#### **Description**

Transforms a local pointer ptr into the matching address on a neighbor core, referred to by coordinates (row, col), in the caller core's workgroup.

Note that for ptr values that point to a global address not local to coreid, the function returns an unmodified version of ptr.

If either row or col are  $E$  SELF, or they are equal to the caller core's own coordinates, then the function calculates the global version of the local address. That is, the returned address is the same address as would be referenced from outside of the core.

If ptr points to a global address (that is, its 12-bit msb's are nonzero), then it is returned unmodified.

#### **Return value**

Returns a 32-bit absolute global address.

# *13.7.4 e\_coreid\_from\_coords()*

#### **Synopsis**

```
#include "e-lib.h"
e coreid t e coreid from coords(unsigned row, unsigned col);
```
### **Description**

Returns the coreid value of the neighbor core, referred to by coordinates (row, col), in the caller core's workgroup.

### **Return value**

Returns 12-bit wide coreid value.

# *13.7.5 e\_coords\_from\_coreid()*

#### **Synopsis**

```
#include "e-lib.h"
void e coords from coreid(e coreid t coreid, unsigned *row,
    unsigned \star col);
```
#### **Description**

Calculate the row and column coordinates (row, col) of the core specified by coreid, in the caller's workgroup.

Note that no check is made for a coreid value outside of the workgroup. In such case, the return coordinates may be either bigger than the workgroup's size or negative.

#### **Return value**

None.

# *13.7.6 e\_is\_oncore()*

#### **Synopsis**

```
#include "e-lib.h"
e bool t e is on core(const void *ptr);
```
### **Description**

This function checks whether an address (either global or local) is within the memory space of the caller core.

#### **Return value**

The function returns  $E$  FALSE if the address is not in the caller's space. Otherwise, it returns E\_TRUE.

# *13.7.7 e\_neighbor\_id()*

#### **Synopsis**

```
#include "e-lib.h"
void e neighbor id(e coreid wrap t dir, e coreid wrap t wrap,
     unsigned *row, unsigned *col);
```
#### **Description**

This function calculates the  $(\text{row}, \text{col})$  coordinates of the neighboring core, according to a specified topology.

Cores can be logically chained in one linear string across the whole chip, from north-west core to south-east core in a raster scan fashion. The cores can also be chained in a row-wise fashion or column-wise fashion, such that rows or columns create parallel rings.

The dir argument (one of E\_NEXT\_CORE, E\_PREV\_CORE) specifies whether the next or previous cores in the chain are required. The function will always calculate the coordinates of another core on the same group, wrapping on a row, column, or workgroup boundary as specified by the wrap argument (one of E\_ROW\_WRAP, E\_COL\_WRAP, E\_GROUP\_WRAP). The calculated coordinates are returned in the row and col parameters.

This function is limited to workgroup dimensions (rows and columns) which are powers of 2, i.e., 2, 4, 8, etc.

#### **Return value**

None.

# **14. Epiphany Host Library (eHAL)**

# *14.1 Overview*

The Epiphany Hardware Abstraction Layer (eHAL) library provides functionality for communicating with the Epiphany chip when the application runs on a host. The host can be a PC or an embedded processor. The communication is performed using memory writes to and reads from shared buffers that the applications on both sides should define. The library interface is defined in the  $e$ -hal.h header file.

In order to use this library in your application, the compiler and linker must be configured with the paths to the header file and the library binary. In your tools options use the following configurations:

```
$ gcc -I${EPIPHANY_HOME}/tools/host/include \
       -L${EPIPHANY_HOME}/tools/host/lib -le-hal ...
```
### **Basic mode of operation**

As described in an earlier chapter, the standard mode of operation of the eHAL API is working in eCore workgroups. A workgroup is a rectangular mesh of eCore nodes that are allocated for performing a computational task. It is possible to load the group with identical copies of the same program (SPMD style), or load subgroups, or even single cores with different programs. It is the user's responsibility to make sure that tasks are not allocated to a previously allocated group cores.

### **External (shared) memory architecture**

The host application can communicate with the Epiphany device by either accessing the eCore's private memory space, or by using shared buffers in the device external memory.

In a platform which implements such shared memory (for example, a bulk of DRAM accessible by the host via system bus or other connection, and by the Epiphany via the eLinks), there may be a different mapping of the physical address space of this memory, as seen from the host side and from the Epiphany side. For example, the Parallella platform is configured by default with 32MB of DRAM used as device memory. The physical address of this memory segment is

 $0x1e000000e+0x1fffffff.$  However, to overcome some system limitations, this range is aliased to address  $0 \times 8 \in 000000 \div 0 \times 8f\text{ffffff}$ , as seen from the Epiphany side. For example, when a buffer of 8KB is allocated at offset 64KB on that segment, the host sees this buffer as occupying addresses  $0 \times 1e010000 \div 0 \times 1e012000$ . For accessing the buffer from the Epiphany program, this range is aliased to  $0 \times 8 \in 010000 \div 0 \times 8 \in 012000$ .

The base addresses of the external shared memory space (the real and the aliased) are defined in the Hardware Description File (HDF) so the eHAL is aware of the difference. The aliased base address is also defined in the Epiphany program's Linker Description File (LDF).

#### **Enumerated constants and macros**

```
typedef enum {
     E_FALSE,
     E_TRUE,
} e_bool_t;
typedef enum {
     E_OK,
    EERR,
     E_WARN,
} e return stat t;
```
The following symbols are defined and can be used as addresses to access eCore and Epiphany system registers using the  $e_{\text{read}}$  () and  $e_{\text{write}}$  () API's:

```
// General Purpose Registers
// (see Epiphany Architecture Manual for details)
typedef enum
{
   E_REG_R0, E_REG_R8, E_REG_R16, E_REG_R24,
   E_REG_R1, E_REG_R9, E_REG_R17, E_REG_R25,
   E_REG_R2, E_REG_R10, E_REG_R18, E_REG_R26,
   E_REG_R3, E_REG_R11, E_REG_R19, E_REG_R27,
   E_REG_R4, E_REG_R12, E_REG_R20, E_REG_R28,
   E_REG_R5, E_REG_R13, E_REG_R21, E_REG_R29,
   E_REG_R6, E_REG_R14, E_REG_R22, E_REG_R30,
   E_REG_R7, E_REG_R15, E_REG_R23, E_REG_R31,
   E_REG_R32, E_REG_R40, E_REG_R48, E_REG_R56,
   E_REG_R33, E_REG_R41, E_REG_R49, E_REG_R57,
   E_REG_R34, E_REG_R42, E_REG_R50, E_REG_R58,
   E_REG_R35, E_REG_R43, E_REG_R51, E_REG_R59,
```

```
E_REG_R36, E_REG_R44, E_REG_R52, E_REG_R60,
E_REG_R37, E_REG_R45, E_REG_R53, E_REG_R61,
E_REG_R38, E_REG_R46, E_REG_R54, E_REG_R62,
   E_REG_R39, E_REG_R47, E_REG_R55, E_REG_R63,
} e_gp_reg_id_t;
// eCore Special Registers
typedef enum
{
    // Control Registers
   E_REG_CONFIG, E_REG_IRET,
   E_REG_STATUS, E_REG_IMASK,
   EREG_FSTATUS, EREG_ILAT,
   E_REG_PC, E_REG_ILATST,
   E_REG_DEBUGSTATUS, E_REG_ILATCL,
   E_REG_DEBUGCMD, E_REG_IPEND,
    E_REG_LC,
    E_REG_LS,
   E_REG_LE,
    // DMA registers
   E_REG_DMA0CONFIG,<br>E_REG_DMA0STRIDE, E_REG_DMA1STRIDE,
   E_REG_DMA0STRIDE,<br>E_REG_DMA0STRIDE,
   E<sup>REG</sup>DMA0COUNT, EREGDMA1COUNT,
   E_REG_DMA0SRCADDR, E_REG_DMA1SRCADDR,
   E_REG_DMA0DSTADDR,<br>E_REG_DMA0AUTODMA0, E_REG_DMA1AUTODMA0,
    E_REG_DMA0AUTODMA0, E_REG_DMA1AUTODMA0,
   E_REG_DMA0AUTODMA1, E_REG_DMA1AUTODMA1,
   E_REG_DMA0STATUS, E_REG_DMA1STATUS,
    // Event Timer Registers
   E_REG_CTIMER0, E_REG_CTIMER1,
    // Processor Control Registers
    E_REG_MEMPROTECT,
    E_REG_MESH_CONFIG,
    E_REG_COREID,
   E_REG_CORE_RESET,
} e core reg id t;
// Chip Registers
// (see Epiphany Chip Datasheets for details)
typedef enum
{
    E_REG_IO_LINK_MODE_CFG,
    E_REG_IO_LINK_TX_CFG,
    E_REG_IO_LINK_RX_CFG,
    E_REG_IO_LINK_DEBUG,
   E_REG_IO_GPIO_CFG,
   E_REG_IO_FLAG_CFG,
   E_REG_IO_SYNC_CFG,
   E_REG_IO_HALT_CFG,
```

```
 E_REG_IO_RESET,
\} e chip reg id t;
// Epiphany system registers
// (see Board manual for details)
typedef enum
{
     E_SYS_CONFIG,
     E_SYS_RESET,
    E<sup>SYS</sup>VERSION,
     E_SYS_FILTERL,
     E_SYS_FILTERH,
     E_SYS_FILTERC,
} e_sys_reg_id_t
```
# *14.2 Platform Configuration Functions*

# *14.2.1 Overview*

These functions are used to initialize and prepare the Epiphany system for working with the Host application. It also enables the query and retrieval of platform information.

### **Functions definition summary**

```
int e_init(char *hdf);
int e get platform info(e platform t *platform);
int e_finalize();
```
# *14.2.2 e\_init()*

### **Synopsis**

```
#include "e-hal.h"
int e init(char *hdf);
```
#### **Description**

This function initializes the HAL data structures, and establishes a connection to the Epiphany platform. The platform parameters are read form a Hardware Description File (HDF), whose path is given at the function argument.

If the hdf parameter is a NULL pointer, then the file location is read from the EPIPHANY HDF environment variable. This variable is normally set on your system startup file  $(\sim)$ . bashrc in Linux), and reflects the structure of the underlying Epiphany platform. For example:

EPIPHANY\_HDF="\${EPIPHANY\_HOME}/bsps/parallella/parallella.xml"

If the EPIPHANY HDF variable is not set, then the function will try to locate the platform.hdf file located in the current BSP directory.

#### **Return value**

If successful, the function returns  $E$  OK. On a failure it returns  $E$  ERR.

**Note**: At the time of the release, the XML parser was not yet fully integrated into the driver. Instead of an XML description file, the library now uses a simplified (flat) text file listing the platform components. Please use the provided files or create your own accordingly:

EPIPHANY\_HDF="\${EPIPHANY\_HOME}/bsps/parallella/parallella.hdf"

# *14.2.3 e\_get\_platform\_info()*

#### **Synopsis**

```
#include "e-hal.h"
int e get platform info(e platform t *platform);
```
#### **Description**

The Epiphany platform information is stored internally in an e\_platform t type object. It contains the data on the various chips, external memory segments and geometry comprising the system. Some of this data can be retrieved through this function.

#### **Return value**

If successful, the function returns  $E$  OK. On a failure it returns  $E$  ERR.

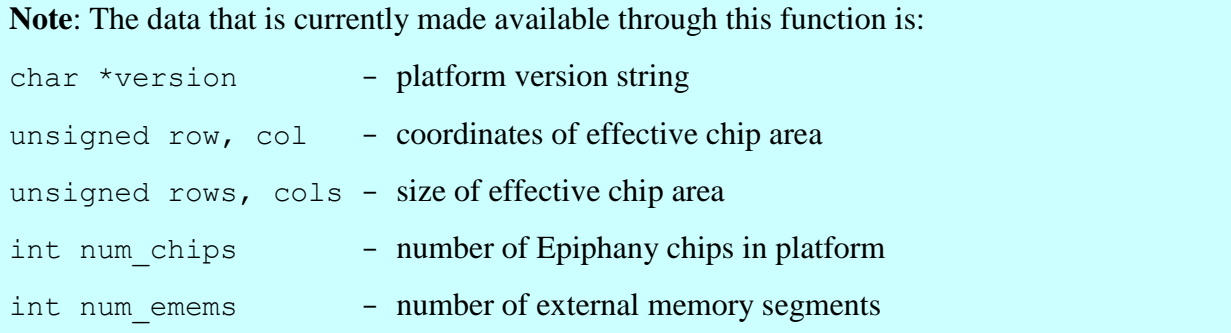

If necessary for the application, the internal object can be accessed using this declaration: extern e platform t e platform;

However, this practice should be normally avoided, and if used, absolutely no modification of the data is allowed, or the integrity of the driver system may be broken. Additionally, because the variable is currently exposed (the extern keyword is not really necessary), there should be no user-defined object of this name in the application!

# *14.2.4 e\_finalize()*

### **Synopsis**

```
#include "e-hal.h"
int e finalize();
```
### **Description**

Use this function to finalize the connection with the Epiphany system. Some resources that were allocated in the e\_init() call are released here.

#### **Return value**

# *14.3 Workgroup and External Memory Allocation Functions*

# *14.3.1 Overview*

These functions are used to assign and allocate the eCore workgroups and external memory buffers resources.

#### **Functions definition summary**

```
int e open (e epiphany t *dev, unsigned row, unsigned col,
     unsigned rows, unsigned cols);
int e close(e epiphany t *dev);
int e alloc(e mem t *mbuf, off t base, size t size);
int e free(e mem t *mbuf);
```
# *14.3.2 e\_open()*

## **Synopsis**

```
#include "e-hal.h"
int e_open(e_epiphany_t *dev, unsigned row, unsigned col,
     unsigned rows, unsigned cols);
```
### **Description**

This function defines an eCore workgroup. The workgroup is defined in terms of the coordintaes relative to the platform's effective chip area. The arguments row and col define the place of the group's origin eCore. The origin is set relative to the Epiphany platform's origin, defined in the e init() call. The arguments rows and cols give the group's size, defining the work rectangle. A work group can be as amall as a single core or as large as the whole available effective chip area. The core group data is saved in the provided  $e$  epiphany t type object dev.

Subsequent accesses to the core group (e.g., for read and write of data) are done using a reference to the dev object.

#### **Return value**

# *14.3.3 e\_close()*

### **Synopsis**

```
#include "e-hal.h"
int e close(e epiphany t *dev);
```
### **Description**

The function closes the eCore workgroup. The resources allocated by the e\_open() call are released here. Use this function before re-allocating an eCore to a new workgroup.

#### **Return value**

# *14.3.4 e\_alloc()*

### **Synopsis**

```
#include "e-hal.h"
int e alloc(e mem t *mbuf, off t base, size t size);
```
#### **Description**

This function defines a buffer in external memory. The buffer is defined in terms of the relative from the beginning of the external memory segment, defined in the e\_init() call. The argument base defines the offset, starting at 0. The argument and size gives the buffer's size. The external memory buffer data is saved in the provided  $e$  mem t type object mbuf.

Subsequent accesses to the buffer (e.g., for read and write of data) are done using a reference to the mbuf object.

#### **Return value**

If successful, the function returns  $E_{\text{OK}}$ . On a failure it returns  $E_{\text{ERR}}$ .

# *14.3.5 e\_free()*

### **Synopsis**

#include "e-hal.h" int e free(e mem t \*mbuf);

### **Description**

The resources allocated by the e\_alloc() call are released here. Use this function before reallocating an external memory space to a new buffer.

#### **Return value**

# *14.4 Data Transfer Functions*

# *14.4.1 Overview*

These functions are used to read and write data from and to Epiphany eCore workgroups and external memory buffers.

#### **Functions definition summary**

ssize t e read(void \*dev, unsigned row, unsigned col, off t from addr, void \*buf, size t size); ssize t e write(void \*dev, unsigned row, unsigned col, off t to addr, const void \*buf, size t size);

# *14.4.2 e\_read()*

### **Synopsis**

```
#include "e-hal.h"
ssize t e read(void *dev, unsigned row, unsigned col,
   off t from addr, void *buf, size t size);
```
### **Description**

This function reads data of length size from a workgroup core or an external memory buffer to the local byte buffer buf. The argument dev specifies the target from which to read the data. It can be of either types e epiphany t or e\_mem\_t.

If an object of type  $e$  epiphany  $t$  is given, then the row and col arguments specify the relative target eCore coordinates in the workgroup.

If an object of type  $e$  mem t is given, then the row and col arguments are ignored.

In both cases, the from addr parameter specifies the write offset relative to the buffer's start, or to the eCore's internal space.

To access system registers, the to\_addr parameter can be one of the register symbols of the typese gp\_reg\_id\_t, e\_core\_reg\_id\_t, e\_chip\_reg\_id\_t, e\_sys\_reg\_id\_t.

#### **Return value**

If successful, the function returns the number of bytes read. On a failure it returns  $E$  ERR.

# *14.4.3 e\_write()*

#### **Synopsis**

```
#include "e-hal.h"
ssize t e write(void *dev, unsigned row, unsigned col,
   off t to addr, const void *buf, size t size);
```
#### **Description**

This function writes data of length size from the local byte buffer buf to a workgroup core or an external memory buffer. The argument dev specifies the target on which to write the data. It can be of either types e epiphany t or e\_mem\_t.

If an object of type  $e$  epiphany t is given, then the row and col arguments specify the relative target eCore coordinates in the workgroup.

If an object of type  $e$  mem t is given, then the row and col arguments are ignored.

In both cases, the to addr parameter specifies the write offset relative to the buffer's start, or to the eCore's internal space.

To access system registers, the to\_addr parameter can be one of the register symbols of the typese gp\_reg\_id\_t, e\_core\_reg\_id\_t, e\_chip\_reg\_id\_t, e\_sys\_reg\_id\_t.

#### **Return value**

If successful, the function returns the number of bytes written. On a failure it returns  $E$  ERR.

# *14.5 System Control Functions*

# *14.5.1 Overview*

These functions provide some means to control different aspects of the system and a program execution.

#### **Functions definition summary**

```
int e reset system();
int e reset group (e epiphany t *dev);
int e start(e epiphany t *dev, unsigned row, unsigned col);
int e start group (e epiphany t *dev);
int e signal(e epiphany t *dev, unsigned row, unsigned col);
int e halt(e epiphany t *dev, unsigned row, unsigned col);
int e resume (e epiphany t *dev, unsigned row, unsigned col);
```
# **Synopsis**

```
#include "e-hal.h"
int e_reset_system();
```
### **Description**

Use this function to perform a full hardware reset of the Epiphany platform, including the Epiphany chips and the FPGA glue logic.

Special care must be taken when using this function in a multiprocessing environment not to disrupt working tasks, possibly launched by other applications.

### **Return value**

If successful, the function returns  $E_{\text{OK}}$ . On a failure it returns  $E_{\text{ERR}}$ .

# *14.5.3 e\_reset\_group()*

### **Synopsis**

```
#include "e-hal.h"
int e reset group (e epiphany t *dev);
```
### **Description**

Use this function to perform a soft reset of a workgroup.

Special care must be taken when using this function, as resetting the eCore when memory transactions, that were generated with a core read instruction from the global memory space (either LDR instruction or an instruction fetch from outside of the core) are not concluded can bring the system to an undefined state.

#### **Return value**

If successful, the function returns E\_OK.

# *14.5.4 e\_start()*

### **Synopsis**

```
#include "e-hal.h"
int e_start(e_epiphany_t *dev, unsigned row, unsigned col);
```
### **Description**

This function writes the SYNC signal to the workgroup core's ILAT register. It causes the core to jump to the IVT entry #0. Normally, this will be used after loading a program on the core.

The row and col parameters specify the target eCore coordinates, relative to the workgroup given by the dev argument.

### **Return value**

# *14.5.5 e\_start\_group()*

### **Synopsis**

```
#include "e-hal.h"
int e start group (e epiphany t *dev);
```
### **Description**

This function writes the SYNC signal to the workgroup cores' ILAT registers. It causes the workgroup cores to jump to their IVT entry #0. Normally, this will be used after loading a program on the core.

### **Return value**

# *14.5.6 e\_signal()*

### **Synopsis**

```
#include "e-hal.h"
int e signal(e epiphany t *dev, unsigned row, unsigned col);
```
### **Description**

This function writes the USER\_INT (soft interrupt) signal to the workgroup core's ILAT register. It causes the core to jump to the IVT entry #9.

The row and col parameters specify the target eCore coordinates, relative to the workgroup given by the dev argument.

#### **Return value**

# *14.5.7 e\_halt()*

### **Synopsis**

```
#include "e-hal.h"
int e halt(e epiphany t *dev, unsigned row, unsigned col);
```
## **Description**

This function halts the workgroup core's program execution. It may be useful for debug purposes.

The row and col parameters specify the target eCore coordinates, relative to the workgroup specified by the dev argument.

### **Return value**

# *14.5.8 e\_resume()*

### **Synopsis**

```
#include "e-hal.h"
int e resume(e epiphany t *dev, unsigned row, unsigned col);
```
### **Description**

This function resumes a workgroup core's program execution that was previously stopped with a call to e\_halt().

The row and col parameters specify the target eCore coordinates, relative to the workgroup specified by the dev argument.

### **Return value**

# *14.6 Program Load Functions*

# *14.6.1 Overview*

These loader functions load an Epiphany program on an eCore or an eCore workgroup in a SPMD manner. Optionally, the loaded programs can be started immediately after loading the group.

#### **Functions definition summary**

```
int e load(char *executable, e_epiphany_t *dev, unsigned row,
    unsigned col, e bool t start);
```

```
int e_load group(char *executable, e_epiphany_t *dev, unsigned row,
   unsigned col, unsigned rows, unsigned cols, e bool t start);
```
# *14.6.2 e\_load()*

### **Synopsis**

```
#include "e-hal.h"
int e load(char *executable, e epiphany t *dev, unsigned row,
   unsigned col, e bool t start);
```
#### **Description**

This function loads an Epiphany program onto a workgroup core. The executable string specifies the path to the program's image. The target core workgroup is specified by the dev argument. The target core is specified by the row and col coordinates, relative to the workgroup.

Optionally, a loaded program can be started immediately after loading, according to the start parameter. When the start parameter is e\_true, the program is launched after load. If it is e\_false, the program is not launched.

Program load should be performed only when the core is in an idle or halt state. A safe way to achieve this is to use the e\_reset\_system() or e\_reset\_core() API's before the load.

#### **Return value**

If successful, the function returns  $E_{\text{OK}}$ . On a failure it returns  $E_{\text{ERR}}$ .

**Note**: Currently, the eHAL supports loading executable images in the form of SREC file format. Use the e-objcopy utility to generate an SREC image from the binary ELF executable, as described in chapters 6 and 9 of this book.

# *14.6.3 e\_load\_group()*

#### **Synopsis**

```
#include "e-hal.h"
```

```
int e load group(char *executable, e epiphany t *dev, unsigned row,
   unsigned col, unsigned rows, unsigned cols, e bool t start);
```
#### **Description**

This function loads an Epiphany program onto a subgroup of a workgroup. The executable string specifies the path to the program's image. The target workgroup is specified by the dev argument. The target cores subgroup for loading the image is specified by the row and col coordinates, relative to the workgroup origin. The rows and cols parameters specify the size of the subgroups. All cores in the subgroup are loaded with the same program image.

Optionally, the loaded programs can be started immediately after loading on all cores in the subgroup, according to the start parameter. When the start parameter is  $e$  true, the programs are launched after load. If it is  $\epsilon$  false, the programs are not launched.

Program load should be performed only when the core is in an idle or halt state. A safe way to achieve this is to use the e\_reset\_system() or e\_reset\_core() API's before the load.

#### **Return value**

If successful, the function returns  $E_{\text{O}}$  OK. On a failure it returns  $E_{\text{E}}$  ERR. Some non-fatal erroneous image content generates an E\_WARN return value. The SREC parser ignores the errors and continues the program load.

**Note**: Currently, the eHAL supports loading executable images in the form of SREC file format. Use the e-objcopy utility to generate an SREC image from the binary ELF executable, as described in chapters 6 and 9 of this book.

# *14.7 Utility Functions*

# *14.7.1 Overview*

These is a set of utility functions, provided for easing some Host application programming tasks.

### **Functions definition summary**

```
unsigned e get num from coords (e epiphany t *dev, unsigned row,
     unsigned col);
void e get coords from num(e epiphany t *dev, unsigned corenum,
    unsigned *row, unsigned *col;
e bool t e is addr on chip(void *addr);
e bool t e is addr on group (e epiphany t *dev, void *addr);
e hal diag t e set host verbosity (e hal diag t verbose);
```
e loader diag t e set loader verbosity(e loader diag t verbose);
### *14.7.2 e\_get\_num\_from\_coords()*

### **Synopsis**

```
#include "e-hal.h"
unsigned e_get_num_from_coords(e_epiphany_t *dev, unsigned row,
    unsigned col;
```
### **Description**

Convert a workgroup's eCore coordinates to a core number. The workgroup is defined by the dev argument. The core numbering is done in a "raster scan" manner, starting at the groups origin as core #0 and continuing row-wise. Thus, the number of the first core in the second row equals to the group's  $\cosh$  parameter, and the last core in the third row equals to  $(3 \cdot \cosh^{-1})$ . The last core in the group is numbered  $(\text{rows-cols}-1)$ .

#### **Return value**

The function returns the selected core's number.

### *14.7.3 e\_get\_coords\_from\_num()*

#### **Synopsis**

```
#include "e-hal.h"
void e get coords from num (e epiphany t *dev, unsigned corenum,
     unsigned *row, unsigned *col);
```
### **Description**

Convert a workgroup's eCore number to core's coordinates, relative to the group origin. The workgroup is defined by the dev argument. The core numbering is done in a raster scan manner, starting at the groups origin as core  $#0$  and continuing column-wise. Thus, the  $(row, col)$ coordinates of the core #0 are  $(0, 0)$ , core #cols coordinates are  $(1, 0)$ , and core # $(3 \text{cols}$ -1) coordinates are  $(2, \text{cols}-1)$ . The last core in the group, numbered  $(\text{rows-cols}-1)$ , has coordinates (rows-1,cols-1).

#### **Return value**

The function returns the selected core's coordinates.

### *14.7.4 e\_is\_addr\_on\_chip()*

### **Synopsis**

```
#include "e-hal.h"
e bool t e is addr on chip(void *addr);
```
### **Description**

This function checks whether a global, 32-bit address, given by argument addr, is within a physical Epiphany chip's space.

#### **Return value**

The function returns  $e_t$  true if an address is on a chip and  $e_t$  false otherwise.

### *14.7.5 e\_is\_addr\_on\_group()*

#### **Synopsis**

```
#include "e-hal.h"
e bool t e is addr on group (e epiphany t *dev, void *addr);
```
#### **Description**

This function checks whether a global, 32-bit address, given by argument addr, is within a core workgroup's space. The workgroup is specified by the dev argument.

#### **Return value**

The function returns e\_true if an address is on a workgroup and e\_false otherwise.

### *14.7.6 e\_set\_host\_verbosity()*

#### **Synopsis**

```
#include "e-hal.h"
e hal diag t e set host verbosity (e hal diag t verbose);
```
### **Description**

This function sets the verbosity level of the eHAL function calls. The levels defined from H\_D0 to H\_D4. Level H\_D0 means no diagnostics are emitted, and any higher level designates more detailed diagnostics. This function is meant for diagnostics and debug purposes.

#### **Return value**

The function returns the old diagnostics level value.

### *14.7.7 e\_set\_loader\_verbosity()*

#### **Synopsis**

#include "e-hal.h" e loader diag t e set loader verbosity (e loader diag t verbose);

#### **Description**

This function sets the verbosity level of the program loader function calls, on top of the other eHAL calls diagnostics.. The levels defined from L\_D0 to L\_D4. Level L\_D0 means no diagnostics are emitted, and any higher level designates more detailed diagnostics. This function is meant for diagnostics and debug purposes.

#### **Return value**

The function returns the old diagnostics level value.

## **Appendix A: Application Binary Interface (EABI)**

### *A.1 Overview*

This chapter is intended for library developers and users who develop custom assembly routines that can be called from the Epiphany C-compiler. The Epiphany ABI (EABI) is an agreement between developers that ensures interoperability between different libraries. The EABI defines a common procedure call standard and restrictions on data types and alignment. Some of the details defined by the EABI include:

- How the program (caller) should set up the machine state before calling a procedure.
- How the called procedure (callee) should preserve program state across the call.
- The right of the called procedure to alter the program state of its caller.

Conformance to this standard requires that:

- At all times, stack limits and basic stack alignment are observed.
- The routines of publicly visible interface conform to the procedure call standard.
- The data elements of publicly visible interface conform to the data layout rules. Data elements include: parameters to routines named in interfaces, static data, and all data addressed by pointer values across interfaces.

### *A.2 Data Types and Alignment Restrictions*

### *A.2.1 Arithmetic Data Types*

Table A.1 shows the fundamental data types supported by the Epiphany architecture. Memory can be considered as an array of bytes, with each byte separately addressable by the software. The memory layout accepted is little-endian data. The least significant bit of an object is always bit 0.

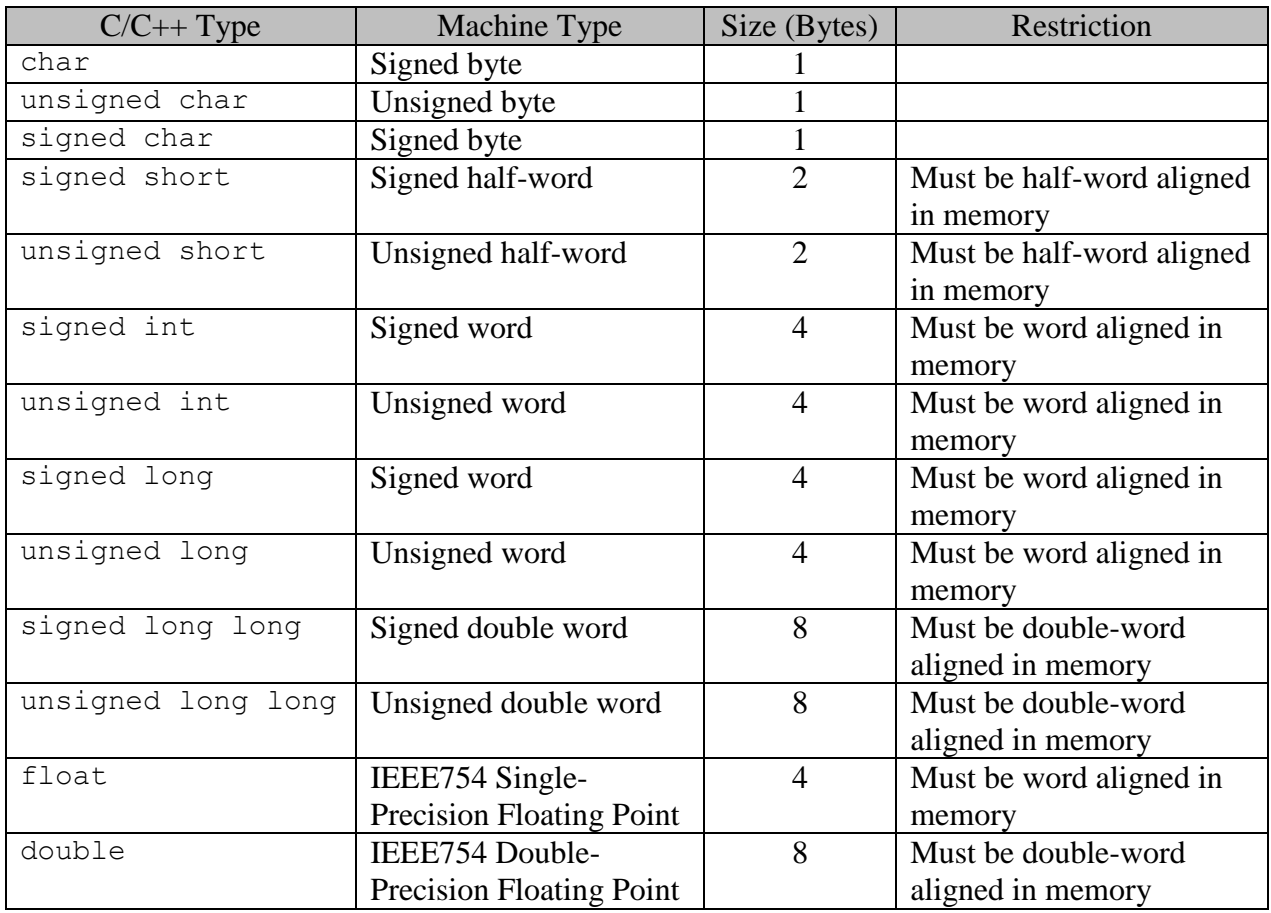

### **Table 14.1: Arithmetic Data Types**

### *A.2.2 Composite Types*

In additional to the fundamental data types described previously, the Epiphany supports composite types, which are a collection of one or more fundamental data types that can be processed as a single entity during procedure calls. Each one of the composite types may contain composite types and/or fundamental data types as members.

#### **Aggregates**

An aggregate is a type with members that are laid out sequentially in memory. The alignment of the aggregate shall be the alignment of its most aligned component. The size of the aggregate shall be the smallest multiple of its alignment that is sufficient to hold all of its members when they are laid out according to these rules.

#### **Unions**

A union is a composite type, where each of the members has the same address. The alignment of a union shall be the alignment of its most-aligned component. The size of a union shall be the smallest multiple of its alignment that is sufficient to hold its largest member. Structures and unions are laid out according to the fundamental data types of which they are composed. All members are laid out in declaration order.

#### **Arrays**

An array is a repeated sequence of some other type (its base type). The alignment of an array shall be the alignment of its base type. The size of an array shall be the size of the base type multiplied by the number of elements in the array.

### *A.3 Procedure Call Standard*

### *A.3.1 Overview*

This chapter defines the protocol for defining and using procedures in a functional language. It includes rules for stack management, register usage, and argument passing.

### *A.3.2 Register Usage*

The Epiphany architecture includes 64 general word length purpose register. Table A.2 below shows the register usage convention in the EABI. The register usage convention acts as a contract to guarantee that a caller and callee function can work together with predictable results.

| Name           | Synonym        | Role in the Procedure Call Standard   | Saved By     |
|----------------|----------------|---------------------------------------|--------------|
| R <sub>0</sub> | A1             | Argument/result/scratch register #1   | Caller saved |
| R1             | A2             | Argument/result/scratch register #2   | Caller saved |
| R <sub>2</sub> | A3             | Argument/result/scratch register #3   | Caller saved |
| R3             | A4             | Argument/result/scratch register #4   | Caller saved |
| R4             | V1             | Register variable #1                  | Callee saved |
| R5             | V <sub>2</sub> | Register variable #2                  | Callee saved |
| R <sub>6</sub> | V3             | Register variable #3                  | Callee saved |
| R7             | V <sub>4</sub> | Register variable #4                  | Callee saved |
| R8             | V <sub>5</sub> | Register variable #5                  | Callee saved |
| R9             | V6             | Register variable #6                  | Callee saved |
| <b>R10</b>     | V7             | Register Variable #7                  | Callee saved |
| R11            | V8/FP          | Variable Register #8/Frame Pointer    | Callee saved |
| R12            | $\overline{a}$ | Intra-procedure call scratch register | Caller saved |
| R13            | SP             | <b>Stack Pointer</b>                  | N/A          |
| R14            | $\rm LR$       | Link Register                         | Callee saved |
| <b>R15</b>     |                | General use                           | Callee saved |
| R16-R27        |                | General use                           | Caller saved |

**Table 14.2: Register Usage and Procedure Call Standard**

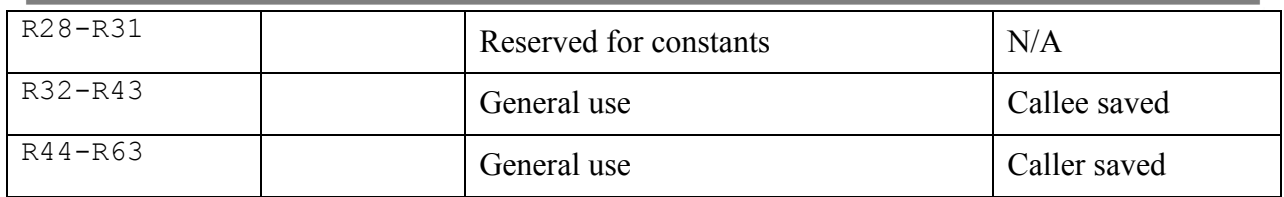

- The first four registers R0-R3 (A1-A4) are used to pass argument values into a subroutine and to return a result value from a function. They may also be used to hold intermediate values within a routine (but, in general, only between subroutine calls).
- Typically, the registers R4-R11, R14-R15, and R32-R43 are used to hold the values of a routine's local variables.

A subroutine must preserve the contents of the registers R4-R11, R14-R15, and R32-R43

### *A.3.3 Handling Large Data Types*

Fundamental types larger than 32 bits may be passed as parameters to, or returned as the result of, function calls. A double-word sized type is passed in two consecutive registers (e.g., R0 and R1, or R2 and R3).

### *A.3.4 Stack Management*

The stack is a contiguous area of memory that may be used for storage of local variables and for passing additional arguments to subroutines when there are insufficient argument registers available. The stack implementation is full-descending, with the current extent of the stack held in the register SP (R13). The stack will, in general, have both a base and a limit though in practice an application may not be able to determine the value of either.

The stack may have a fixed size or be dynamically extendable (by adjusting the stack-limit downwards).The rules for maintenance of the stack are divided into two parts: a set of constraints that must be observed at all times, and an additional constraint that must be observed at a public interface. At all times the following basic constraints must hold:

Stack-limit  $\leq$  sp  $\leq$  stack-base. The stack pointer must lie within the extent of the stack.

- (SP mod 4)=0. The stack pointer must at all times be aligned to a word boundary (where SP is the value of register R13).
- A process may only access (for reading or writing) the closed interval of the entire stack delimited by  $[SP, (stack-base - 1)].$
- The stack frame must be double-word aligned.

### *A.3.5 Subroutine Calls*

The Epiphany includes 'BL' and 'JALR' instructions for calling subroutines. These instructions transfer the sequentially next value of the program counter—the return address —into the link register (LR) and the destination address into the program counter (PC). The result is to transfer control to the destination address, passing the return address in LR as an additional parameter to the called subroutine. Control is returned to the instruction following the BL/JALR when the return address is loaded back into the PC using the JR/RTS instruction.

### *A.3.6 Procedure Result Return*

The manner in which a result is returned from a procedure is determined by the type of the result. A data type that is smaller than 4 bytes is zero or sign-extended to a word and returned in  $r0$ .

A word-sized data type (e.g., int,  $f$ loat) is returned in  $r$ 0.

A double-word sized data type (e.g., long long, double) is returned in  $r0$  and  $r1$ .

- A Composite Type not larger than 4 bytes is returned in  $r_0$ . The format is as if the result had been stored in memory at a word-aligned address and then loaded into  $r_0$  with an LDR instruction. Any bits in  $r \circ$  that lie outside the bounds of the result have unspecified values.
- A Composite Type larger than 4 bytes, or whose size cannot be determined statically by both caller and callee, is stored in memory at an address passed as an extra argument when the function was called.

### *A.3.7 Parameter Passing*

The base standard provides for passing arguments in core registers  $(r0-r3)$  and on the stack. For subroutines that take a small number of parameters, only registers are used, greatly reducing procedure call overhead.

## **Appendix B: Board Support Packages**

### *B.1 Board Support Package Descriptor File*

The Epiphany uses an XML format that allows the flexibility of defining custom boards so that the Epiphany SDK can be automatically configured to work correctly. Standard boards and evaluation kits officially supported by Adapteva are distributed with XML board support packages (BSP) pre-written.

The following example code shows the XML configuration file for the Epiphany Multicore Evaluation Kit (EMEK).

```
<?xml version="1.0"?>
<platform version="1" name="AAHM" lib="libftdi_target.so" libinitargs="">
   <chips>
      <chip version="3" id="(32,36)" rows="4" cols="4" host_base="0x12000000" 
                                                        core memory size="0x8000">
         <ioregs col="2" row="2"/>
      </chip>
      <chip version="5" id="(32,32)" rows="1" cols="1" host_base="0x12000000" 
                                                        core_memory_size="0x8000" />
   </chips>
   <external_memory>
      <bank name="EXTERNAL_DRAM_0" start="0x80000000" size="0x01000000" />
      <bank name="EXTERNAL_DRAM_1" start="0x81000000" size="0x01000000" />
      <bank name="EXTERNAL_SRAM" start="0x920f0000" size="0x00010000" />
   </external_memory>
</platform>
```
The following sections define the different tags used in the ESDK XML configuration format.

### **The <platform> Element**

The  $\langle$  platform> tag will serve as the root tag for the document and has the following attributes:

name

This attribute provides a human-readable name for the platform being described by the document. An example value would be "AAHM" for the Epiphany Multicore Evaluation Kit. This name is used to acknowledge a successful startup sequence by the 'e-server'.

lib

The lib attribute defines the name of the library containing the software needed to access the platform from a Linux host. In the case of the EMEK, a lib might be "ftdilib\_target".

libinitargs

This attribute defines a string that will be passed to the library's init platform() function. The string is actually embedded in a structure containing other needed information, and a pointer to this structure is passed to  $init$  platform(). For the EMEK, the string will be NULL, but other systems may require additional information provided by this string.

#### **The <chips> Element**

The <chips> tag will have the following sub-elements:

<chips>

This tag serves as a container for at least one  $\langle$ chip>tag. It has the following subelements:

<chip>

This tag defines a single chip within the platform. It has the following attributes: version

This required attribute defines the version number of the chip, and should be unique for each incarnation of the chip.

id

This attribute defines the chip's row and column id. The values specified here should match the YID and XID pin settings of the device, meaning it does not include the portions of the coordinates that are internal to the chip. In the case of a 16-core device, YID and XID are four bits each.

rows

This attribute defines the number of rows in the device.

cols

This attribute defines the number of columns in the device.

host\_base

This attribute gives the library a base address that it may use for addressing the device's host. In the case of the AAHM on an S3 Devkit, it would be equal to 0x12000000. This is the beginning of an address range within the FPGA on the S3 Devkit containing control registers (such as reset) and an area of memory used as a readback destination. Use of this field is specific to the library.

#### core memory size

This attribute defines the amount of memory (in bytes) internal to each core in the device. If omitted, it defaults to 32K bytes.

The  $\langle$ chip $\rangle$  tag may optionally have the following sub-elements: <cores>

This tag defines an array of  $\leq$  core $\geq$  tags. If this array is omitted, the parser will assume that all the cores within the device (as defined by the rows and cols attributes) are present.

<core>

The core tag can be used to explicitly identify the cores within the device. It has the following attribute:

id

This attribute identifies the local coordinates of the core within the chip. That is, the internal portion of the core's row and column coordinates.

<ioregs>

This subelement is used to identify the location of any I/O registers within the chip, such as link port control or GPIO registers. If it is omitted, the device is assumed to have no I/O registers. If present, it requires the following attributes: **col**

This attribute defines the column in which the north and south control registers lie. The north registers will reside in row 0, and the south registers will reside in the chip's maximum row number.

**row**

This attribute defines the row in which the east and west control registers lie. The east registers will reside in column 0, and the west registers will reside in the chip's maximum column number.

#### **The <external\_memory> Element**

The  $\leq$  external memory tag may have the following optional sub-elements:

```
<external_memory>
```
This element defines an array of external memory banks. It requires at least one <br/>bank> sub-element.

<bank>

This tag identifies one bank of external memory available to the chip. It has the following attributes, all of which are required.

name

This attribute names the memory bank, and could be used by a linker script code generator.

start

This attribute defines the starting address of the memory bank (as dereferenced by an Epiphany core).

size

This attribute defines the size (in bytes) of the memory bank.

**Note**: The current XML parser is implemented in C++. In order to keep the eHAL library C compatible when processing the HDF, we could not use this parser, and plan to replace it with a C implementation.

Until the replacement is integrated in, the eHAL does not support the XML file format. Instead, a simplified text file was defined. This file has the .hdf extension, and includes information similar to that of the XML HDF files. Here's what a sample file looks like:

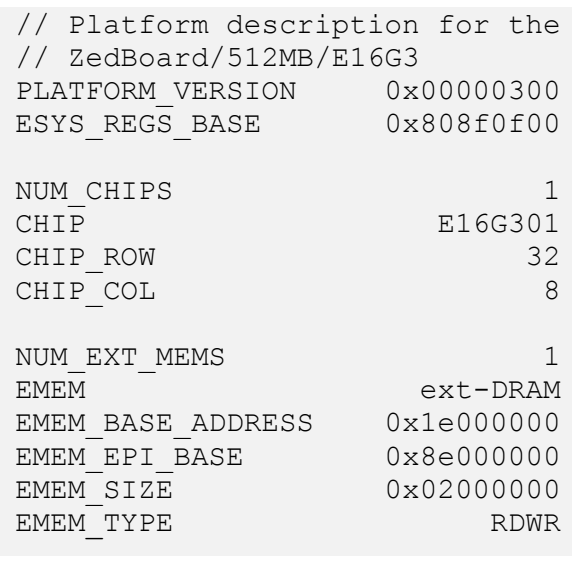

### **Structure Definition**

The XML file will be parsed by the top-level code in whatever tool needs the information, and its data will be captured in a C-language structure. A pointer to this structure can then be passed to any of the tool's subcomponents (such as libftdi\_target in the case of gdbserver). The structures required are defined below:

```
// Structure describing each chip in the system
typedef struct
{
  char *version; // version of the chip
  unsigned yid; // chip coordinates (YID[0:3] pins)
  unsigned xid; // chip coordinates (XID[0:3] pins)
 unsigned ioreg row; \frac{1}{2} row within chip where I/O registers are located
  unsigned ioreg_col; // column within chip where I/O registers are located
 unsigned num rows; // number of rows in the chip
 unsigned num cols; \frac{1}{2} // number of cols in the chip
  void *host_base; // base address of host (for reset, readback, etc)
   size_t core_memory_size; // bytes of internal memory in each core
} chip_def_t;
// Structure describing each external memory segment available to the chips.
typedef struct
{
  char *name; // name of the memory segment (can be used in linker script)
  void *base; // base address of memory segment
 size t size; // number of bytes in the memory segment
} mem_def_t;
// Structure containing the data parsed from the XML file and
// passed to a subordinate function.
typedef struct
{
  char *name; // name of the platform (i.e. "AAHM")
  char *lib; // name of platform library (i.e. "libftdi_target")
  char *libinitargs; // additional argument string passed to lib init fxn
  unsigned num_chips // number of elements in chips[] array
  chip_def_t *chips; // array of chips[]
  unsigned num_banks; // number of elements in ext_mem[] array
 mem def t *ext mem; // array of ext mem[]
} platform_definition_t;
```
# **Appendix C: Changes from Previous Revisions**

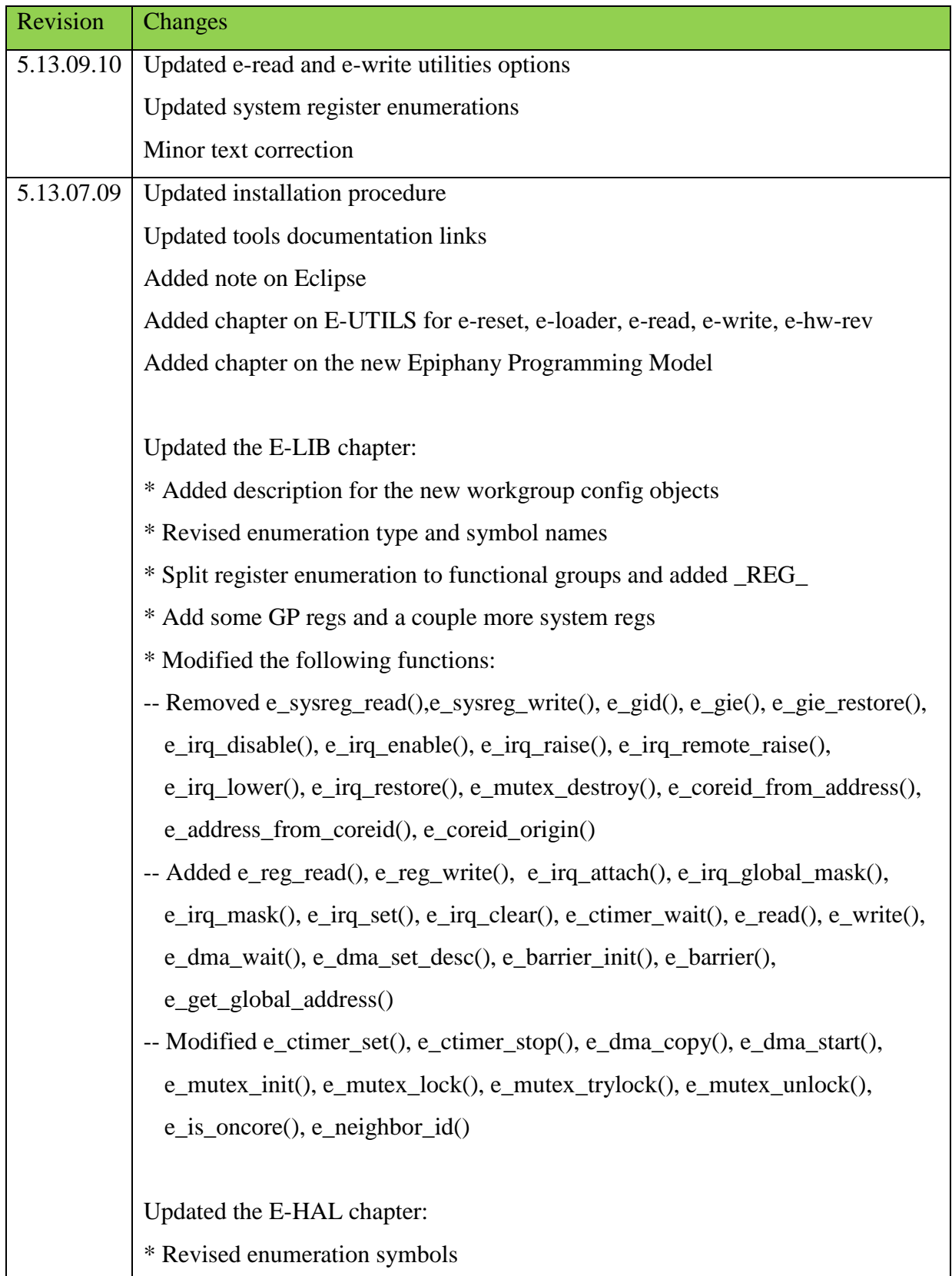

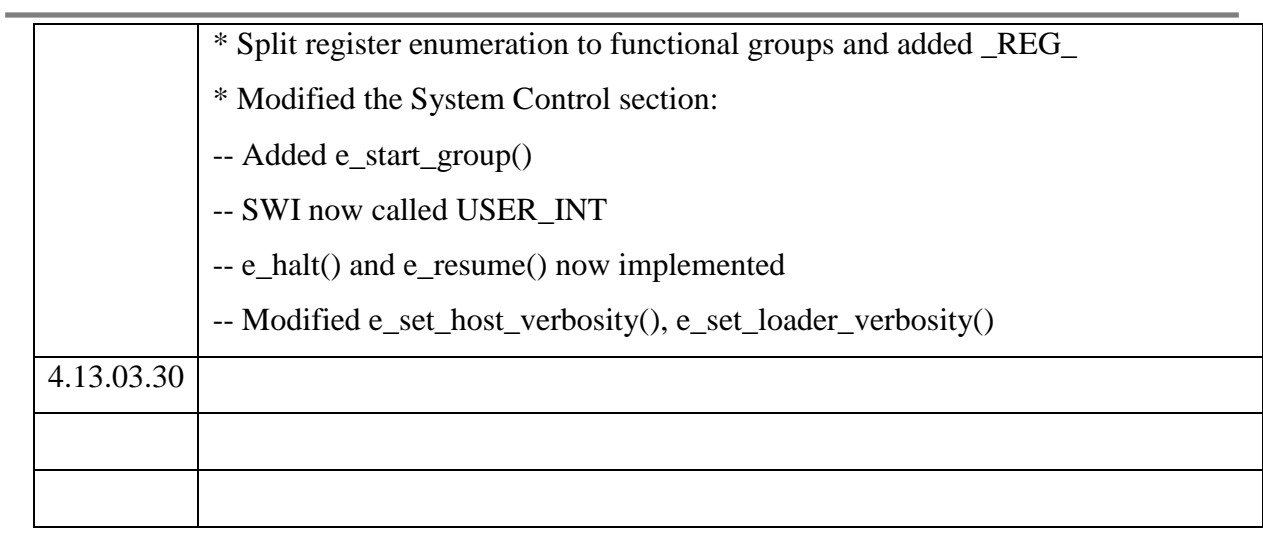